# **ZCU1275 Characterization Board**

*User Guide*

**UG1285 (v1.2) September 2, 2020**

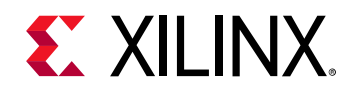

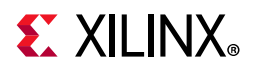

# <span id="page-1-0"></span>**Revision History**

The following table shows the revision history for this document.

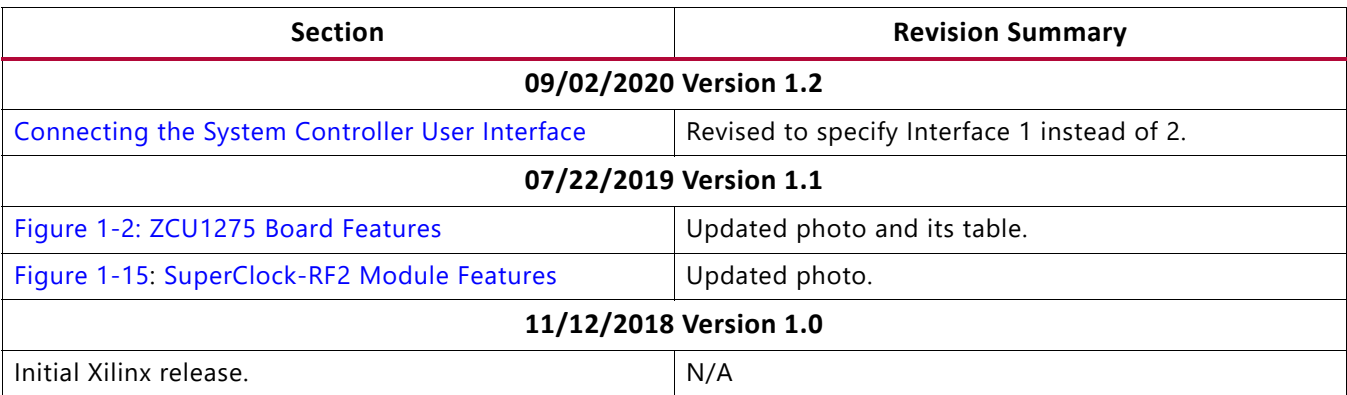

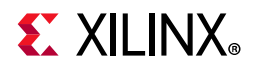

# **Table of Contents**

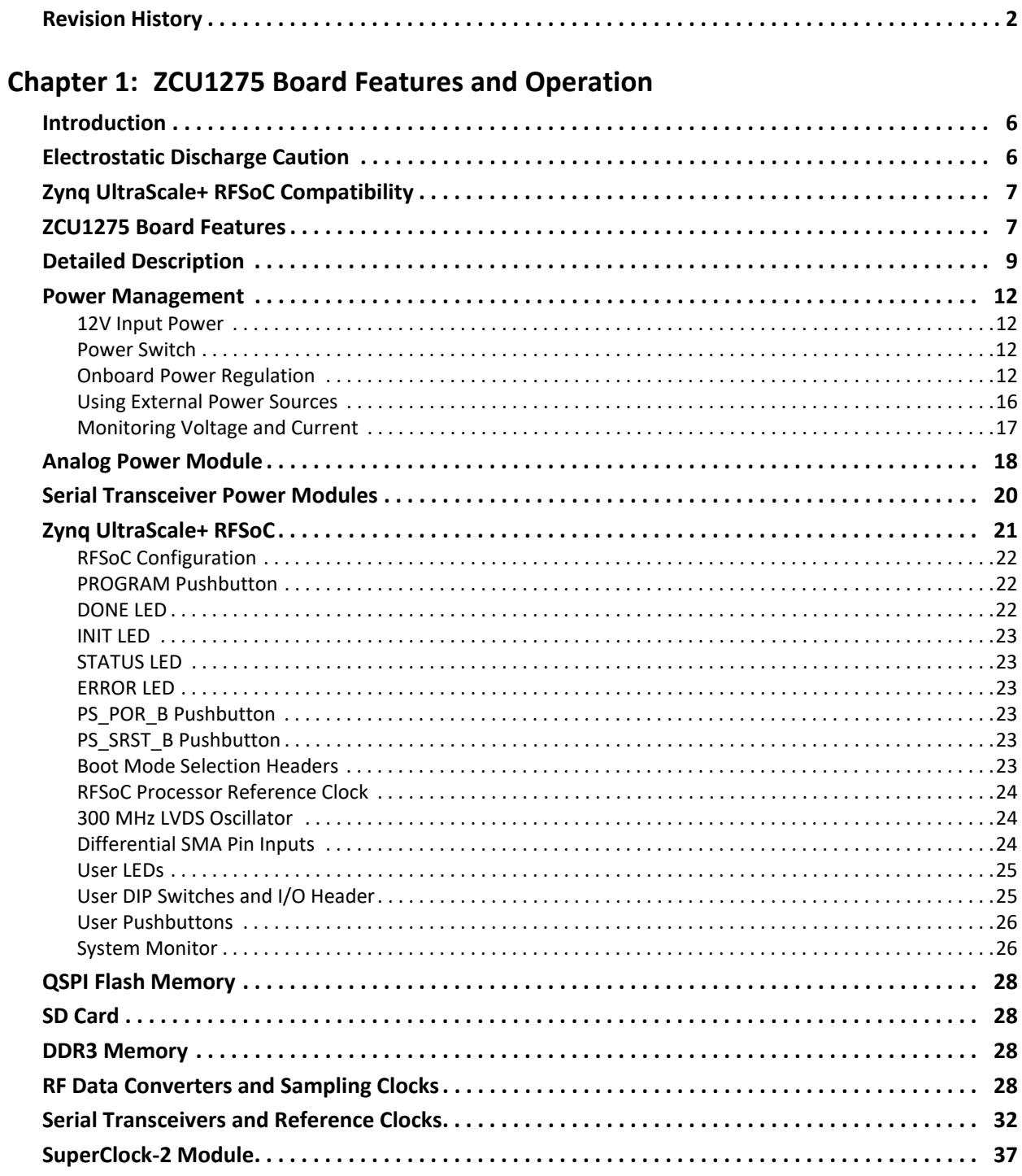

# **EXILINX**

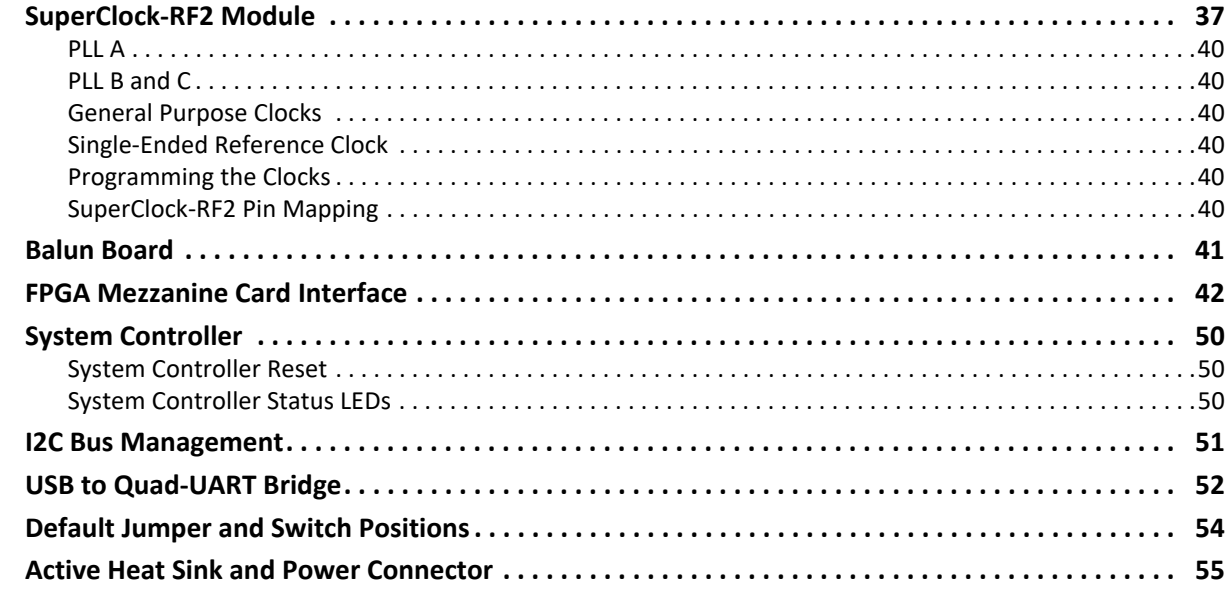

#### **Appendix A: Default Jumper Settings**

#### Appendix B: VITA 57.1 FMC Connector Pinouts

#### **Appendix C: Master Constraints File Listing**

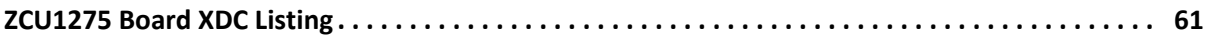

#### **Appendix D: System Controller**

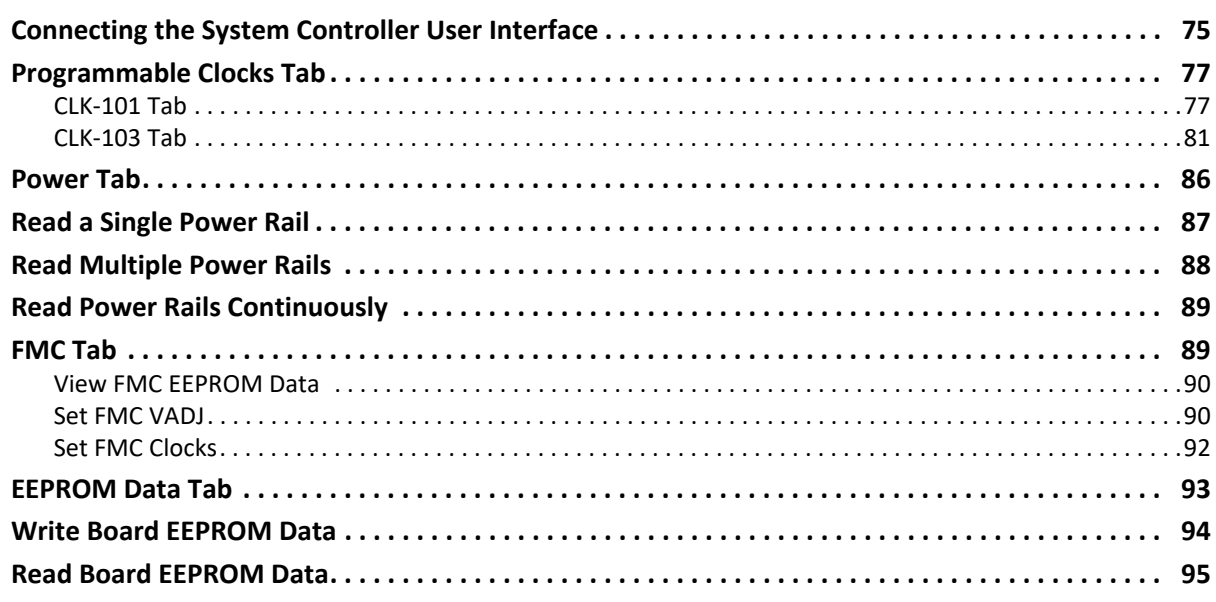

#### **Appendix E: Additional Resources and Legal Notices**

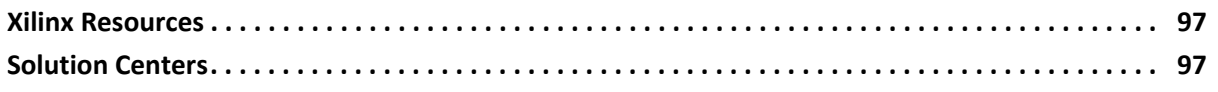

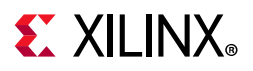

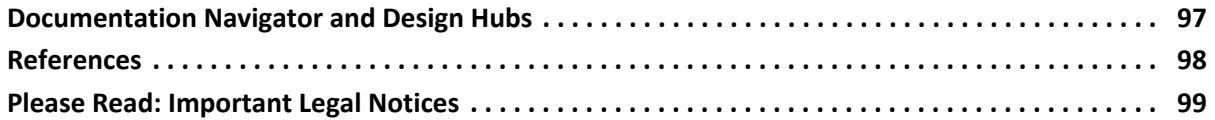

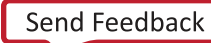

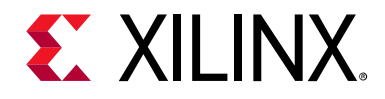

*Chapter 1*

# <span id="page-5-0"></span>ZCU1275 Board Features and Operation

### <span id="page-5-1"></span>**Introduction**

This user guide describes the components, features, and operation of the Xilinx® Zynq® UltraScale+™ RFSoC ZCU1275 characterization kit. The ZCU1275 kit provides the [hardware environment for characterizing and evaluating the radio frequency data converter](https://www.xilinx.com/products/boards-and-kits/zcu1275.html)  subsystem (RF-ADC/RF-DAC) and high-speed serial transceivers (GTY/PS-GTR) available on the XCZU29DR-2FFVF1760E Zynq UltraScale+ RFSoC. The ZCU1275 schematic, bill of [material \(BOM\), and Allegro board files are in the XTP523 document package on the](https://www.xilinx.com/products/boards-and-kits/zcu1275.html) Zyng UltraScale+ RFSoC ZCU1275 Characterization Kit page.

### <span id="page-5-2"></span>**Electrostatic Discharge Caution**

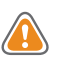

**CAUTION!** *ESD can damage electronic components when they are improperly handled, and can result in total or intermittent failures. Always follow ESD-prevention procedures when removing and replacing components.*

To prevent ESD damage:

- Use an ESD wrist or ankle strap and ensure that it makes skin contact. Connect the equipment end of the strap to an unpainted metal surface on the chassis.
- Avoid touching the adapter against your clothing. The wrist strap protects components from ESD on the body only.
- Handle the adapter by its bracket or edges only. Avoid touching the printed circuit board or the connectors.
- Put the adapter down only on an antistatic surface such as the bag supplied in your kit.
- If you are returning the adapter to Xilinx Product Support, place it back in its antistatic bag immediately.

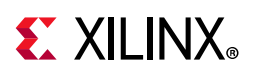

# <span id="page-6-0"></span>**Zynq UltraScale+ RFSoC Compatibility**

The ZCU1275 board is provided with the XCZU29DR-2FFVF1760E Zynq UltraScale+ RFSoC. There are no other pin compatible devices that come in this package.

# <span id="page-6-1"></span>**ZCU1275 Board Features**

- XCZU29DR-2FFVF1760E Zynq UltraScale+ RFSoC
- Samtec Bulls Eye® cable access to all 16 radio frequency analog-to-digital converter (RF-ADC) channels
- Samtec Bulls Eye cable access to all 16 radio frequency digital-to-analog converter (RF-DAC) channels
- Samtec Bulls Eye cable access to all 16 GTY transceivers
- Samtec Bulls Eye cable access to all four PS-GTR transceivers
- Onboard power supplies for all necessary voltages
- Connectors for external power supplies
- SMA connectors for probing RF-ADC/RF-DAC power rails, GTY/PS-GTR power rails, and V<sub>CCINT</sub>/V<sub>CCO\_HP</sub>/V<sub>CCO\_HD</sub> power rails
- Embedded USB-to-JTAG programming port
- JTAG programming header
- Programmable logic (PL) JTAG connector connected to HPIO bank 66
- System Controller (Zynq®-7000 SoC XC7Z010-CLG225)
- One analog power module supporting RF data converter power requirements
- One power module to support GTY transceiver power requirements
- One power module to support PS-GTR transceiver power requirements
- 300 MHz LVDS oscillator connected to HPIO global clock (GC) pins on bank 66
- 33.3333333 MHz LVCMOS oscillator connected to processing system (PS) bank 503 PS\_REF\_CLK pin
- Two pairs of SMA connectors connected to HPIO global clock (GC) pins on bank 66
- SuperClock-RF2 Module (HW-CLK-103) supporting RF data converter clock requirements
- SuperClock-2 Module (HW-CLK-101) supporting GTY/PS-GTR reference clock requirements

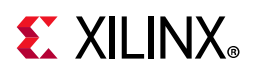

- General purpose DIP switches, LEDs, pushbuttons, and test I/O
- One VITA 57.1 FPGA mezzanine card (FMC) high pin count (HPC) connector
- One VITA 57.1 FPGA mezzanine card low pin count (LPC) connector
- USB-to-UART bridge connected to PL, PS, and System Controller
- Inter IC (I2C) interface
- 4x 4 Gb DDR3 SDRAM PS memory
- 1 Gb Quad SPI flash PS memory
- PMBus connectivity to the board's digital power supplies

The ZCU1275 block diagram is shown in [Figure 1-1](#page-7-0).

<span id="page-7-0"></span>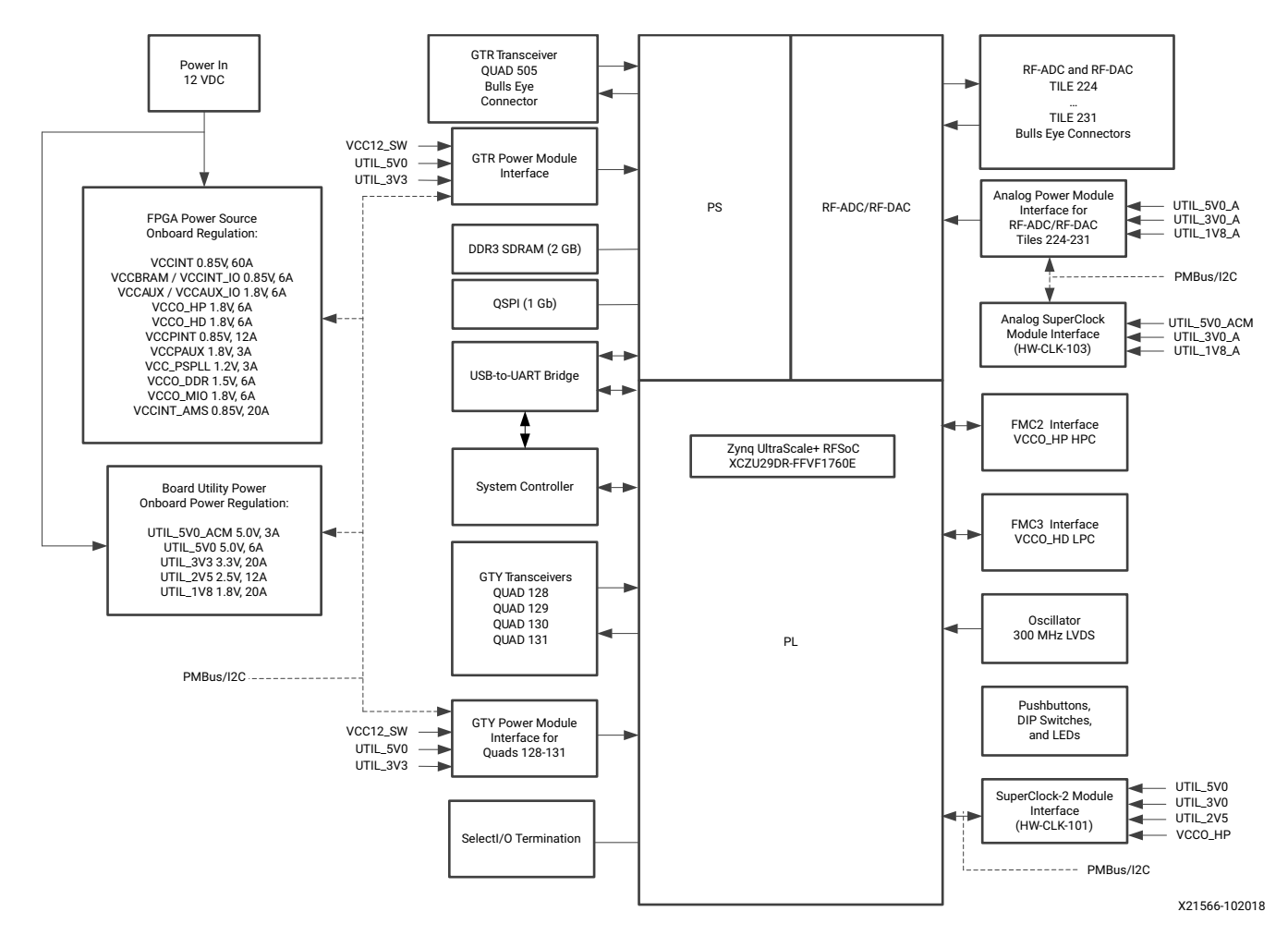

*Figure 1‐1:* **ZCU1275 Board Block Diagram**

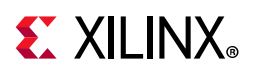

# <span id="page-8-1"></span>**Detailed Description**

[Figure 1-2](#page-8-2) shows the ZCU1275 board described in this user guide. Each numbered feature referenced in [Figure 1-2](#page-8-2) is described in [Table 1-1](#page-9-0) and the sections that follow.

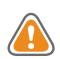

<span id="page-8-0"></span> $\sum$ 

**CAUTION!** *Do not remove the rubber feet from the board. The feet provide clearance to prevent short circuits on the back side of the board.*

**IMPORTANT:** *[Figure 1-2](#page-8-2) is for reference only and might not reflect the current revision of the board.*

<span id="page-8-2"></span>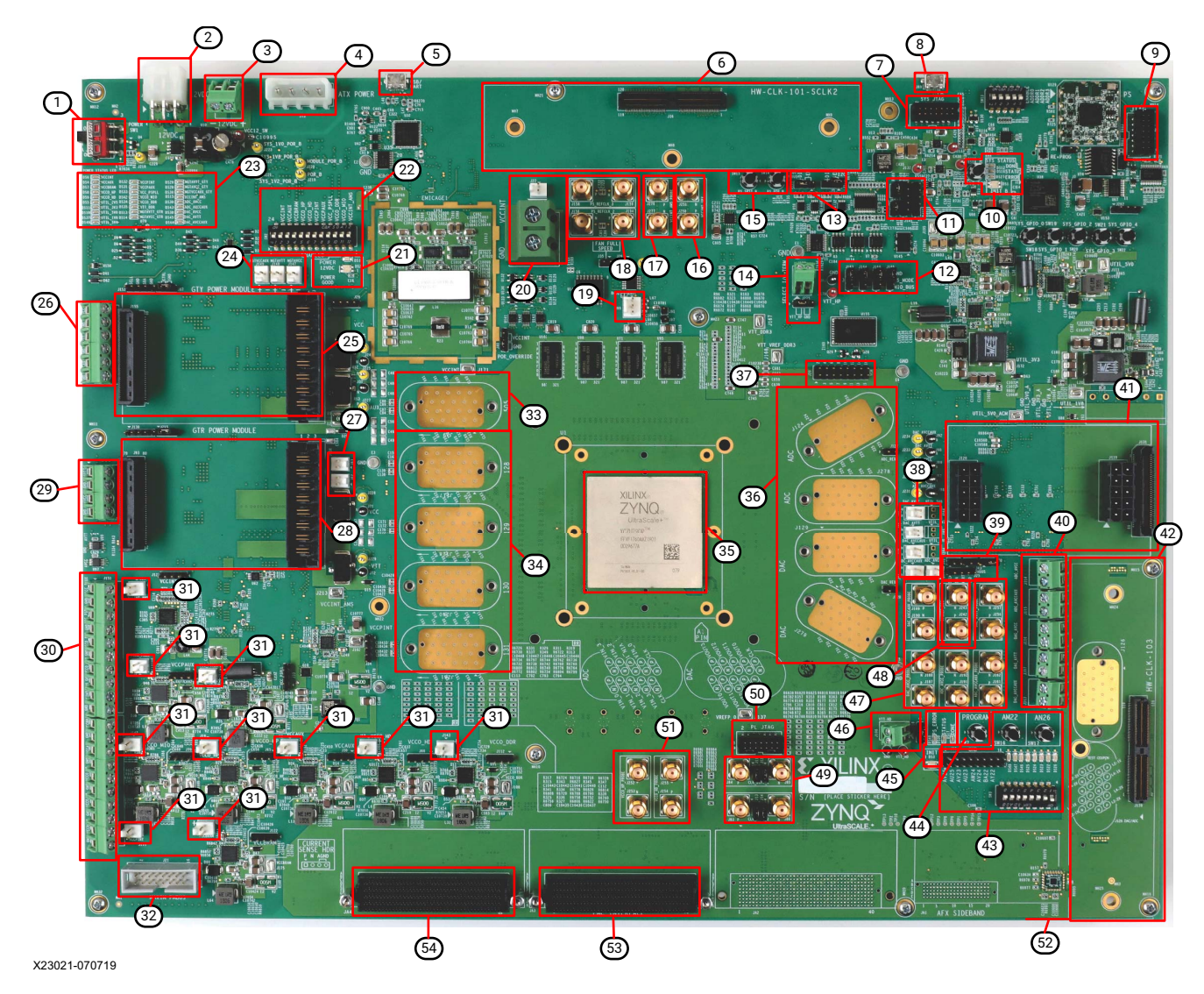

*Figure 1‐2:* **ZCU1275 Board Features**

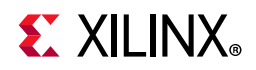

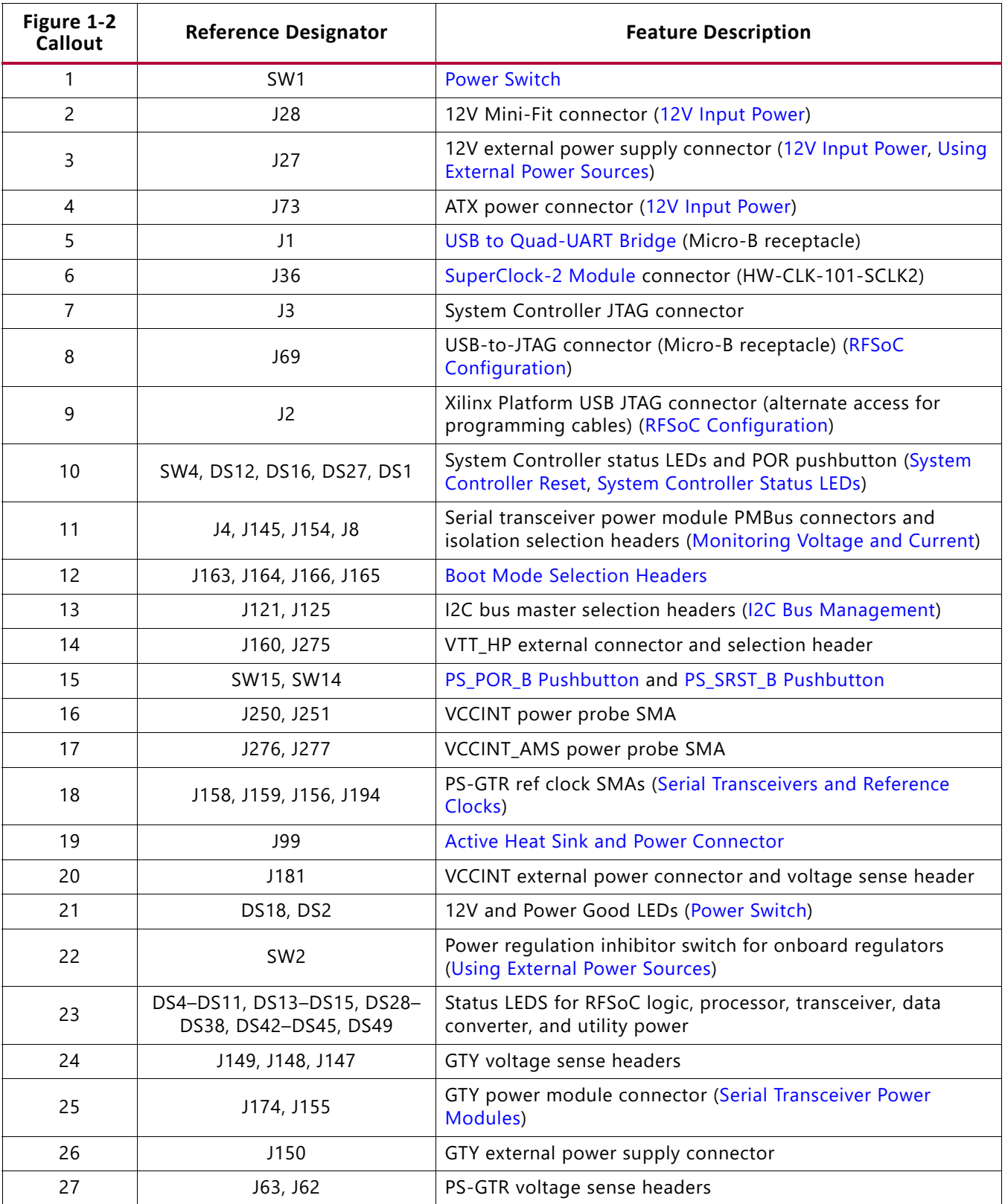

#### <span id="page-9-0"></span>*Table 1‐1:* **ZCU1275 Board Features and Operation**

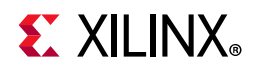

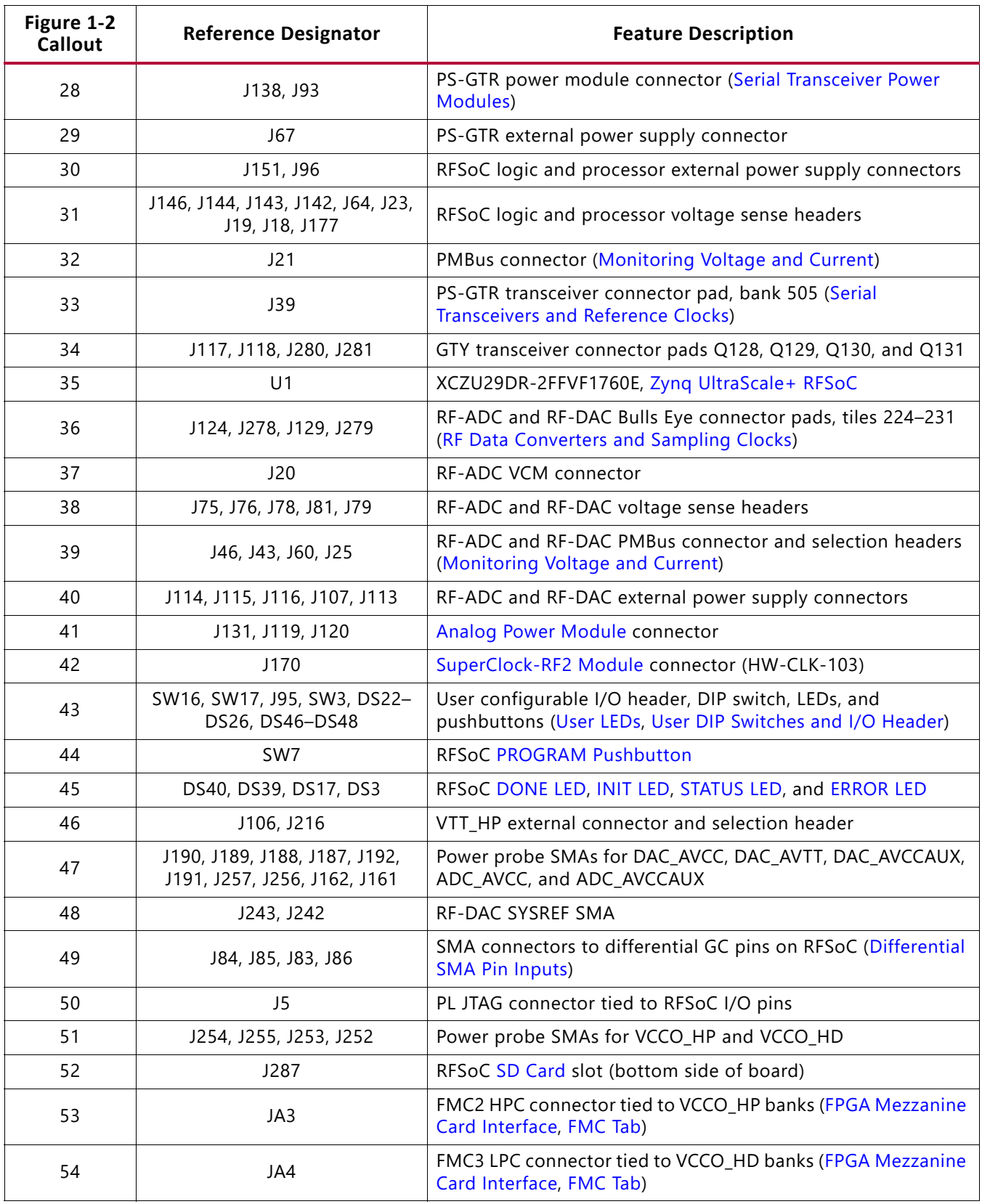

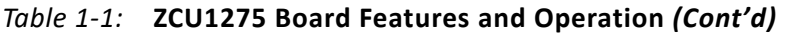

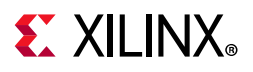

# <span id="page-11-0"></span>**Power Management**

#### <span id="page-11-1"></span>**12V Input Power**

The ZCU1275 board receives 12V main power through J28 (callout 2, [Figure 1-2](#page-8-2)) using the 12V AC adapter included with the ZCU1275 characterization kit. J28 is a 6-pin (2 x 3), right angle, Mini-Fit connector.

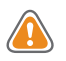

**CAUTION!** *When supplying 12V through J28, use only the power supply provided for use with this board (Xilinx part number 3800033).*

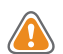

**CAUTION!** *Do NOT use a 6-pin, PC ATX power supply connector with J28. The pinout of the 6-pin, PC ATX connector is not compatible with J28 and the board will be damaged if an attempt is made to power it from a PC ATX power supply connector.*

12V power can also be provided through:

- Connector J73 (callout 4, [Figure 1-2](#page-8-2)) which accepts an ATX hard drive 4-pin power plug
- Connector J27 (callout 3, [Figure 1-2\)](#page-8-2) which can be connected to a bench-top power supply

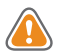

**CAUTION!** *Because connector J73 provides no reverse polarity protection, use a power supply with a current limit set at 6A maximum.*

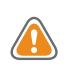

**CAUTION!** *Do NOT apply 12V power to more than a single input source. For example, do not apply power to J73 and J27 at the same time.*

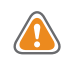

**CAUTION!** *If J73 or J27 is used to supply the 12V input power, be careful that board power consumption does not exceed 75W (this includes the RFSoC).*

### <span id="page-11-2"></span>**Power Switch**

The ZCU1275 board main power is turned on or off using switch SW1 (callout 1, [Figure 1-2\)](#page-8-2). When the switch is in the ON position, power is applied to the board and the power good LED DS18 illuminates green (callout 21, [Figure 1-2](#page-8-2)).

### <span id="page-11-3"></span>**Onboard Power Regulation**

[Figure 1-3](#page-12-0) shows the onboard power supply architecture.

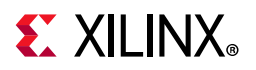

<span id="page-12-0"></span>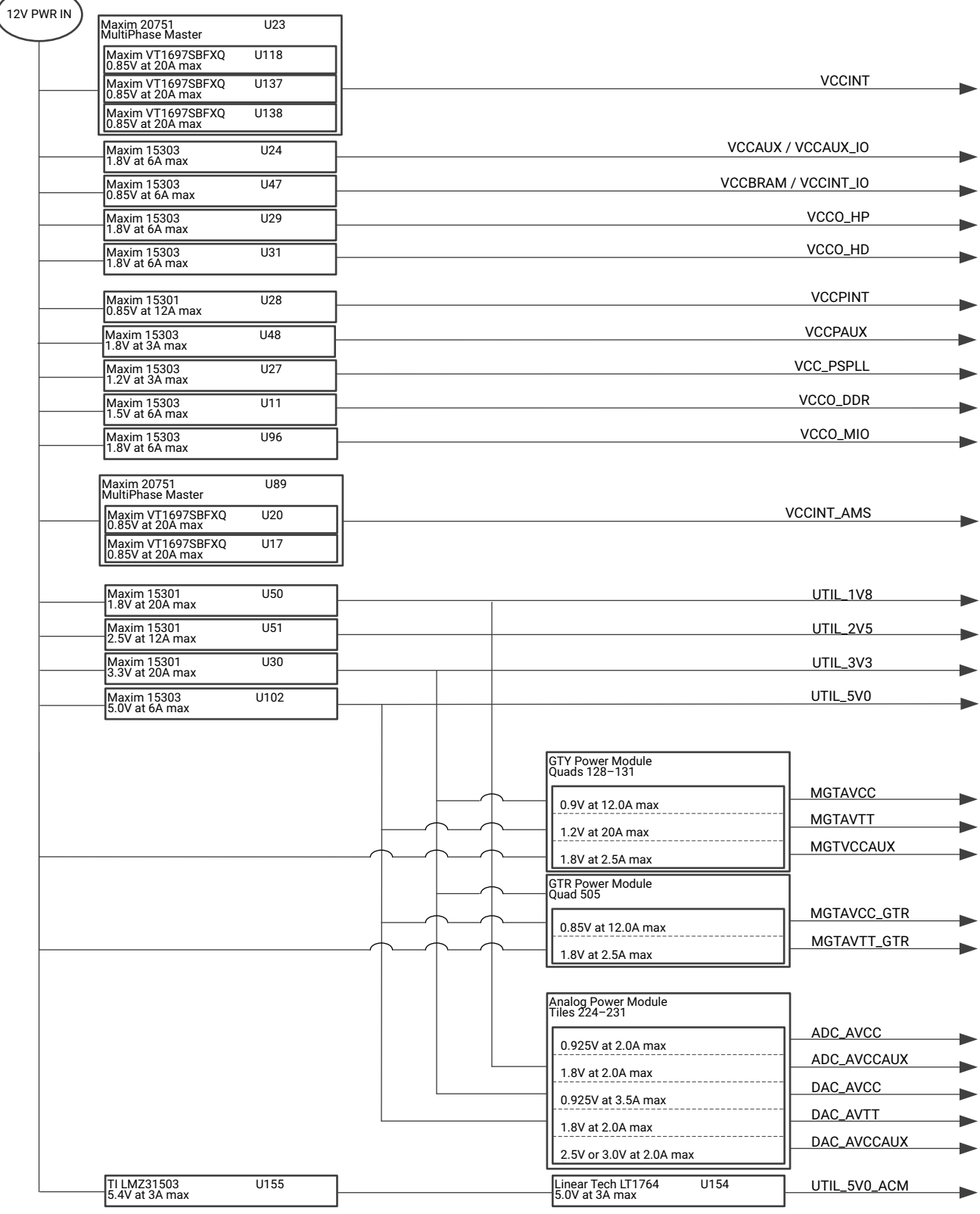

X21568-102518

#### *Figure 1‐3:* **ZCU1275 Board Power Supply Block Diagram**

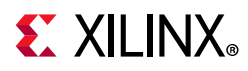

The ZCU1275 board uses power regulators and PMBus-compliant pulse width modulation (PWM) digital controllers from Maxim Integrated to supply the RFSoC logic and utility voltages listed in [Table 1-2.](#page-13-0) The board can also be configured to use an external bench power supply for each voltage. See [Using External Power Sources.](#page-15-0)

The output voltages of the controllers in [Table 1-2](#page-13-0) can be reprogrammed using the Maxim InTune Digital PowerTool [\[Ref 1\]](#page-97-1).

*Note:* The MAX20751EKX device has limited nonvolatile memory reprogramming saves (4 counts).

**CAUTION!** *Be extremely careful when attempting to modify any of the onboard regulators, because an incorrectly programmed regulator can damage onboard components.*

| <b>Device Part Number</b> | Reference<br>Designator(s) | <b>Description</b>                                                                      | <b>Power Rail Net</b><br><b>Name</b> | Voltage |
|---------------------------|----------------------------|-----------------------------------------------------------------------------------------|--------------------------------------|---------|
| <b>RFSoC Logic</b>        |                            |                                                                                         |                                      |         |
| Maxim MAX20751EKX (1)     | U23                        | Multiphase master with PMBus<br>interface controller (60A three<br>phases at 20A/phase) | <b>VCCINT</b>                        | 0.85V   |
| Maxim MAX15303            | U24                        | InTune digital point of load (PoL)<br>controller, 6A                                    | VCCAUX /<br>VCCAUX_IO                | 1.8V    |
| Maxim MAX15303            | U47                        | InTune digital point of load (PoL)<br>controller, 6A                                    | <b>VCCBRAM /</b><br><b>VCCINT IO</b> | 0.85V   |
| Maxim MAX15303            | U29                        | InTune digital point of load (PoL)<br>controller, 6A                                    | VCCO HP                              | 1.8V    |
| Maxim MAX15303            | U31                        | InTune digital point of load (PoL)<br>controller, 6A                                    | VCCO_HD                              | 1.8V    |
| <b>Processor</b>          |                            |                                                                                         |                                      |         |
| Maxim MAX15301            | U28                        | InTune digital point of load (PoL)<br>controller, 12A                                   | <b>VCCPINT</b>                       | 0.85V   |
| Maxim MAX15303            | U48                        | InTune digital point of load (PoL)<br>controller, 3A                                    | <b>VCCPAUX</b>                       | 1.8V    |
| Maxim MAX15303            | U27                        | InTune digital point of load (PoL)<br>controller, 3A                                    | <b>VCC PSPLL</b>                     | 1.2V    |
| Maxim MAX15303            | U11                        | InTune digital point of load (PoL)<br>controller, 6A                                    | VCCO_DDR                             | 1.5V    |
| Maxim MAX15303            | U96                        | InTune digital point of load (PoL)<br>controller, 6A                                    | VCCO MIO                             | 1.8V    |
| <b>RF Data Converters</b> |                            |                                                                                         |                                      |         |
| Maxim MAX20751EKX (1)     | U89                        | Multiphase master with PMBus<br>interface controller (40A two<br>phases at 20A/phase)   | <b>VCCINT_AMS</b>                    | 0.85V   |
| <b>INA226</b>             | U60                        | Current shunt and power monitor<br>with I2C interface                                   | ADC_AVCC                             | 0.925V  |

<span id="page-13-0"></span>*Table 1‐2:* **Onboard Power System Devices**

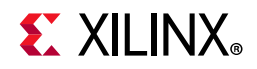

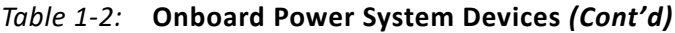

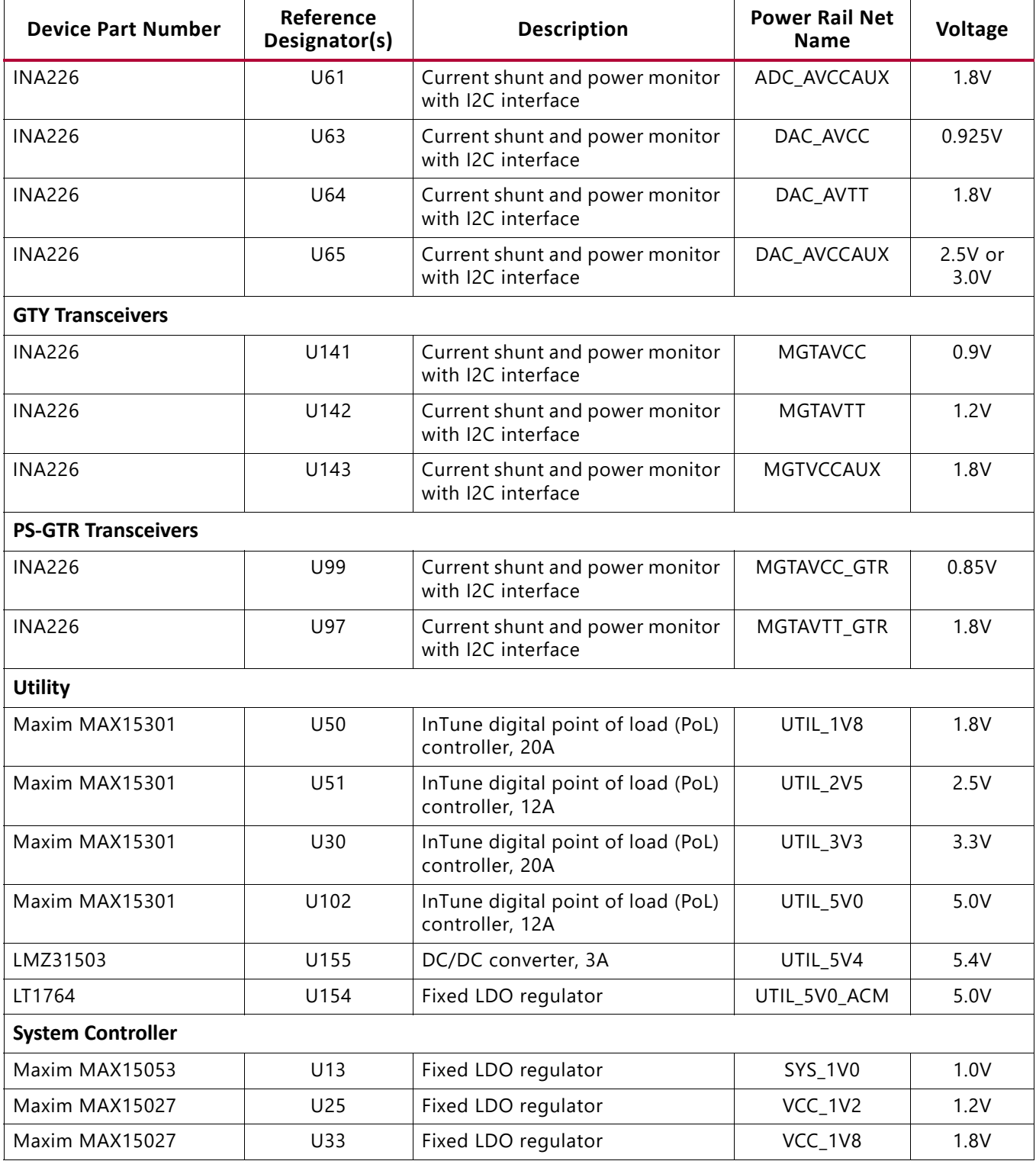

#### **Notes:**

<span id="page-14-0"></span>1. The MAX20751EKX device has limited nonvolatile memory reprogramming saves (4 counts).

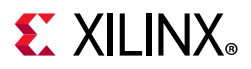

#### <span id="page-15-0"></span>**Using External Power Sources**

Each voltage rail for the RFSoC logic, multi-gigabit transceivers (MGTs), and RF data converters has an associated Euro-Mag spring-clamp terminal block (callout 3, 14, 20, 26, 29, 30, 40, and 46, [Figure 1-2\)](#page-8-2), which can be used to provide power from an external source ([Table 1-3\)](#page-15-1).

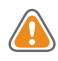

**CAUTION!** *Do NOT apply power to any of the RFSoC logic external power supply connectors without first disabling the associated regulator or regulators. Failing to disable the regulator can damage the board.*

Each onboard RFSoC logic regulator can be disabled using its respective power regulation inhibit DIP switch (callout 22, [Figure 1-2\)](#page-8-2). A regulator is enabled when the power regulation inhibitor switch is set to the ENABLED position. [Table 1-3](#page-15-1) shows a list of external power connectors for the different power rails.

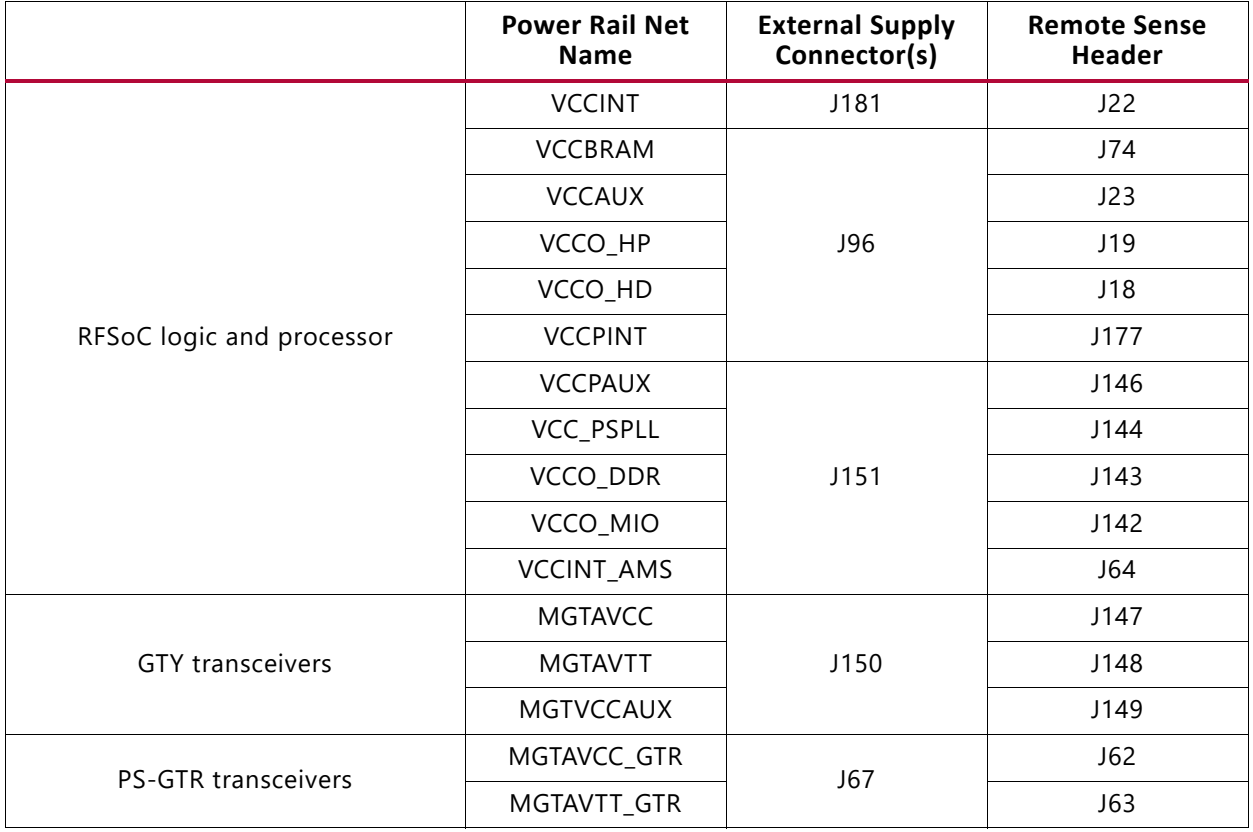

#### <span id="page-15-1"></span>*Table 1‐3:* **RFSoC Logic and Serial Transceiver Rails**

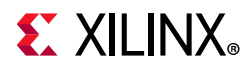

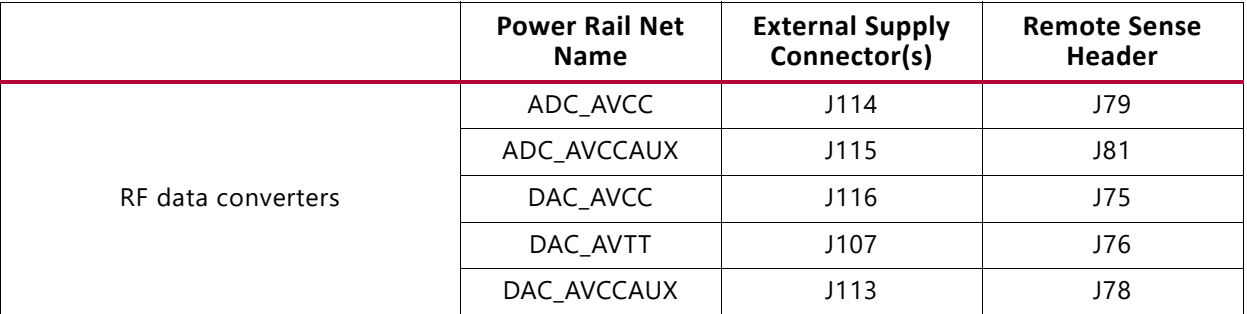

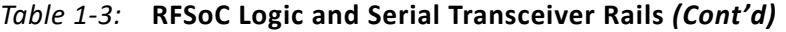

**Notes:** 

1. The serial transceiver or analog power module must be removed before providing external power to any of the transceiver or data converter rails (see [Serial Transceiver Power Modules\)](#page-19-0).

#### <span id="page-16-0"></span>**Monitoring Voltage and Current**

Voltage and current monitoring and control for the Maxim power system is available through either the ZCU1275 System Controller or via the Maxim PowerTool software GUI.

The ZCU1275 System Controller is the simplest and most convenient way to monitor the voltage and current values for the power rails listed in [Table 1-2](#page-13-0). For details on how to use this built-in feature, see [Power Tab](#page-85-1) in [Appendix D.](#page-74-3)

The ZCU1275 board includes these PMBus connectors:

- J21 (callout 32, [Figure 1-2](#page-8-2)), for use with the Maxim USB-to-PMBus interface dongle (Maxim part number MAXPOWERTOOL002) and the Maxim PowerTool GUI [\[Ref 1\]](#page-97-1).
- J4 and J145 (callout 11, [Figure 1-2\)](#page-8-2) are used to connect to the serial transceiver power module's PMBus. The pinouts for J4 and J145 are shown in [Figure 1-4.](#page-17-1)
- J25 (callout 39, [Figure 1-2\)](#page-8-2) is used to connect to the analog power module PMBus. The pinout for J25 is shown in [Figure 1-4.](#page-17-1)

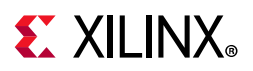

<span id="page-17-1"></span>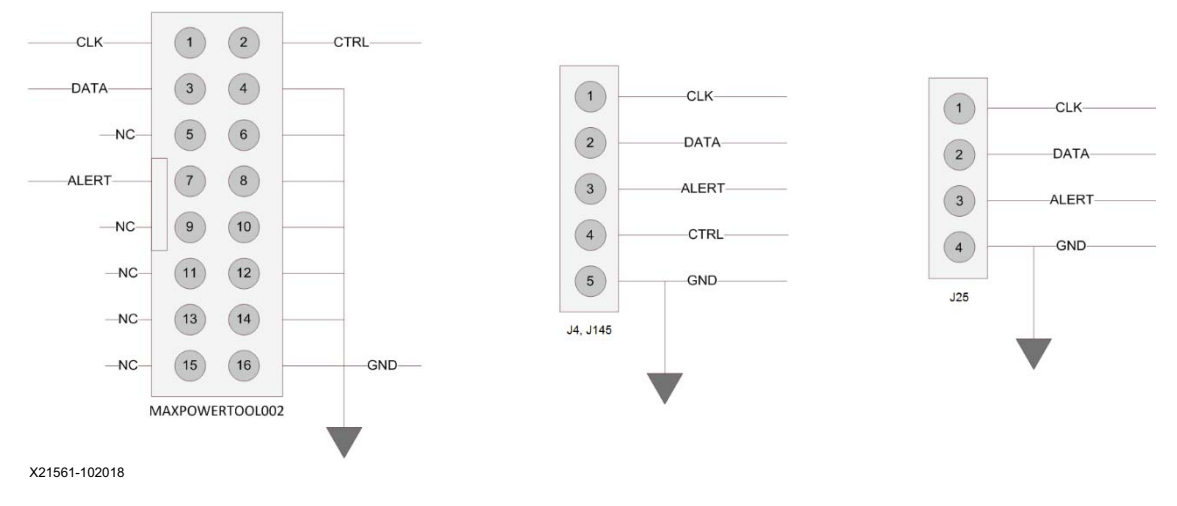

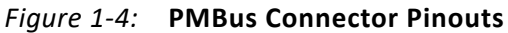

The onboard Maxim power controllers by default are isolated from the serial transceiver power module's PMBus. However, the two interfaces can be linked by removing the shunt on J8 or J154 (serial transceiver PMBus isolation). This configuration is required when using Maxim PowerTool to monitor and control both the RFSoC power rails and the serial transceiver power rails using the Maxim InTune Digital PowerTool GUI.

### <span id="page-17-0"></span>**Analog Power Module**

There is one analog power module interface for connecting an analog power module (callout 41, [Figure 1-2](#page-8-2)). The analog power module supplies power to the ADC\_AVCC, ADC\_AVCCAUX, DAC\_AVCC, DAC\_AVTT, and DAC\_AVCCAUX rails, which power the RFSoC RF data converters. The analog power module connects to J131, J119, and J120. Two analog power modules are provided with the ZCU1275 board for evaluation—one made by Intersil, part

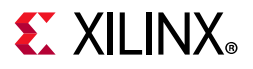

<span id="page-18-0"></span>number ISL8024DEMO2Z ([Figure 1-5\)](#page-18-0) and one made by MPS, part number EVREF0102A ([Figure 1-6](#page-18-1)).

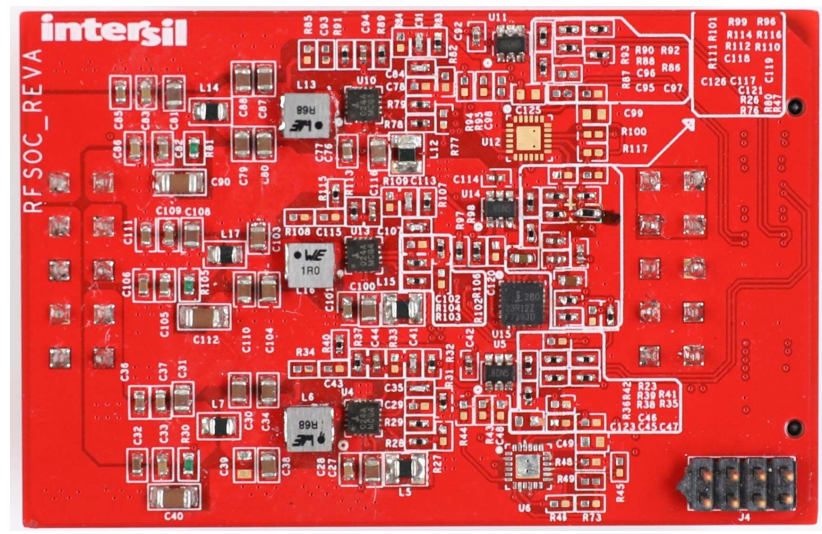

X21768-102018

*Figure 1‐5:* **Intersil Analog Power Module**

<span id="page-18-1"></span>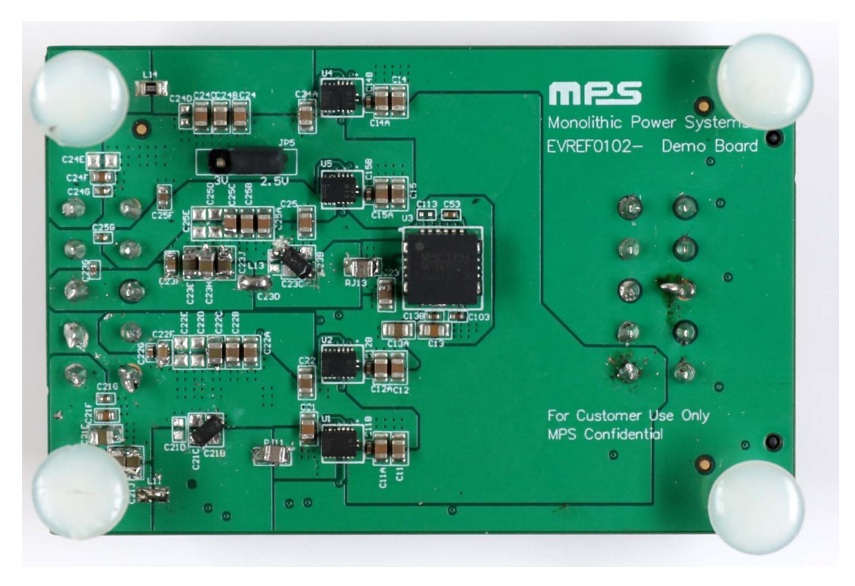

X21559-102018

*Figure 1‐6:* **MPS Analog Power Module**

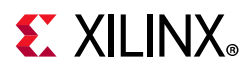

[Table 1-4](#page-19-1) lists the nominal voltage values for the ADC\_AVCC, ADC\_AVCCAUX, DAC\_AVCC, DAC\_AVTT, and DAC\_AVCCAUX power rails. It also lists the maximum current rating for each rail supplied by the analog power modules included with the ZCU1275 kit.

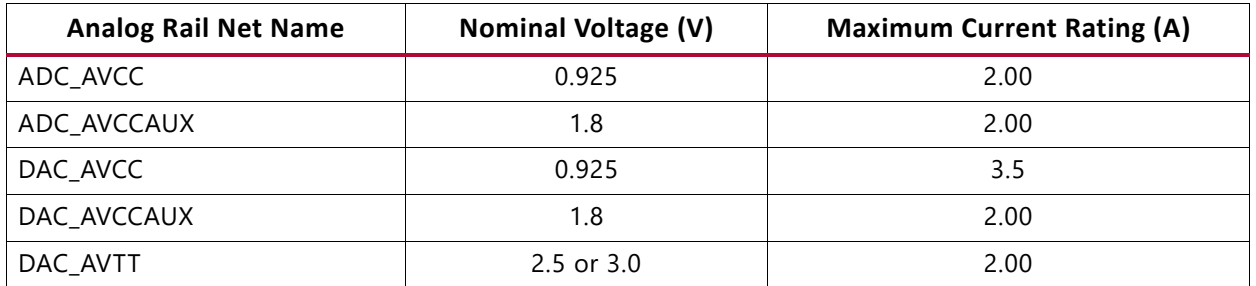

#### <span id="page-19-1"></span>*Table 1‐4:* **Analog Power Module**

The analog power rails can also be supplied externally. The external supply connectors are listed in [Table 1-3](#page-15-1).

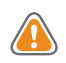

**CAUTION!** *The analog power module MUST be removed when providing external power to the RF data converter rails.*

Information about the analog power modules included with the ZCU1275 characterization kit is available from the vendor websites [\[Ref 3\]](#page-97-2) [\[Ref 2\].](#page-97-3)

### <span id="page-19-0"></span>**Serial Transceiver Power Modules**

There is one GTY transceiver power module interface (callout 25, [Figure 1-2](#page-8-2)). The GTY transceiver power module supplies the MGTAVCC, MGTAVTT, and MGTVCCAUX power rails, which connect to the RFSoC GTY transceivers. In the ZCU1275 kit, there is one GTY transceiver power module from Maxim Integrated provided for evaluation, part number MAXREFDES87#. The GTY transceiver power module is labeled GTY and connects to J174 and J155.

There is one PS-GTR transceiver power module interface (callout 28, [Figure 1-2\)](#page-8-2). The PS-GTR transceiver power module supplies the MGTAVCC\_GTR and MGTAVTT\_GTR power rails, which connect the RFSoC PS-GTR transceivers. In the ZCU1275 kit, there is one PS-GTR transceiver power module from Maxim Integrated provided for evaluation, part number MAXREFDES87#. The PS-GTR power module is labeled PS-GTR and connects to J138 and J93.

# **EXALINX**

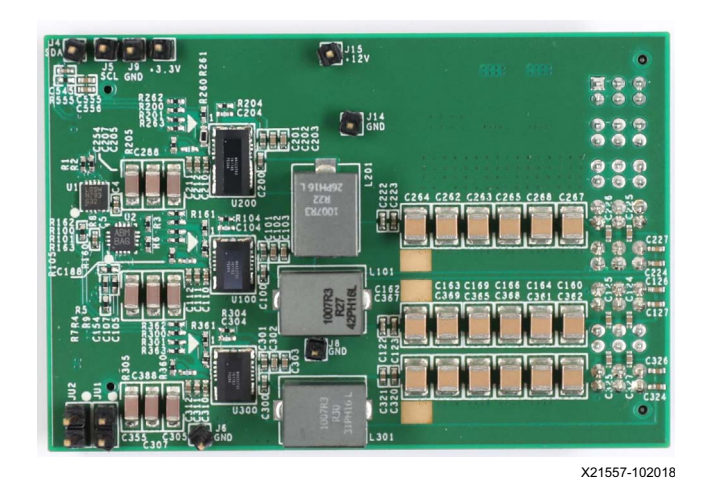

*Figure 1‐7:* **Maxim Integrated Serial Transceiver Power Module**

[Table 1-5](#page-20-1) lists the nominal voltage values for the MGTAVCC, MGTAVTT, MGTVCCAUX, MGTAVCC\_GTR, and MGTAVTT\_GTR power rails. It also lists the maximum current rating for each rail supplied by serial transceiver modules included with the ZCU1275 board.

| Serial Transceiver Rail Net Name | <b>Nominal Voltage (V)</b> | <b>Maximum Current Rating (A)</b> |
|----------------------------------|----------------------------|-----------------------------------|
| <b>MGTAVCC</b>                   | 0.9                        | 12                                |
| MGTAVTT                          | 1.2                        | 20                                |
| <b>MGTVCCAUX</b>                 | 1.8                        | 2.5                               |
| MGTAVCC_GTR                      | 0.85                       | 12                                |
| MGTAVTT_GTR                      | 1.8                        | 25                                |

<span id="page-20-1"></span>*Table 1‐5:* **Serial Transceiver Power Modules**

The serial transceiver power rails can also be supplied externally. The external supply connectors are listed in [Table 1-3.](#page-15-1)

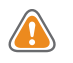

**CAUTION!** *The serial transceiver power module MUST be removed when providing external power to the GTY or PS-GTR transceiver rails.*

*Note:* For information about the serial transceiver power modules, contact Maxim technical support and ask about the MAXREFDES87#.

# <span id="page-20-0"></span>**Zynq UltraScale+ RFSoC**

The ZCU1275 board is populated with the XCZU29DR-2FFVF1760E Zynq UltraScale+ RFSoC at U1 (callout 35, [Figure 1-2\)](#page-8-2). For further information on Zynq UltraScale+ RFSoCs, see *UltraScale Architecture and Product Data Sheet: Overview* (DS890) [\[Ref 4\]](#page-97-4).

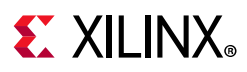

### <span id="page-21-0"></span>**RFSoC Configuration**

The RFSoC is configured using one of the following options:

- Digilent embedded USB JTAG connector (callout 8, [Figure 1-2](#page-8-2))
- Xilinx Platform Cable USB II JTAG cable connector (callout 9, [Figure 1-2\)](#page-8-2)

The ZCU1275 board comes with an embedded USB-to-JTAG configuration module (Digilent, J69) which allows a host computer to access the board JTAG chain using a Standard A to Micro-B USB cable. Alternately, a JTAG connector (J2) is available to provide access to the JTAG chain using the Xilinx Platform Cable USB II or compatible configuration cable.

The JTAG chain of the board is illustrated in [Figure 1-8](#page-21-3). By default, only the RFSoC is in the chain. Installing a shunt at J6 adds the FMC interfaces to the chain.

<span id="page-21-3"></span>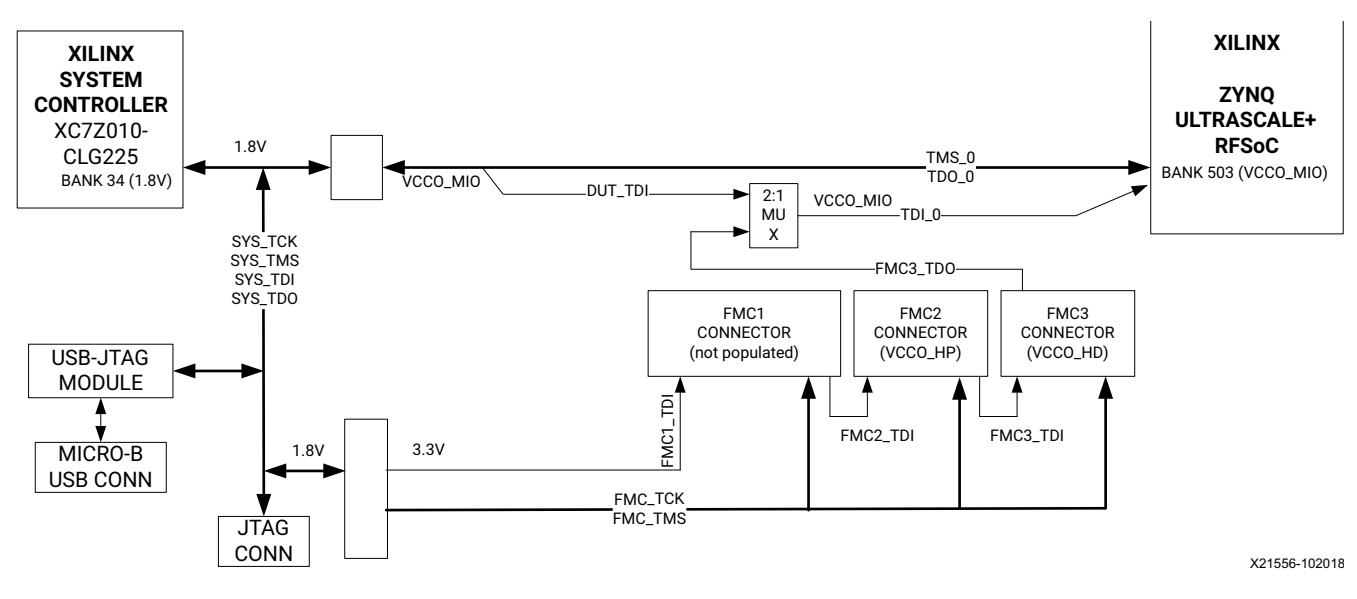

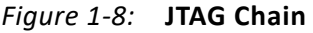

### <span id="page-21-1"></span>**PROGRAM Pushbutton**

Pressing the PROGRAM pushbutton SW7 (callout 44, [Figure 1-2](#page-8-2)) asserts the active-Low program pin of the RFSoC.

### <span id="page-21-2"></span>**DONE LED**

The DONE LED DS17 (callout 45, [Figure 1-2](#page-8-2)) indicates the state of the DONE pin of the RFSoC. When the DONE pin is High, DS17 lights up, indicating the RFSoC is successfully configured.

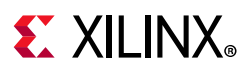

### <span id="page-22-0"></span>**INIT LED**

The dual-color INIT LED DS3 (callout 45, [Figure 1-2\)](#page-8-2) indicates the RFSoC initialization status. During RFSoC initialization the INIT LED illuminates red. When RFSoC initialization has completed, the LED illuminates green.

### <span id="page-22-1"></span>**STATUS LED**

The STATUS LED DS39 (callout 45, [Figure 1-2](#page-8-2)) indicates a secure lockdown state. When the PS\_ERROR\_STATUS pin is High, DS39 lights up.

### <span id="page-22-2"></span>**ERROR LED**

The ERROR LED DS40 (callout 45, [Figure 1-2](#page-8-2)) indicates an accidental loss of power, an error, or an exception in the RFSoC processor PMU. When the PS\_ERROR\_OUT pin is High, DS40 lights up.

### <span id="page-22-3"></span>**PS\_POR\_B Pushbutton**

Pressing the PS\_POR\_B pushbutton SW14 (callout 15, [Figure 1-2](#page-8-2)) asserts the active-Low PS\_POR\_B pin of the RFSoC processor.

### <span id="page-22-4"></span>**PS\_SRST\_B Pushbutton**

Pressing the PS\_SRST\_B pushbutton SW15 (callout 15, [Figure 1-2\)](#page-8-2) asserts the active-Low PS\_SRST\_B pin of the RFSoC processor.

### <span id="page-22-5"></span>**Boot Mode Selection Headers**

Four 3-pin headers are provided for mode pin selection to set the boot mode for the RFSoC processor (callout 12, [Figure 1-2\)](#page-8-2). Install a jumper across pins 1–2 (MIO\_BUS) to set a 1, and pins 2–3 (GND) to set a 0. See [Table 1-6](#page-22-6) for a complete list of boot mode settings.

| <b>Boot Mode</b>       | <b>MODE 3 (J163)</b> | <b>MODE 2 (J164)</b> | <b>MODE 1 (J166)</b> | <b>MODE 0 (J165)</b> |
|------------------------|----------------------|----------------------|----------------------|----------------------|
| <b>JTAG</b>            |                      |                      |                      |                      |
| QSPI24                 |                      |                      |                      |                      |
| QSPI32                 |                      |                      |                      |                      |
| SDO <sup>(1)</sup>     |                      |                      |                      |                      |
| NAND <sup>(1)</sup>    |                      |                      |                      |                      |
| SD1(1)                 |                      |                      |                      |                      |
| eMMC_18 <sup>(1)</sup> |                      |                      |                      |                      |

<span id="page-22-6"></span>*Table 1‐6:* **Boot Mode Selection**

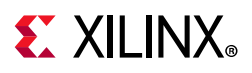

| <b>Boot Mode</b>       | <b>MODE 3 (J163)</b> | <b>MODE 2 (J164)</b> | <b>MODE 1 (J166)</b> | <b>MODE 0 (J165)</b> |
|------------------------|----------------------|----------------------|----------------------|----------------------|
| USB $0(1)$             |                      |                      |                      |                      |
| PJTAG_0 <sup>(1)</sup> |                      |                      |                      |                      |
| PJTAG_1 <sup>(1)</sup> |                      |                      |                      |                      |
| SD <sub>1</sub> -LS    |                      |                      |                      |                      |

*Table 1‐6:* **Boot Mode Selection** *(Cont'd)*

#### **Notes:**

<span id="page-23-3"></span>1. These boot modes are not directly supported by the ZCU1275 board.

### <span id="page-23-0"></span>**RFSoC Processor Reference Clock**

A free-running 33.3333333 MHz clock (U12) is the clock source for the RFSoC processor (PS\_REF\_CLK).

#### <span id="page-23-1"></span>**300 MHz LVDS Oscillator**

A 300 MHz LVDS oscillator U145 (SiTime SIT9107AI-243N25E300.0000) connects to global clock (GC) pins on the RFSoC. [Table 1-7](#page-23-4) lists the RFSoC pin connections to the LVDS oscillator.

<span id="page-23-4"></span>*Table 1‐7:* **LVDS Oscillator GC Connections**

| RFSoC (U1) |                          |                  | <b>Schematic Net</b> | Device (U145) |     |                         |                  |
|------------|--------------------------|------------------|----------------------|---------------|-----|-------------------------|------------------|
| Pin        | <b>Function</b>          | <b>Direction</b> | I/O Standard         | <b>Name</b>   | Pin | <b>Function</b>         | <b>Direction</b> |
| AP22       | <b>SYSTEM</b><br>CLOCK P | Input            | <b>LVDS</b>          | LVDS OSC P    | 4   | 300 MHz LVDS oscillator | Output           |
| AR22       | <b>SYSTEM</b><br>CLOCK N | Input            | LVDS.                | LVDS OSC N    |     | 300 MHz LVDS oscillator | Output           |

#### <span id="page-23-2"></span>**Differential SMA Pin Inputs**

Two pairs of SMA connectors (callout 49, [Figure 1-2](#page-8-2)) provide access to global clock (GC) pins on the RFSoC. The GC pins are connected to the SMA connectors as shown in [Table 1-8.](#page-23-5)

<span id="page-23-5"></span>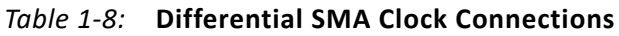

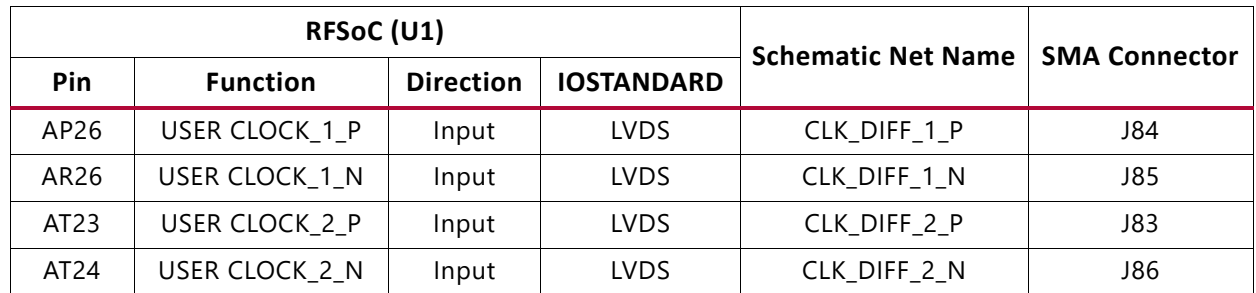

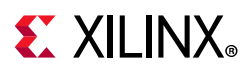

### <span id="page-24-0"></span>**User LEDs**

Eight active-High LEDs, DS22 through DS26, and DS46 through DS48 (callout 43, [Figure 1-2\)](#page-8-2), are connected to GPIO pins on the RFSoC. These LEDs can be used to indicate status or other functions. Their pinout is listed in [Table 1-9.](#page-24-2)

|                  | RFSoC (U1)      | <b>Schematic Net</b> | Reference         |             |                  |  |
|------------------|-----------------|----------------------|-------------------|-------------|------------------|--|
| <b>Pin</b>       | <b>Function</b> | <b>Direction</b>     | <b>IOSTANDARD</b> | <b>Name</b> | Designator       |  |
| AM25             | USER LED        | Output               | LVCMOS18          | APP LED1    | <b>DS26</b>      |  |
| AL24             | USER LED        | Output               | LVCMOS18          | APP LED2    | DS <sub>22</sub> |  |
| AK22             | USER LED        | Output               | LVCMOS18          | APP LED3    | DS <sub>23</sub> |  |
| AJ22             | USER LED        | Output               | LVCMOS18          | APP LED4    | DS <sub>24</sub> |  |
| AN <sub>25</sub> | USER LED        | Output               | LVCMOS18          | APP LED5    | DS <sub>25</sub> |  |
| AN24             | USER LED        | Output               | LVCMOS18          | APP LED6    | <b>DS46</b>      |  |
| AM23             | USER LED        | Output               | LVCMOS18          | APP LED7    | DS47             |  |
| AL23             | USER LED        | Output               | LVCMOS18          | APP LED8    | DS48             |  |

<span id="page-24-2"></span>*Table 1‐9:* **User LEDs**

### <span id="page-24-1"></span>**User DIP Switches and I/O Header**

The DIP switch SW3 (callout 43, [Figure 1-2\)](#page-8-2) provides a set of eight active-High switches that connect to user I/O pins on the RFSoC as shown in [Table 1-10.](#page-24-3) Use these pins to set control pins or for any other purpose. The eight I/Os also map to test header J95 (callout 43, [Figure 1-2\)](#page-8-2), providing external access for these pins. The I/O pins can be connected to the onboard System Controller as additional GPIO between the two devices.

*Note:* Install J7 to connect the user DIP switches to the System Controller.

| RFSoC (U1)  |                 |                  | <b>Schematic</b>  | <b>DIP Switch</b> | J95 Test                | <b>Device</b>        |                 |
|-------------|-----------------|------------------|-------------------|-------------------|-------------------------|----------------------|-----------------|
| Pin         | <b>Function</b> | <b>Direction</b> | <b>IOSTANDARD</b> | <b>Net Name</b>   | Reference<br>Designator | <b>Header</b><br>Pin | (U38) Pin       |
| AV25        | User Switch     | Input            | LVCMOS18          | USER_SW1          |                         | 1                    | F12             |
| AU25        | User Switch     | Input            | LVCMOS18          | USER SW2          | SW <sub>3</sub>         | 3                    | E13             |
| AV23        | User Switch     | Input            | LVCMOS18          | USER SW3          |                         | 5                    | E11             |
| AU23        | User Switch     | Input            | LVCMOS18          | USER SW4          |                         | 7                    | E12             |
| AW24        | User Switch     | Input            | LVCMOS18          | USER SW5          |                         | 9                    | F <sub>13</sub> |
| AV24        | User Switch     | Input            | LVCMOS18          | USER SW6          |                         | 11                   | F14             |
| <b>BA22</b> | User Switch     | Input            | LVCMOS18          | USER SW7          |                         | 13                   | G15             |
| AY22        | User Switch     | Input            | LVCMOS18          | USER SW8          |                         | 15                   | F <sub>15</sub> |

<span id="page-24-3"></span>*Table 1‐10:* **User DIP Switches**

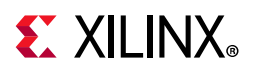

<span id="page-25-2"></span>[Figure 1-9](#page-25-2) shows the user I/O connector J95 (callout 43, [Figure 1-2](#page-8-2)).

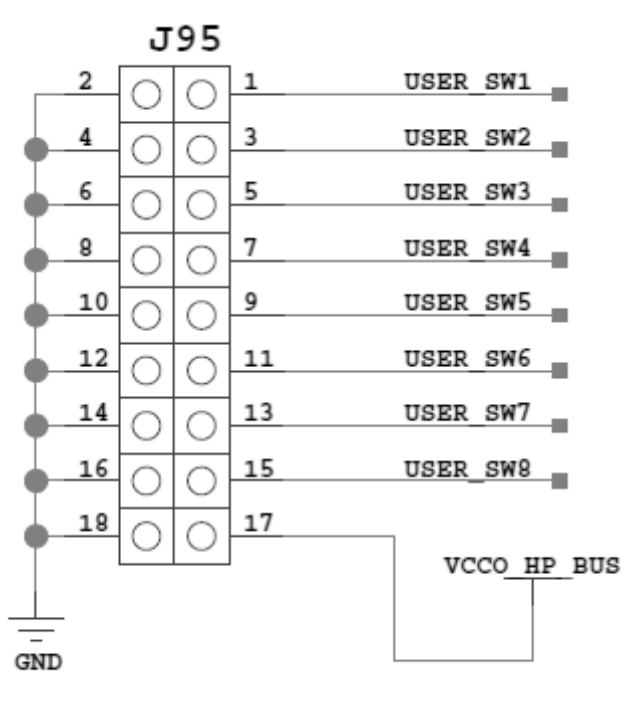

X21565-102018

*Figure 1‐9:* **User I/O Connector J95**

### <span id="page-25-0"></span>**User Pushbuttons**

SW16 and SW17 (callout 43, [Figure 1-2\)](#page-8-2) are active-High user pushbuttons that are connected to RFSoC I/O pins as shown in [Table 1-11.](#page-25-3) These pushbuttons can be used for any user-determined purpose.

<span id="page-25-3"></span>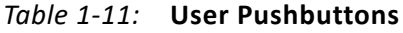

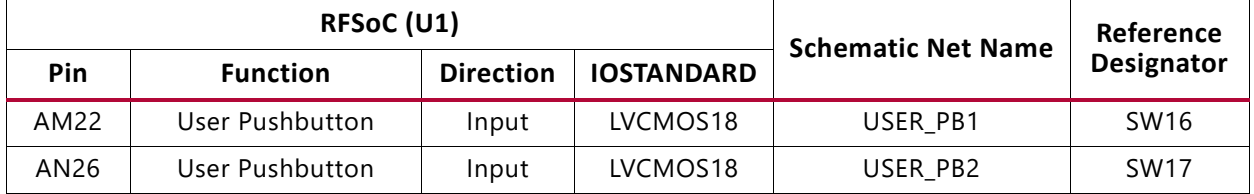

### <span id="page-25-1"></span>**System Monitor**

The System Monitor (SYSMON) monitors the physical environment using on-chip temperature and supply sensors, up to 17 external analog inputs, and an integrated analog-to-digital converter (ADC). There is a separate SYSMON for the PL and the PS. The PS SYSMON is powered using the on-chip reference voltage ( $V_{RFF}$ ), and the PL SYSMON is

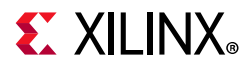

powered using an external 1.25V regulator. See [Figure 1-10](#page-26-0) for connection details. More information about the system monitor is available in *UltraScale Architecture System Monitor User Guide* (UG580) [\[Ref 5\]](#page-97-5).

<span id="page-26-0"></span>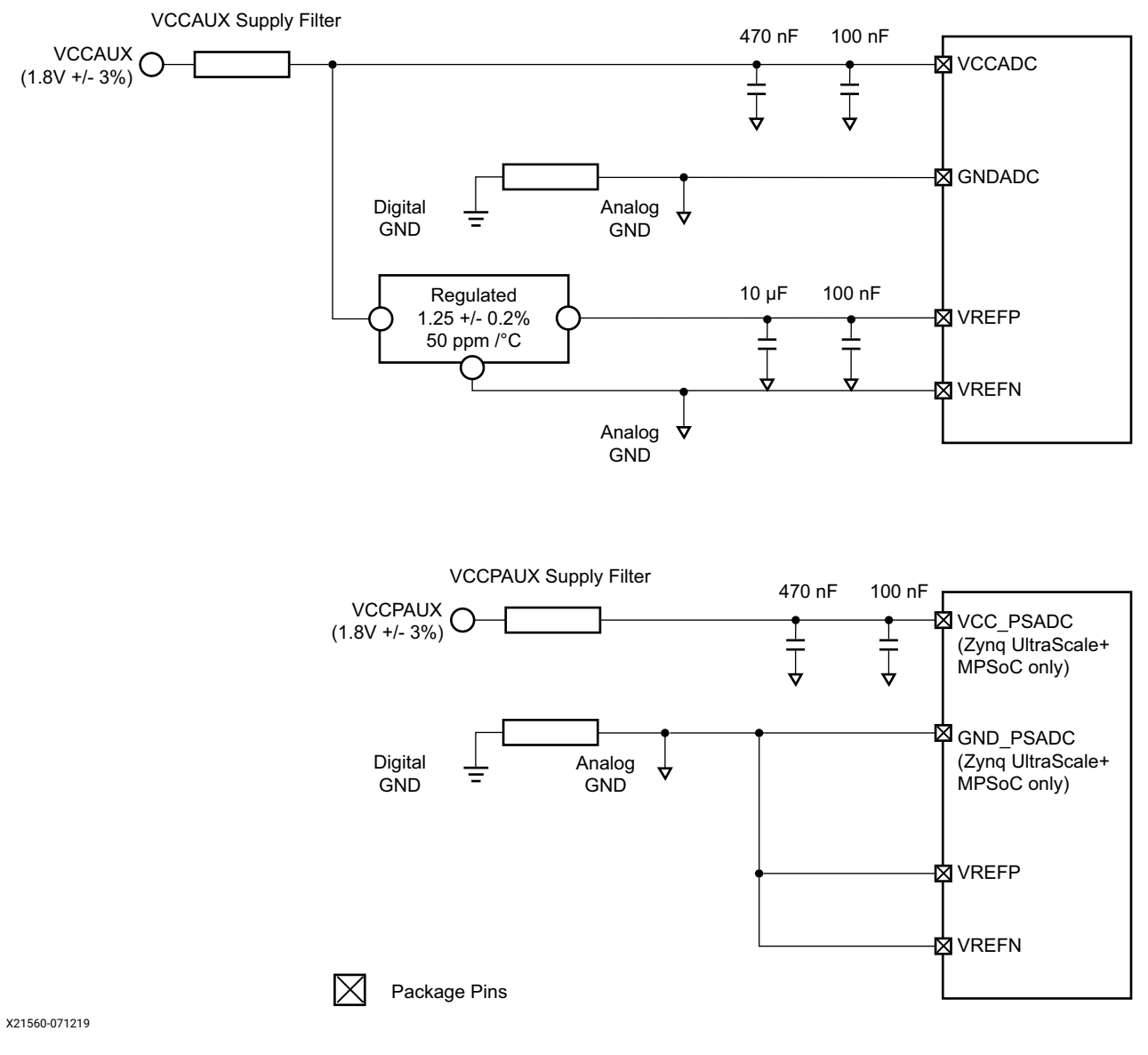

*Figure 1‐10:* **PL and PS SYSMON Power Connections**

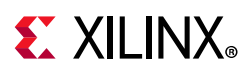

# <span id="page-27-0"></span>**QSPI Flash Memory**

A single QSPI device (MT25QU01GBBB8ESF-0SIT 1.8V) is available for booting the RFSoC. To enable QSPI, boot shunts must be installed as indicated in [Table 1-6.](#page-22-6)

# <span id="page-27-1"></span>**SD Card**

An SD card slot is provided (callout 52, [Figure 1-2](#page-8-2)) for booting the RFSoC. The ZCU1275 board supports SD 3.0 and has an SD 3.0 compliant voltage level shifter. To enable SD boot, shunts must be installed for SD1-LS boot mode as indicated in [Table 1-6.](#page-22-6)

# <span id="page-27-2"></span>**DDR3 Memory**

The board provides 2 GB of DDR3 memory utilizing a 64-bit bus and running at 2133 Mb/s. The memory system is composed of four x16 Samsung 4 Gb, 1.5V K4B4G1646D-BCNB devices. The memory is accessible through the processing system (PS) of the Zynq UltraScale+ RFSoC.

### <span id="page-27-3"></span>**RF Data Converters and Sampling Clocks**

The ZCU1275 board provides access to all of the RFSoC RF-ADC and RF-DAC signal and clock pins. Each RF-ADC and RF-DAC is designed with –70 db isolation at 3 GHz. The four RF-ADC tiles (224, 225, 226, and 227) are brought out to two Bulls Eye connectors and a header for the VCM pins (callout 36 and 37, [Figure 1-2\)](#page-8-2). The four RF-DAC tiles (228, 229, 230, and 231) are brought out to two Bulls Eye connectors and an SMA pair for SYSREF (callout 36 and 48, [Figure 1-2](#page-8-2)). The pinouts for the RF-ADC and RF-DAC Bulls Eye connectors are shown in [Figure 1-11,](#page-28-1) and the pinout for the VCM connector is shown in [Figure 1-12](#page-28-0).

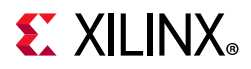

<span id="page-28-1"></span>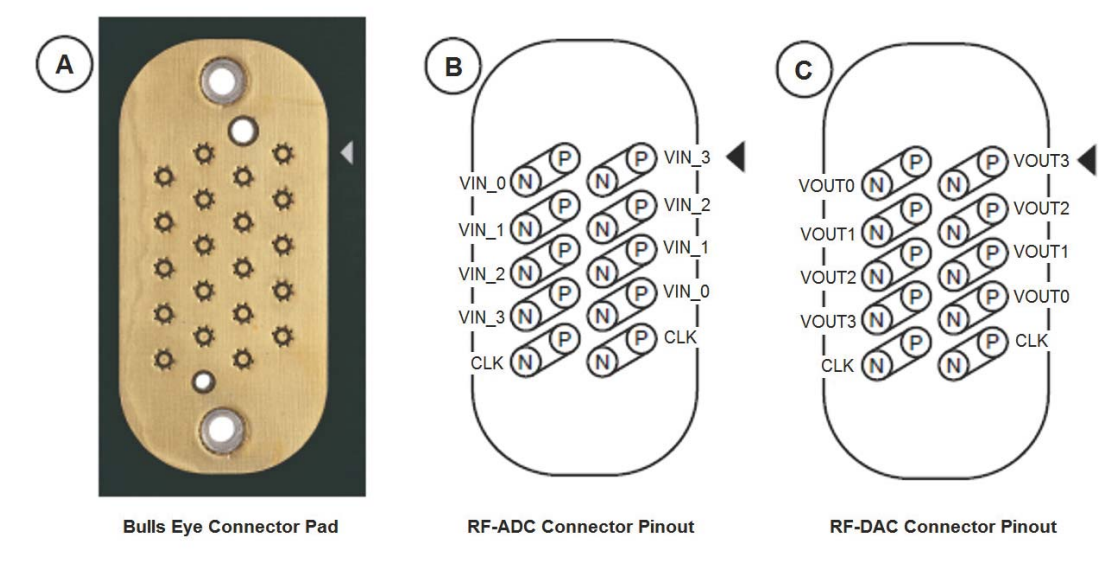

X21552-102018

<span id="page-28-0"></span>*Figure 1‐11:* **A: Bulls Eye Connector Pad. B: RF-ADC Connector Pinout. C: RF-DAC Connector Pinout**

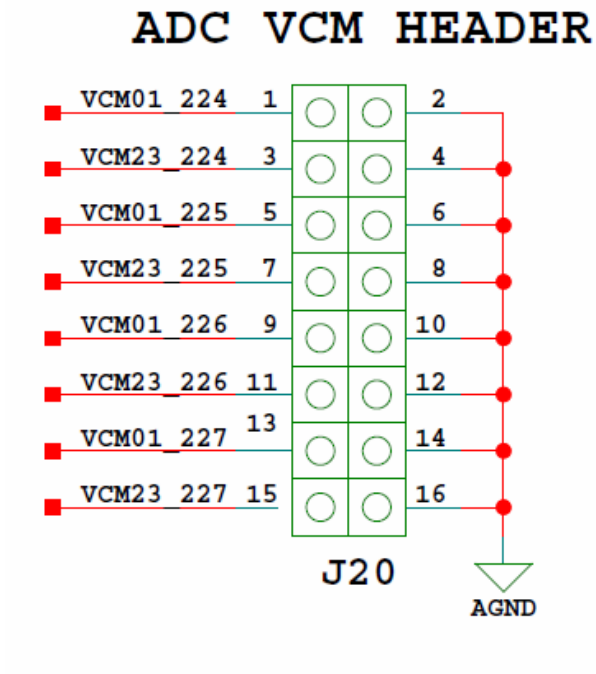

X21562-102018

*Figure 1‐12:* **RF-ADC VCM Header Pinout**

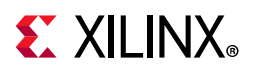

The information for each RF-ADC pin is listed in [Table 1-12.](#page-29-0)

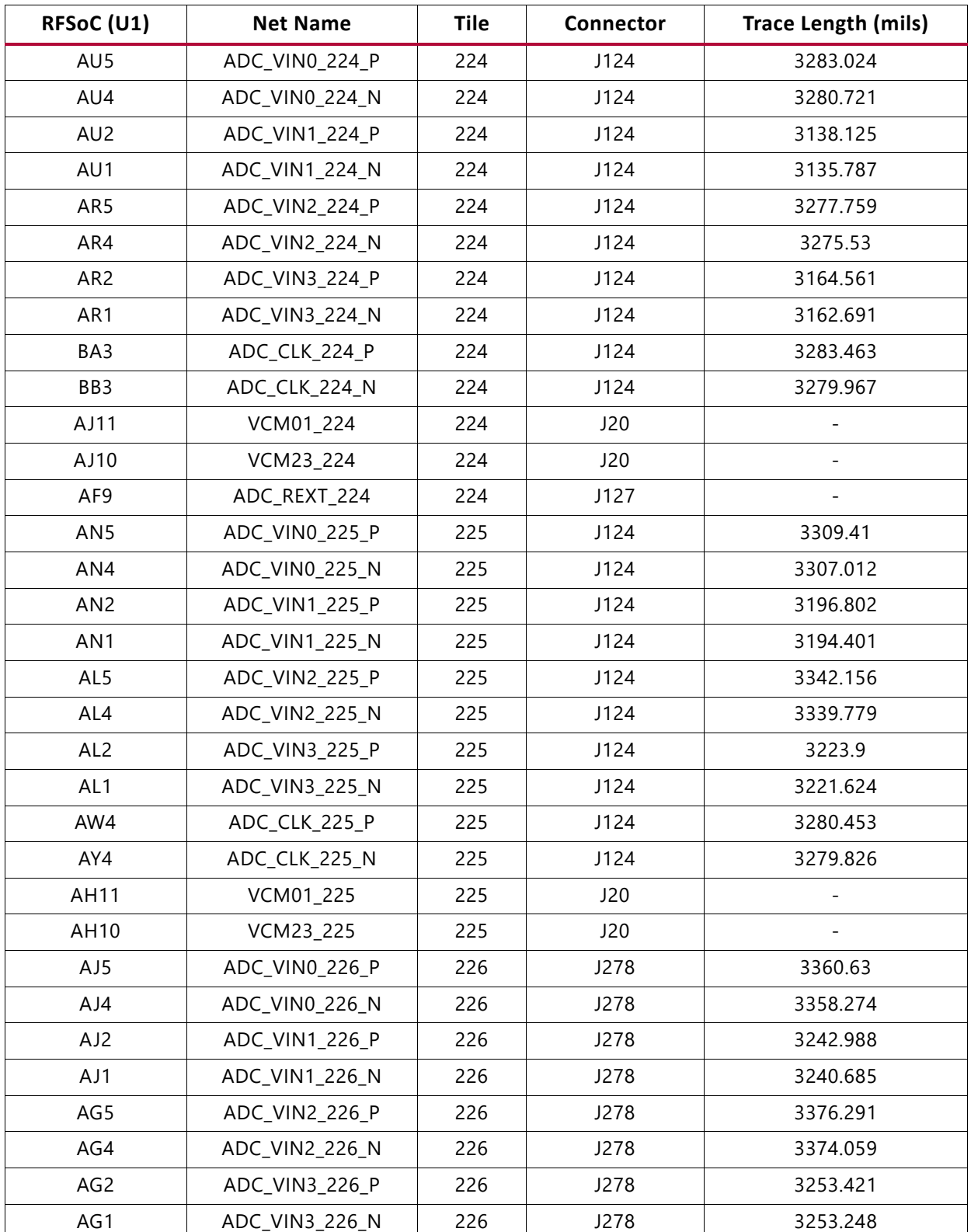

#### <span id="page-29-0"></span>*Table 1‐12:* **RF-ADC Pins**

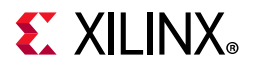

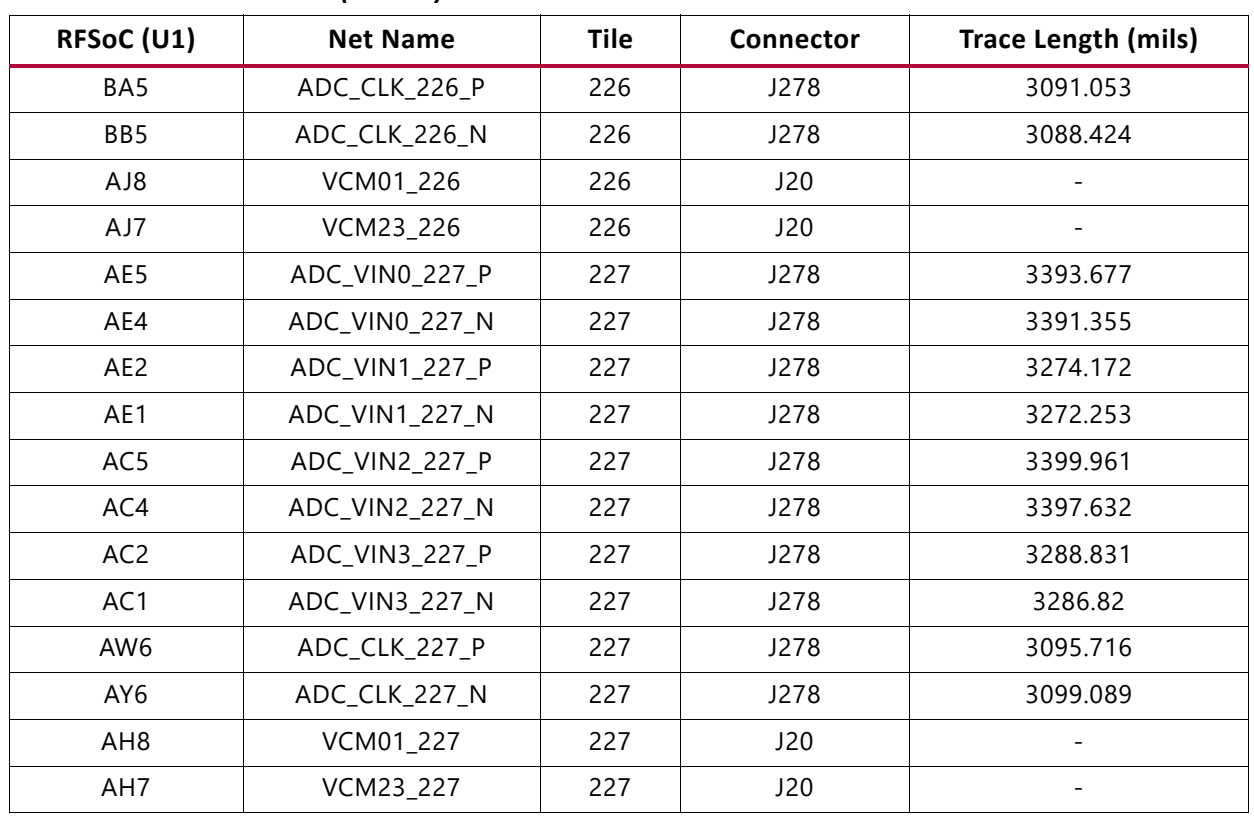

#### *Table 1‐12:* **RF-ADC Pins** *(Cont'd)*

The information for each RF-DAC pin is listed in [Table 1-13](#page-30-0).

<span id="page-30-0"></span>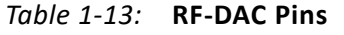

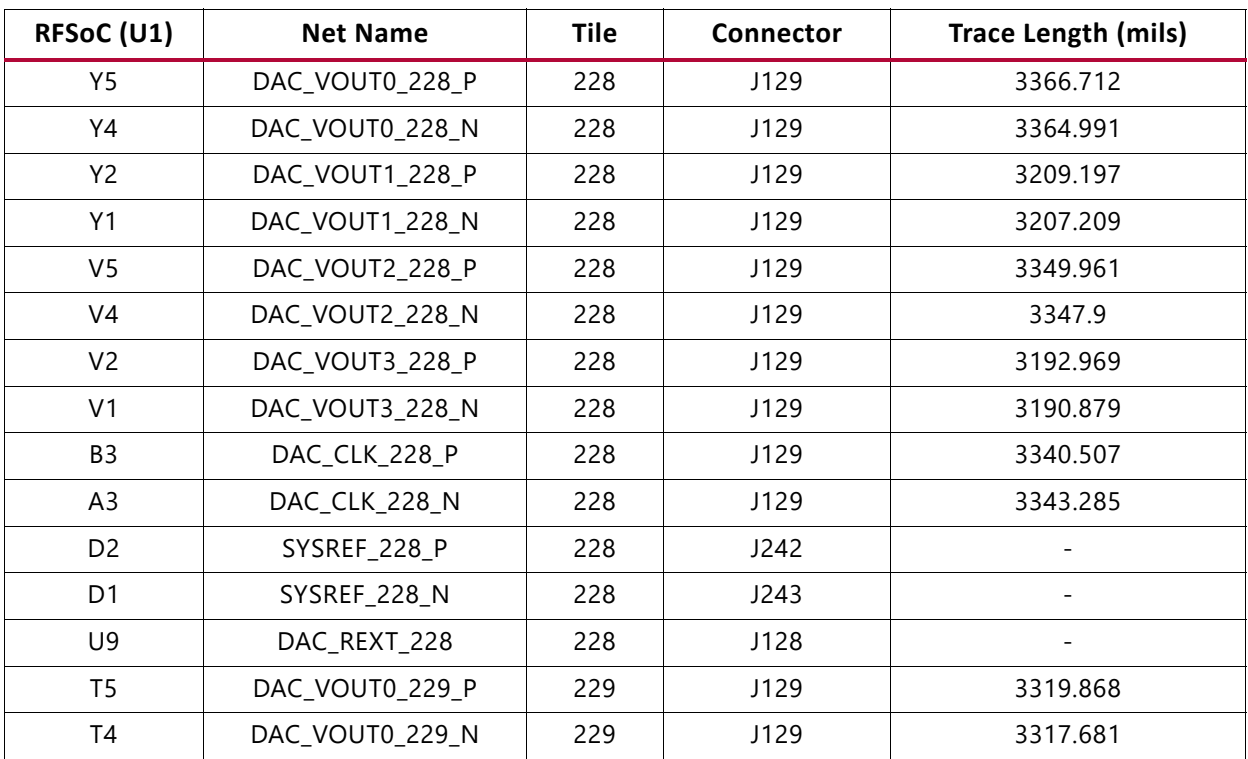

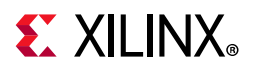

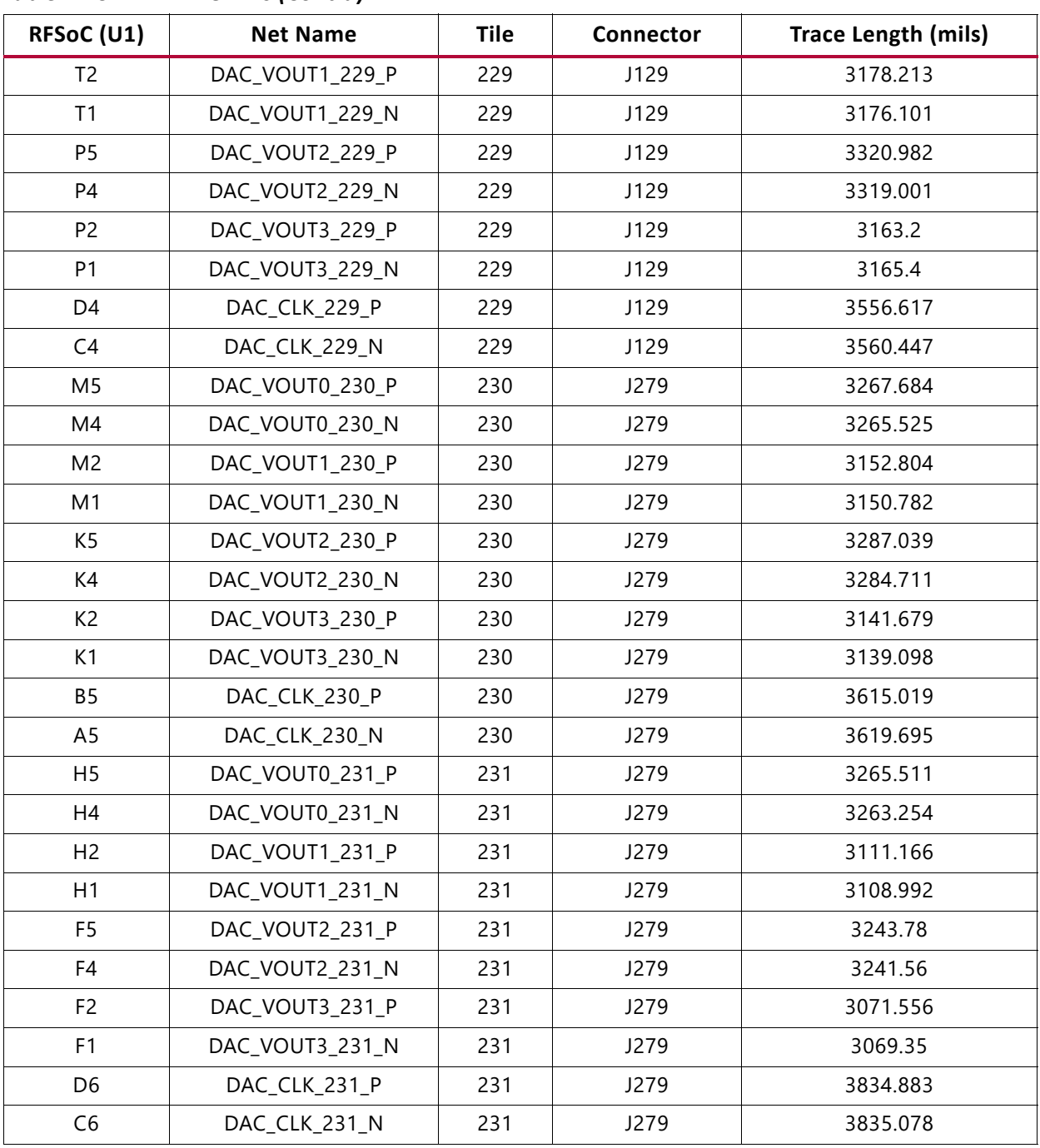

#### *Table 1‐13:* **RF-DAC Pins** *(Cont'd)*

### <span id="page-31-0"></span>**Serial Transceivers and Reference Clocks**

The ZCU1275 board provides access to all GTY and PS-GTR transceiver and reference clock pins of the RFSoC (callout 33 and 34, [Figure 1-2](#page-8-2)). The serial transceivers are grouped into five sets of four TX-RX lanes, referred to as Quads. There are four GTY Quads (Q128 –Q131), and one PS-GTR Quad (bank 505).

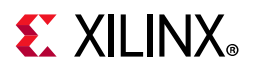

All GTY and PS-GTR Quads and their associated reference clocks (CLK0 and CLK1) are brought out to a connector pad, which interfaces with Samtec Bulls Eye connectors used with the Samtec RSP-200723-02-BEYE cable assembly. Contact Samtec, Inc., for information about this or other cable assemblies [\[Ref 6\]](#page-97-6). [Figure 1-13](#page-32-0) A shows the connector pad. [Figure 1-13](#page-32-0) B shows the connector pinout.

<span id="page-32-0"></span>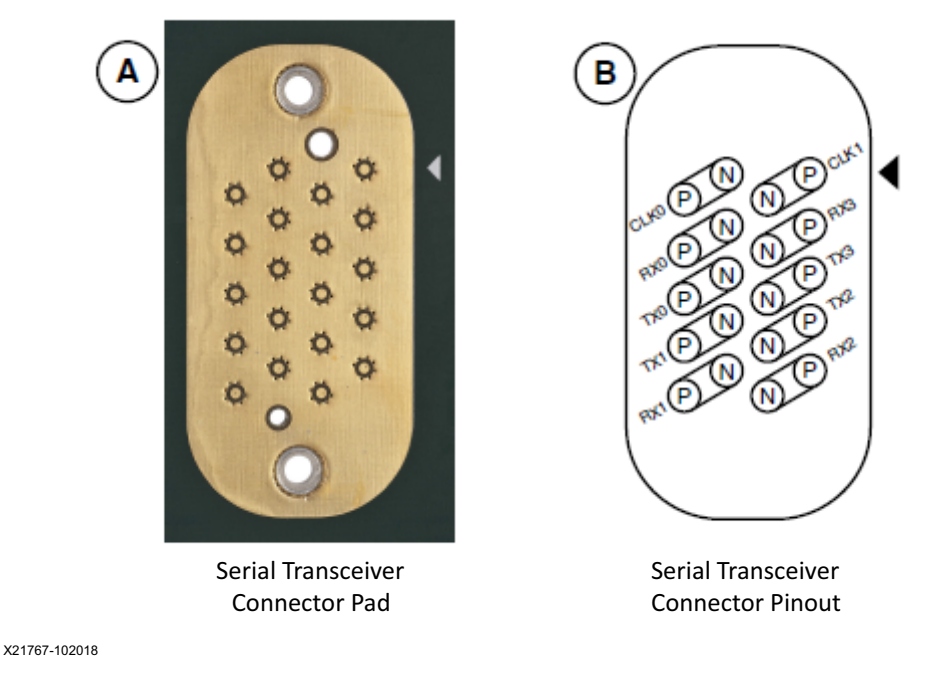

*Figure 1‐13:* **Serial Transceiver Connector Pad and Pinout**

PS-GTR bank 505 has two additional reference clocks (CLK2 and CLK3) which are brought out to two pairs of SMA connectors (callout 18, [Figure 1-2\)](#page-8-2).

The information for each GTY transceiver pin is shown in [Table 1-14.](#page-32-1)

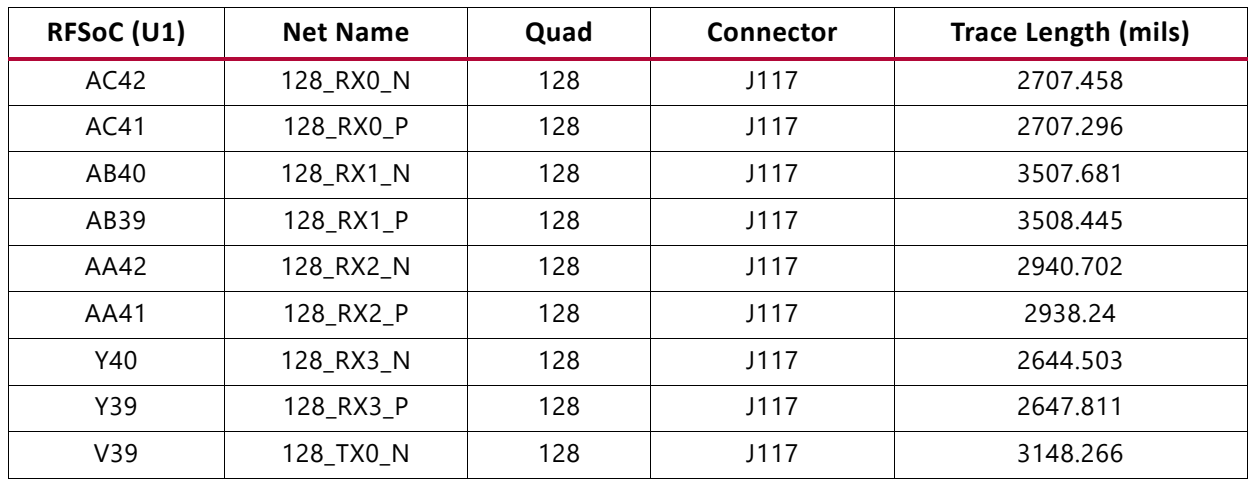

<span id="page-32-1"></span>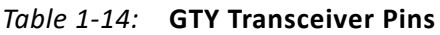

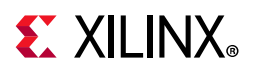

| RFSoC (U1) | <b>Net Name</b> | Quad | Connector | <b>Trace Length (mils)</b> |
|------------|-----------------|------|-----------|----------------------------|
| V38        | 128_TX0_P       | 128  | J117      | 3147.413                   |
| U37        | 128_TX1_N       | 128  | J117      | 3228.503                   |
| U36        | 128_TX1_P       | 128  | J117      | 3229.157                   |
| T39        | 128_TX2_N       | 128  | J117      | 3053.346                   |
| T38        | 128_TX2_P       | 128  | J117      | 3057.162                   |
| R37        | 128_TX3_N       | 128  | J117      | 2914.568                   |
| R36        | 128_TX3_P       | 128  | J117      | 2917.948                   |
| W42        | 129_RX0_N       | 129  | J118      | 2336.327                   |
| W41        | 129_RX0_P       | 129  | J118      | 2336.177                   |
| U42        | 129_RX1_N       | 129  | J118      | 2915.189                   |
| U41        | 129_RX1_P       | 129  | J118      | 2915.033                   |
| R42        | 129_RX2_N       | 129  | J118      | 2660.231                   |
| R41        | 129_RX2_P       | 129  | J118      | 2663.549                   |
| N42        | 129_RX3_N       | 129  | J118      | 2191.652                   |
| N41        | 129_RX3_P       | 129  | J118      | 2194.96                    |
| P39        | 129_TX0_N       | 129  | J118      | 2580.324                   |
| P38        | 129_TX0_P       | 129  | J118      | 2579.92                    |
| N37        | 129_TX1_N       | 129  | J118      | 2828.966                   |
| N36        | 129_TX1_P       | 129  | J118      | 2829.422                   |
| M39        | 129_TX2_N       | 129  | J118      | 2684.658                   |
| M38        | 129_TX2_P       | 129  | J118      | 2688.416                   |
| L37        | 129_TX3_N       | 129  | J118      | 2565.464                   |
| L36        | 129_TX3_P       | 129  | J118      | 2564.925                   |
| L42        | 130_RX0_N       | 130  | J280      | 2169.162                   |
| L41        | 130_RX0_P       | 130  | J280      | 2168.011                   |
| J42        | 130_RX1_N       | 130  | J280      | 2753.85                    |
| J41        | 130_RX1_P       | 130  | J280      | 2753.847                   |
| G42        | 130 RX2 N       | 130  | J280      | 2708.119                   |
| G41        | 130_RX2_P       | 130  | J280      | 2710.988                   |
| F40        | 130_RX3_N       | 130  | J280      | 2298.952                   |
| F39        | 130_RX3_P       | 130  | J280      | 2302.779                   |
| K39        | 130_TX0_N       | 130  | J280      | 2503.962                   |
| K38        | 130_TX0_P       | 130  | J280      | 2502.727                   |
| J37        | 130_TX1_N       | 130  | J280      | 2738.854                   |
| J36        | 130_TX1_P       | 130  | J280      | 2738.821                   |

*Table 1‐14:* **GTY Transceiver Pins** *(Cont'd)*

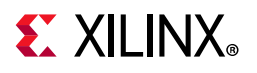

| RFSoC (U1)      | <b>Net Name</b> | Quad | <b>Connector</b> | <b>Trace Length (mils)</b> |
|-----------------|-----------------|------|------------------|----------------------------|
| H39             | 130_TX2_N       | 130  | J280             | 2660.143                   |
| H38             | 130 TX2 P       | 130  | J280             | 2659.72                    |
| G37             | 130_TX3_N       | 130  | J280             | 2877.072                   |
| G36             | 130_TX3_P       | 130  | J280             | 2877.059                   |
| E42             | 131 RX0 N       | 131  | J281             | 2585.706                   |
| E41             | 131_RX0_P       | 131  | J281             | 2585.352                   |
| D40             | 131_RX1_N       | 131  | J281             | 3037.05                    |
| D39             | 131_RX1_P       | 131  | J281             | 3034.196                   |
| C42             | 131_RX2_N       | 131  | J281             | 3275.72                    |
| C <sub>41</sub> | 131_RX2_P       | 131  | J281             | 3274.21                    |
| <b>B40</b>      | 131_RX3_N       | 131  | J281             | 2676.92                    |
| <b>B39</b>      | 131_RX3_P       | 131  | J281             | 2675.781                   |
| F35             | 131_TX0_N       | 131  | J281             | 2940.112                   |
| F34             | 131_TX0_P       | 131  | J281             | 2939.226                   |
| E37             | 131_TX1_N       | 131  | J281             | 3346.063                   |
| E36             | 131_TX1_P       | 131  | J281             | 3345.916                   |
| C <sub>37</sub> | 131_TX2_N       | 131  | J281             | 3431.684                   |
| C36             | 131_TX2_P       | 131  | J281             | 3432.171                   |
| A37             | 131_TX3_N       | 131  | J281             | 3180.526                   |
| A36             | 131 TX3 P       | 131  | J281             | 3181.286                   |

*Table 1‐14:* **GTY Transceiver Pins** *(Cont'd)*

Information for each GTY transceiver clock input is shown in [Table 1-15](#page-34-0).

<span id="page-34-0"></span>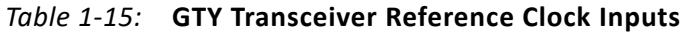

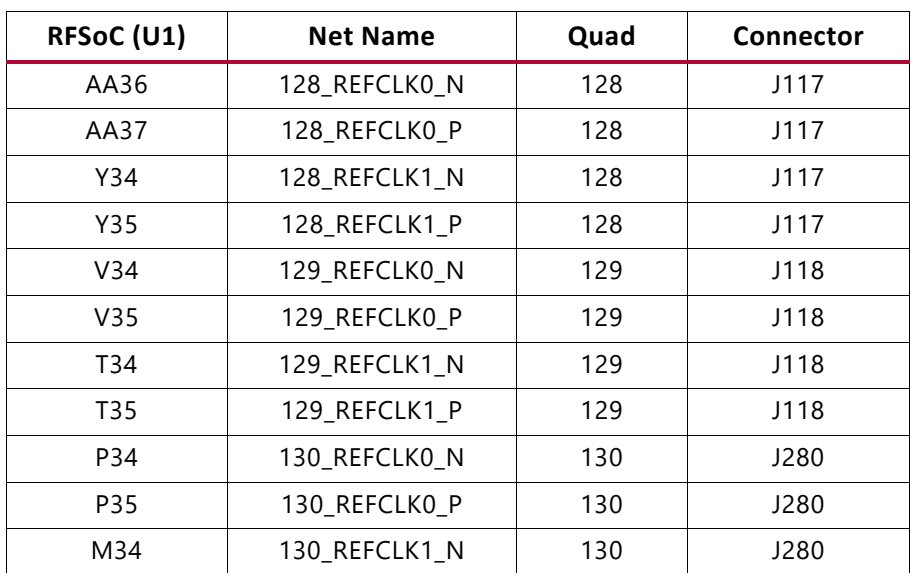

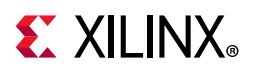

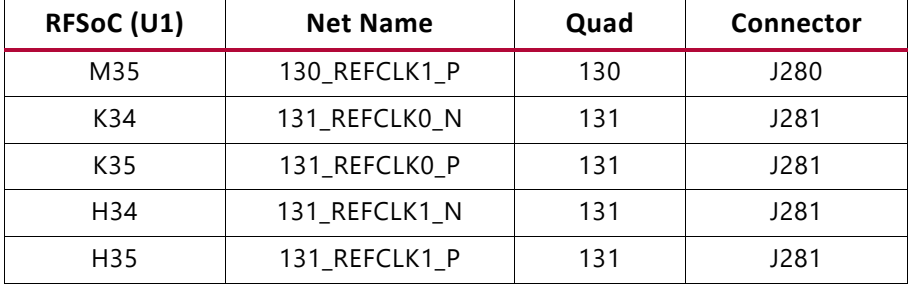

*Table 1‐15:* **GTY Transceiver Reference Clock Inputs** *(Cont'd)*

Information for each PS-GTR transceiver pin is shown in [Table 1-16.](#page-35-0)

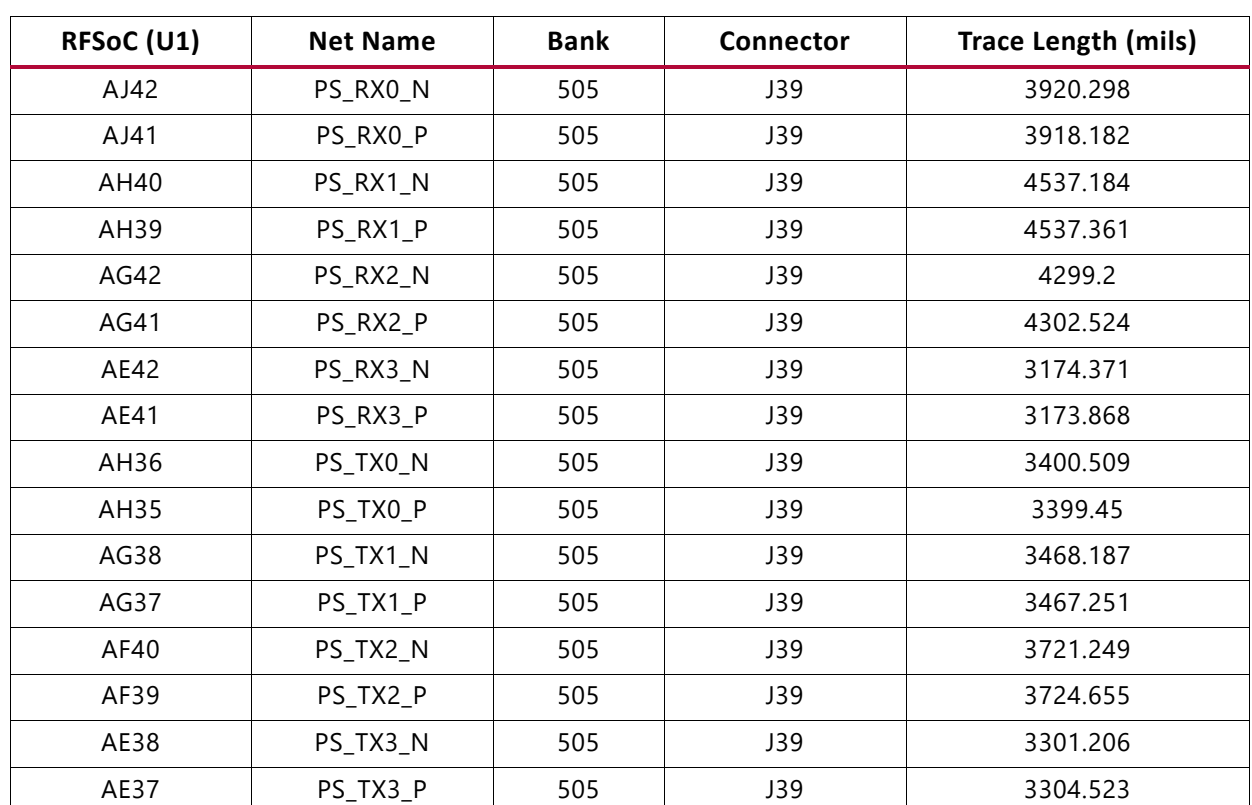

#### <span id="page-35-0"></span>*Table 1‐16:* **PS-GTR Transceiver Pins**

Information for each PS-GTR transceiver clock input is shown in [Table 1-17.](#page-35-1)

<span id="page-35-1"></span>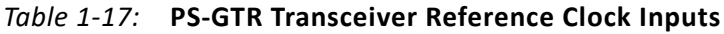

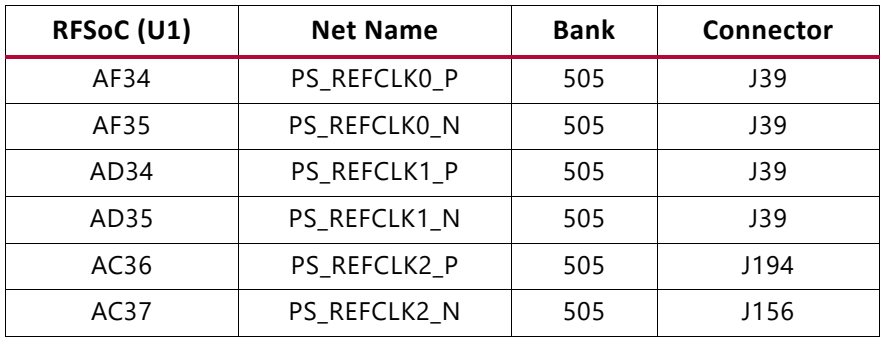
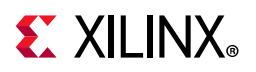

| RFSoC (U1) | <b>Net Name</b>     | <b>Bank</b> | <b>Connector</b> |
|------------|---------------------|-------------|------------------|
| AB34       | <b>PS REFCLK3 P</b> | 505         | J158             |
| AB35       | PS REFCLK3 N        | 505         | 1159             |

*Table 1‐17:* **PS-GTR Transceiver Reference Clock Inputs** *(Cont'd)*

## **SuperClock-2 Module**

The SuperClock-2 Module (callout 6, [Figure 1-2\)](#page-8-0) connects to the clock module interface connector (J36) and provides a programmable, low-noise and low-jitter clock source intended for use with the GTY and PS-GTR transceivers. The clock module maps to the RFSoC by way of two I2C signals, two LVDS pairs, and one global clock pair. [Table 1-18](#page-36-0) shows the RFSoC mapping for the SuperClock-2 Module interface. To program the SuperClock-2 Module using the System Controller, see [Appendix D, System Controller.](#page-74-0) To connect to the SuperClock-2 Module using the I2C bus, see [I2C Bus Management.](#page-50-0)

| RFSoC (U1)      |                 | <b>Schematic Net</b> | <b>J36 Pin</b>    |                               |            |                 |                  |
|-----------------|-----------------|----------------------|-------------------|-------------------------------|------------|-----------------|------------------|
| Pin             | <b>Function</b> | <b>Direction</b>     | <b>IOSTANDARD</b> | <b>Name</b>                   | <b>Pin</b> | <b>Function</b> | <b>Direction</b> |
| L28             | Clock Recovery  | Input                | <b>LVDS</b>       | CM LVDS1 P                    |            | Clock Recovery  | Output           |
| L <sub>29</sub> | Clock Recovery  | Input                | <b>LVDS</b>       | CM LVDS1 N                    | 3          | Clock Recovery  | Output           |
| H <sub>10</sub> | Clock Recovery  | Input                | <b>LVDS</b>       | CM LVDS2 P                    | 9          | Clock Recovery  | Output           |
| H9              | Clock Recovery  | Input                | <b>LVDS</b>       | CM LVDS2 N                    | 11         | Clock Recovery  | Output           |
| AP24            | Global Clock    | Input                | <b>LVDS</b>       | CM GCLK P                     | 25         | Global Clock    | Output           |
| AR24            | Global Clock    | Input                | <b>LVDS</b>       | CM GCLK N                     | 27         | Global Clock    | Output           |
| AM26            | Control I/O     | <b>Bidir</b>         | LVCMOS            | CM I2C SCL/<br>DUT PMBUS CLK  | 62         | 12C             | <b>Bidir</b>     |
| AP23            | Control I/O     | <b>Bidir</b>         | <b>LVCMOS</b>     | CM I2C SDA/<br>DUT_PMBUS_DATA | 64         | 12C             | <b>Bidir</b>     |

<span id="page-36-0"></span>*Table 1‐18:* **SuperClock-2 Interface Connections**

## **SuperClock-RF2 Module**

The SuperClock-RF2 Module (callout 42, [Figure 1-2\)](#page-8-0) connects to the clock module interface connector (J170) and provides a programmable, ultra low noise and low-jitter wideband RF clock source intended for use with the RFSoC RF data converters. It provides three phase-aligned LVDS reference clocks, one single-ended LVCMOS reference clock, four differential pair RF clocks for RF-ADCs, and four differential pair RF clocks for RF-DACs. The SuperClock-RF2 module schematic, BOM, and Allegro board files are in the XTP524

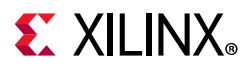

document package on the [Zynq UltraScale+ RFSoC ZCU1275 Characterization Kit p](https://www.xilinx.com/products/boards-and-kits/zcu1275.html)age. The SuperClock-RF2 Module block diagram is shown in [Figure 1-14.](#page-37-0)

<span id="page-37-0"></span>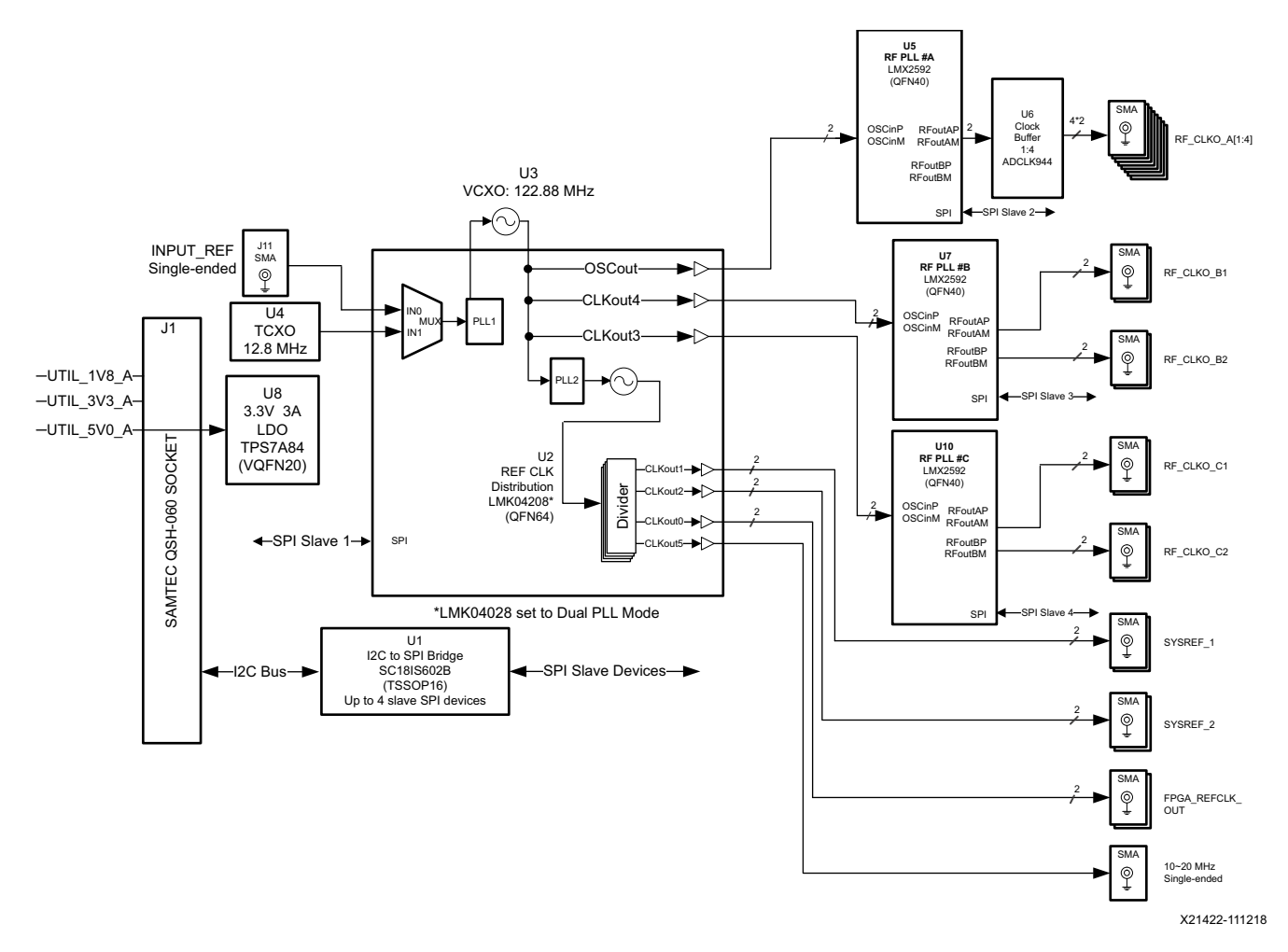

*Figure 1‐14:* **SuperClock-RF2 Module Block Diagram**

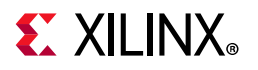

[Figure 1-15](#page-38-0) shows the SuperClock-RF2 Module. Each numbered feature referenced in [Figure 1-15](#page-38-0) is described in [Table 1-19](#page-38-1) and the sections that follow.

<span id="page-38-0"></span>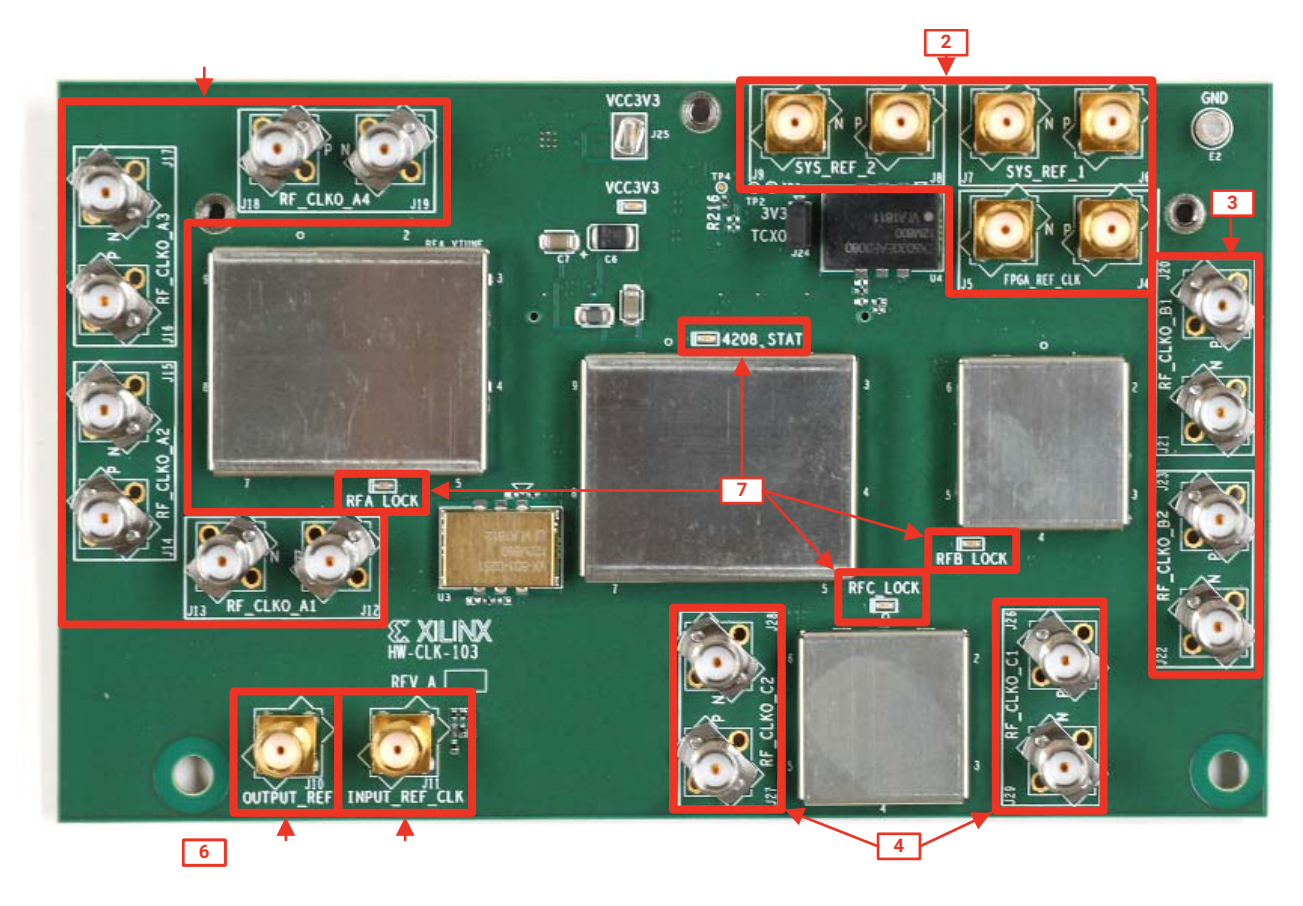

X23023-070919

*Figure 1‐15:* **SuperClock-RF2 Module Features**

<span id="page-38-1"></span>

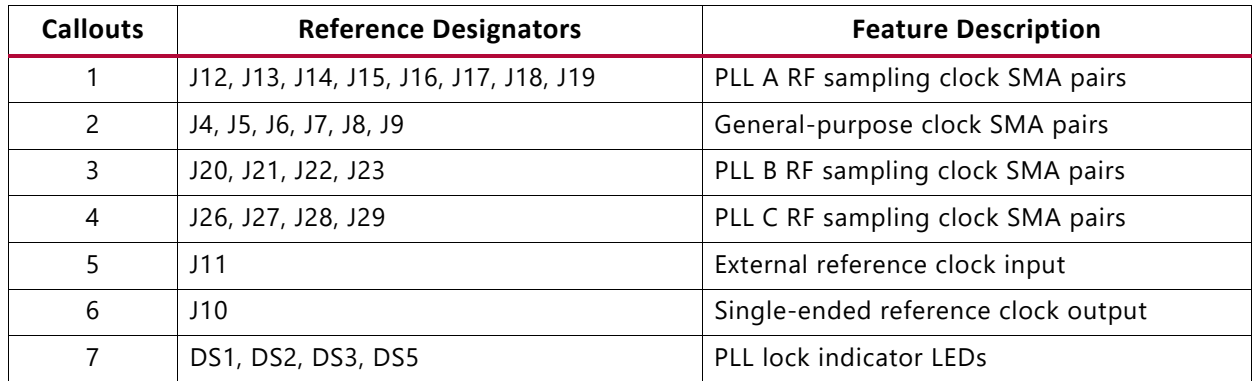

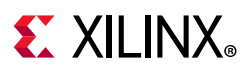

### **PLL A**

PLL A has four differential output SMA pairs which are intended to be used as RF sampling clocks for RF-ADCs. They are programmable to any frequency up to 4.0 GHz with a phase noise performance of –133 dBc/Hz at 1 MHz offset from the carrier and a typical output power level of 3 dBm at 4 GHz. The default boot frequency for this PLL is 3.93216 GHz.

### **PLL B and C**

PLL B and C have two differential output SMA pairs each, which are intended to be used as RF sampling clocks for RF-DACs. Each PLL is programmable to any frequency up to 6.4 GHz with a phase noise performance of –130 dBc/Hz at 1 MHz offset from the carrier and individually programmable output power levels up to 6 dBm. The default boot frequency for each of these PLLs is 4.9152 GHz and a typical output power level is 4 dBm.

### **General Purpose Clocks**

The general-purpose clocks are three pairs of phase-aligned LVDS clocks (SYS\_REF\_1, SYS\_REF\_2, and FPGA\_REF\_CLK) programmable to any frequency up to 1.0 GHz. Each clock pair can be individually enabled or disabled. The default boot state for these clocks is disabled.

### **Single-Ended Reference Clock**

The single-ended reference clock is an LVCMOS output that can be enabled or disabled, and is programmable to any frequency up to 250 MHz. The default boot frequency for this clock is 12.8 MHz.

### **Programming the Clocks**

The clocks on the SuperClock-RF2 Module can be programmed using the System Controller user interface (SCUI). See [Appendix D, System Controller](#page-74-0). A set of clock files are provided along with the System Controller user interface. The clock files contain PLL register values used to program the clocks to a pre-set frequency. To create custom clock files, contact Texas Instruments [\[Ref 7\]](#page-97-0).

### **SuperClock-RF2 Pin Mapping**

The SuperClock-RF2 Module maps to RFSoC I/O by way of two I2C signals. [Table 1-20](#page-40-0) shows the RFSoC I/O mapping for the SuperClock-RF2 Module interface. To connect to the SuperClock-RF2 Module using the I2C bus, see [I2C Bus Management.](#page-50-0)

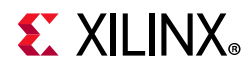

| RFSoC (U1) |                 | Schematic Net Name | <b>J170 Pin</b>   |                |     |                 |                  |
|------------|-----------------|--------------------|-------------------|----------------|-----|-----------------|------------------|
| Pin        | <b>Function</b> | <b>Direction</b>   | <b>IOSTANDARD</b> |                | Pin | <b>Function</b> | <b>Direction</b> |
| AM26       | Control I/O     | <b>Bidir</b>       | <b>LVCMOS</b>     | ACM SCL/       | 62  | I <sub>2C</sub> | <b>Bidir</b>     |
|            |                 |                    |                   | DUT PMBUS CLK  |     |                 |                  |
| AP23       | Control I/O     | <b>Bidir</b>       | <b>LVCMOS</b>     | ACM_SDA/       | 64  | 12C             | Bidir            |
|            |                 |                    |                   | DUT PMBUS DATA |     |                 |                  |

<span id="page-40-0"></span>*Table 1‐20:* **RFSoC PS to UART Connection**

### **Balun Board**

The balun board shown in [Figure 1-16](#page-40-1) and [Figure 1-17](#page-40-2) is included in the ZCU1275 kit. It has five baluns accessible through SMA connectors. Two baluns are high frequency, two are low frequency, and one is for a clock channel. The details of the baluns are listed in [Table 1-21](#page-41-0). The balun board schematic, BOM, and Allegro board files are in the XTP525 document package on the [Zynq UltraScale+ RFSoC ZCU1275 Characterization Kit](https://www.xilinx.com/products/boards-and-kits/zcu1275.html) page.

<span id="page-40-1"></span>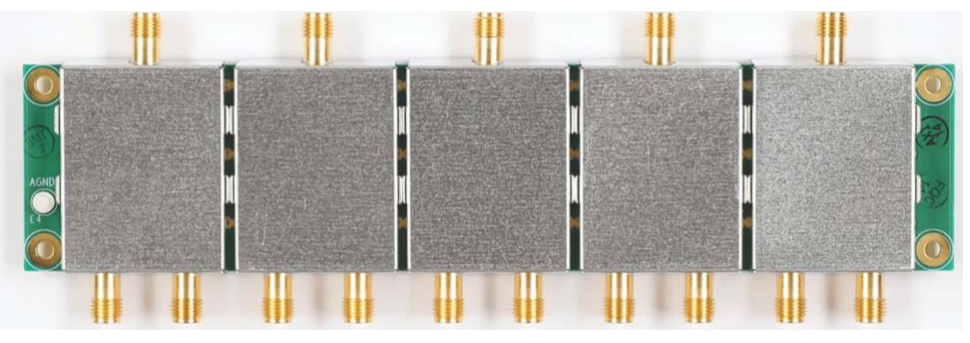

X21766-102018

*Figure 1‐16:* **Balun Board—Top Side**

<span id="page-40-2"></span>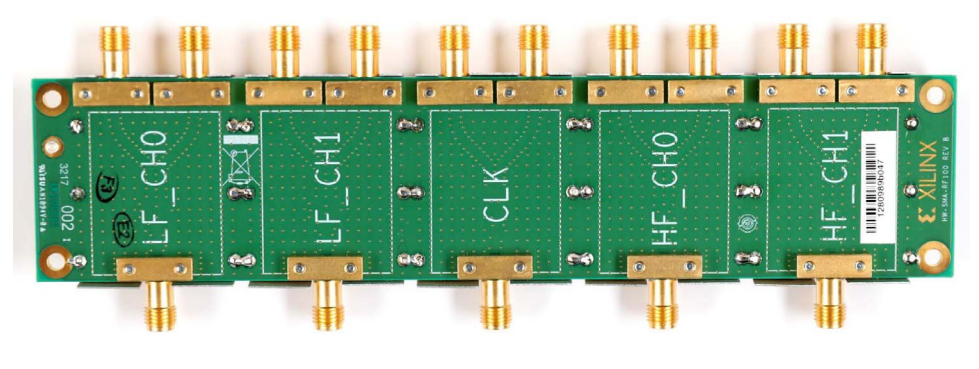

X21765-102018

*Figure 1‐17:* **Balun Board—Bottom Side**

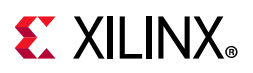

| <b>Balun Board Label</b> | <b>Manufacturer</b> | <b>Part Number</b> | <b>Frequency Range</b> |
|--------------------------|---------------------|--------------------|------------------------|
| LF CH <sub>0</sub>       | Mini Circuits       | TCM2-33WX+         | 10-3000 MHz            |
| LF CH1                   | Mini Circuits       | TCM2-33WX+         | 10-3000 MHz            |
| CLK.                     | Mini Circuits       | $TCM1-83X+$        | 10-8000 MHz            |
| HF CHO                   | Anaren              | BD1631J50100AHF    | $1.6 - 3.1$ GHz        |
| HF CH <sub>1</sub>       | Anaren              | BD1631J50100AHF    | $1.6 - 3.1$ GHz        |

<span id="page-41-0"></span>*Table 1‐21:* **Balun Board Details**

### **FPGA Mezzanine Card Interface**

The ZCU1275 board features one high pin count (HPC) FPGA Mezzanine card (FMC) connector and one low pin count (LPC) FMC connector as defined by the VITA 57.1 FPGA Mezzanine card specification (callout 53 and 54, [Figure 1-2](#page-8-0)). The FMC connector is a 10 x 40 position socket. See [Appendix B, VITA 57.1 FMC Connector Pinouts](#page-58-0) for a cross-reference of signal names to pin coordinates. The FMC connectors are identified as FMC2 at JA3 and FMC3 at JA4.

FMC 2 HPC connector JA3 provides connectivity for:

- 80 differential user-defined pairs:
	- ° 34 LA pairs
	- ° 24 HA pairs
	- ° 22 HB pairs
- 4 differential clocks

FMC3 LPC connector JA4 provides connectivity for:

- 34 differential user-defined pairs:
	- ° 34 LA pairs
- 4 differential clocks

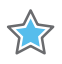

**IMPORTANT:** *The V<sub>ADJ</sub> voltage on the FMC2 LPC connector tracks VCCO\_HP, and on the FMC3 connector it tracks VCCO\_HD.*

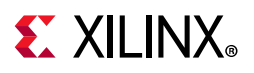

The connections for each of these connectors are listed in [Table 1-22](#page-42-0) and [Table 1-23](#page-47-0), respectively.

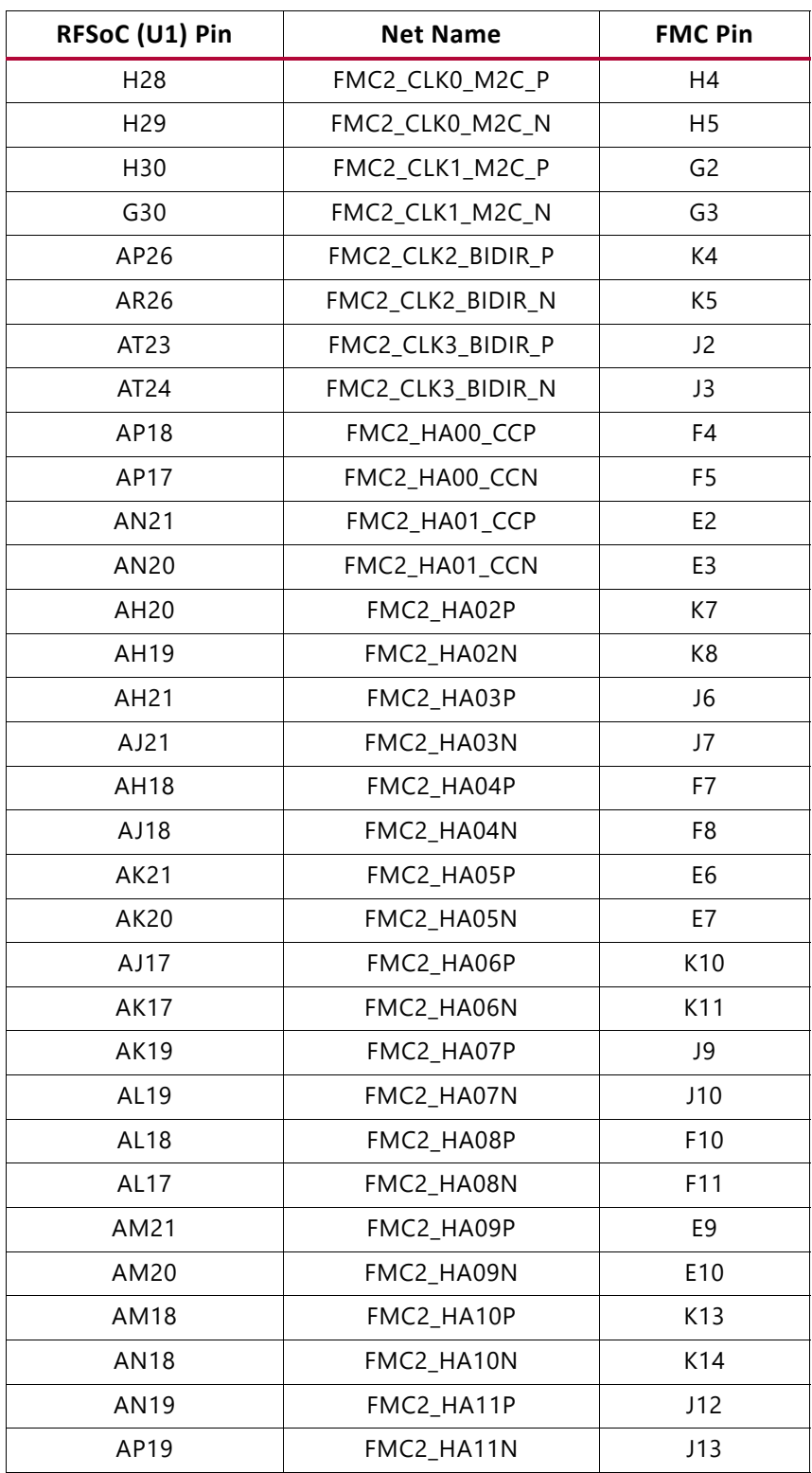

<span id="page-42-0"></span>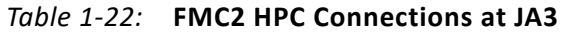

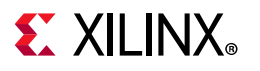

| RFSoC (U1) Pin | <b>Net Name</b> | <b>FMC Pin</b>   |
|----------------|-----------------|------------------|
| AP21           | FMC2_HA12P      | F13              |
| AR21           | FMC2_HA12N      | F14              |
| AT20           | FMC2 HA13P      | E12              |
| AT19           | FMC2_HA13N      | E13              |
| AU21           | FMC2_HA14P      | J15              |
| AU20           | FMC2_HA14N      | J16              |
| AT18           | FMC2_HA15P      | F16              |
| <b>AU18</b>    | FMC2_HA15N      | F17              |
| AW21           | FMC2_HA16P      | E15              |
| AY21           | FMC2_HA16N      | E16              |
| AR20           | FMC2_HA17_CCP   | K16              |
| AR19           | FMC2_HA17_CCN   | K17              |
| AV19           | FMC2_HA18P      | J18              |
| AW19           | FMC2_HA18N      | J19              |
| AY20           | FMC2_HA19P      | F19              |
| <b>BA20</b>    | FMC2_HA19N      | F <sub>20</sub>  |
| <b>AV18</b>    | FMC2_HA20P      | E18              |
| AW18           | FMC2_HA20N      | E19              |
| AY19           | FMC2_HA21P      | K19              |
| <b>BA19</b>    | FMC2_HA21N      | K20              |
| <b>BA18</b>    | FMC2_HA22P      | J21              |
| <b>BB18</b>    | FMC2_HA22N      | J22              |
| <b>BB21</b>    | FMC2 HA23P      | K22              |
| <b>BB20</b>    | FMC2_HA23N      | K23              |
| AT15           | FMC2_HB00_CCP   | K25              |
| <b>AU15</b>    | FMC2_HB00_CCN   | K26              |
| AJ14           | FMC2 HB01 CCP   | J24              |
| AK14           | FMC2_HB01_CCN   | J25              |
| AK16           | FMC2_HB02P      | F <sub>22</sub>  |
| <b>AK15</b>    | FMC2_HB02N      | F <sub>2</sub> 3 |
| AL15           | FMC2_HB03P      | E21              |
| AM15           | FMC2 HB03N      | E22              |
| AM16           | FMC2_HB04P      | F <sub>25</sub>  |
| AN15           | FMC2_HB04N      | F <sub>26</sub>  |
| AM16           | FMC2_HB05P      | E24              |

*Table 1‐22:* **FMC2 HPC Connections at JA3** *(Cont'd)*

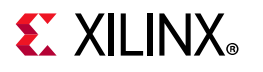

| RFSoC (U1) Pin | <b>Net Name</b> | <b>FMC Pin</b>  |
|----------------|-----------------|-----------------|
| <b>AN15</b>    | FMC2_HB05N      | E25             |
| <b>AU17</b>    | FMC2 HB06P      | K28             |
| AU16           | FMC2 HB06N      | K29             |
| AN16           | FMC2_HB07P      | J27             |
| AP16           | FMC2_HB07N      | J28             |
| AN13           | FMC2_HB08P      | F <sub>28</sub> |
| AP13           | FMC2_HB08N      | F <sub>29</sub> |
| AR16           | FMC2_HB09P      | E27             |
| AR15           | FMC2_HB09N      | E28             |
| AR14           | FMC2_HB10P      | K31             |
| AT14           | FMC2_HB10N      | K32             |
| AR17           | FMC2 HB11P      | J30             |
| AT17           | FMC2_HB11N      | J31             |
| AV16           | FMC2_HB12P      | F31             |
| AV15           | FMC2_HB12N      | F32             |
| <b>AV14</b>    | FMC2_HB13P      | E30             |
| AW14           | FMC2_HB13N      | E31             |
| <b>AW17</b>    | FMC2_HB14P      | K34             |
| AW16           | FMC2_HB14N      | K35             |
| AV13           | FMC2_HB15P      | J33             |
| AW13           | FMC2_HB15N      | J34             |
| AY17           | FMC2_HB16P      | F34             |
| AY16           | FMC2 HB16N      | F35             |
| AT13           | FMC2_HB17_CCP   | K37             |
| <b>AU13</b>    | FMC2_HB17_CCN   | K38             |
| AY15           | FMC2_HB18P      | <b>J36</b>      |
| AY14           | FMC2_HB18N      | J37             |
| <b>BA15</b>    | FMC2_HB19P      | E33             |
| <b>BA14</b>    | FMC2_HB19N      | E34             |
| <b>BB16</b>    | FMC2_HB20P      | F37             |
| <b>BB15</b>    | FMC2 HB20N      | F38             |
| <b>BA13</b>    | FMC2_HB21P      | E36             |
| <b>BA12</b>    | FMC2_HB21N      | E37             |
| G27            | FMC2_LA00_CCP   | G6              |
| G28            | FMC2_LA00_CCN   | G7              |

*Table 1‐22:* **FMC2 HPC Connections at JA3** *(Cont'd)*

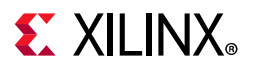

| RFSoC (U1) Pin  | <b>Net Name</b> | <b>FMC Pin</b>  |
|-----------------|-----------------|-----------------|
| F30             | FMC2_LA01_CCP   | D <sub>8</sub>  |
| E30             | FMC2_LA01_CCN   | D <sub>9</sub>  |
| A29             | FMC2_LA02P      | H7              |
| A30             | FMC2_LA02N      | H8              |
| <b>B32</b>      | FMC2 LA03P      | G9              |
| A32             | FMC2_LA03N      | G10             |
| <b>B28</b>      | FMC2_LA04P      | H <sub>10</sub> |
| A28             | FMC2_LA04N      | H11             |
| <b>B30</b>      | FMC2_LA05P      | D11             |
| <b>B31</b>      | FMC2_LA05N      | D12             |
| <b>B27</b>      | FMC2_LA06P      | C10             |
| A27             | FMC2_LA06N      | C11             |
| C30             | FMC2_LA07P      | H13             |
| C <sub>31</sub> | FMC2_LA07N      | H14             |
| E27             | FMC2 LA08P      | G12             |
| D27             | FMC2_LA08N      | G13             |
| D29             | FMC2_LA09P      | D14             |
| C29             | FMC2_LA09N      | D15             |
| F27             | FMC2_LA10P      | C14             |
| F28             | FMC2_LA10N      | C15             |
| F29             | FMC2_LA11P      | H16             |
| E29             | FMC2_LA11N      | H17             |
| J27             | FMC2_LA12P      | G15             |
| J28             | FMC2_LA12N      | G16             |
| K29             | FMC2_LA13P      | D17             |
| J29             | FMC2_LA13N      | D18             |
| K26             | FMC2_LA14P      | C18             |
| J26             | FMC2_LA14N      | C19             |
| L25             | FMC2_LA15P      | H19             |
| K25             | FMC2_LA15N      | H <sub>20</sub> |
| M27             | FMC2_LA16P      | G18             |
| M28             | FMC2_LA16N      | G19             |
| F23             | FMC2_LA17_CCP   | D20             |
| F24             | FMC2_LA17_CCN   | D <sub>21</sub> |
| H <sub>26</sub> | FMC2_LA18_CCP   | C <sub>22</sub> |

*Table 1‐22:* **FMC2 HPC Connections at JA3** *(Cont'd)*

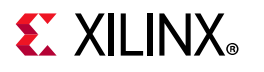

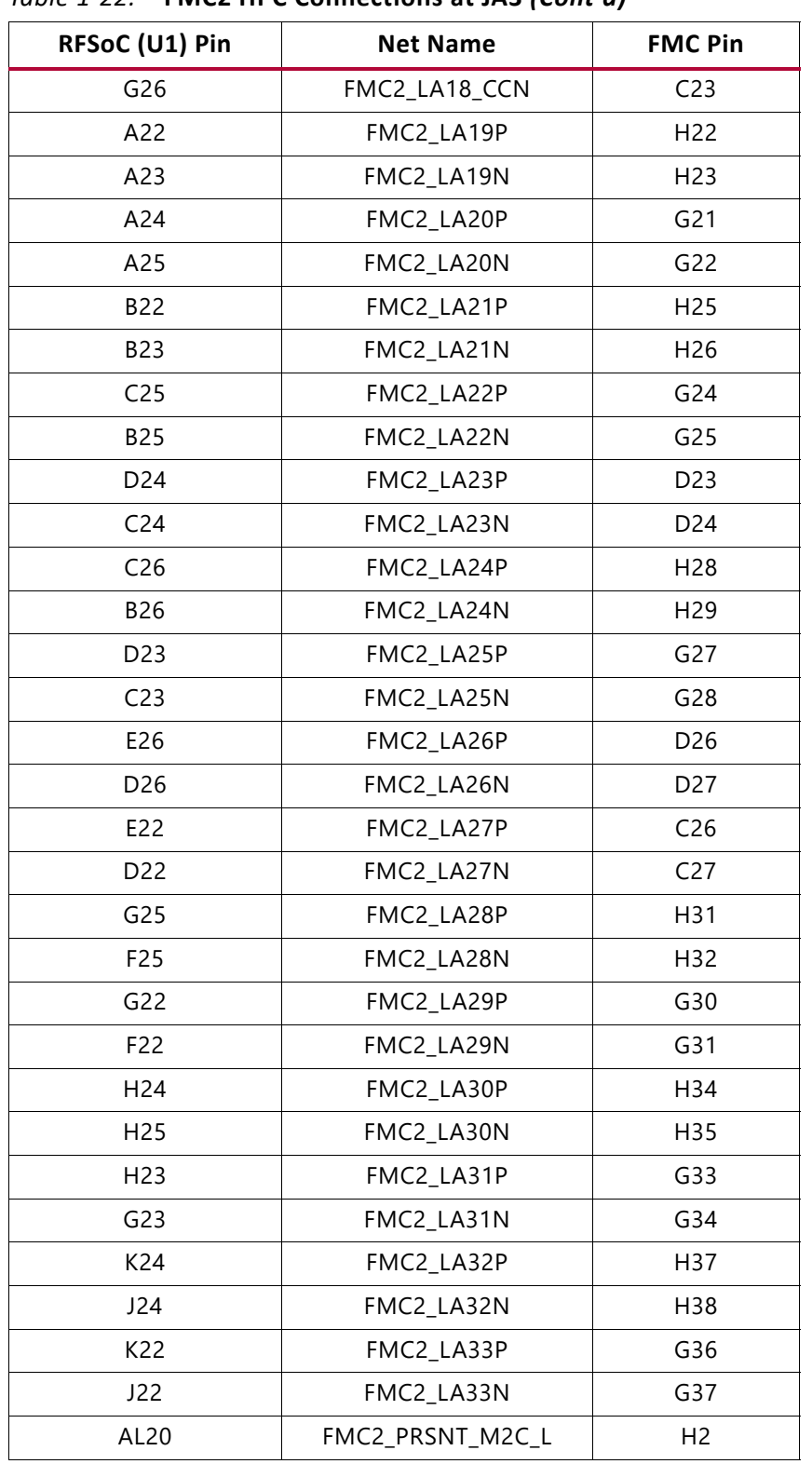

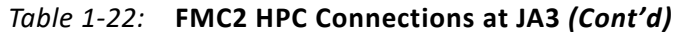

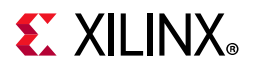

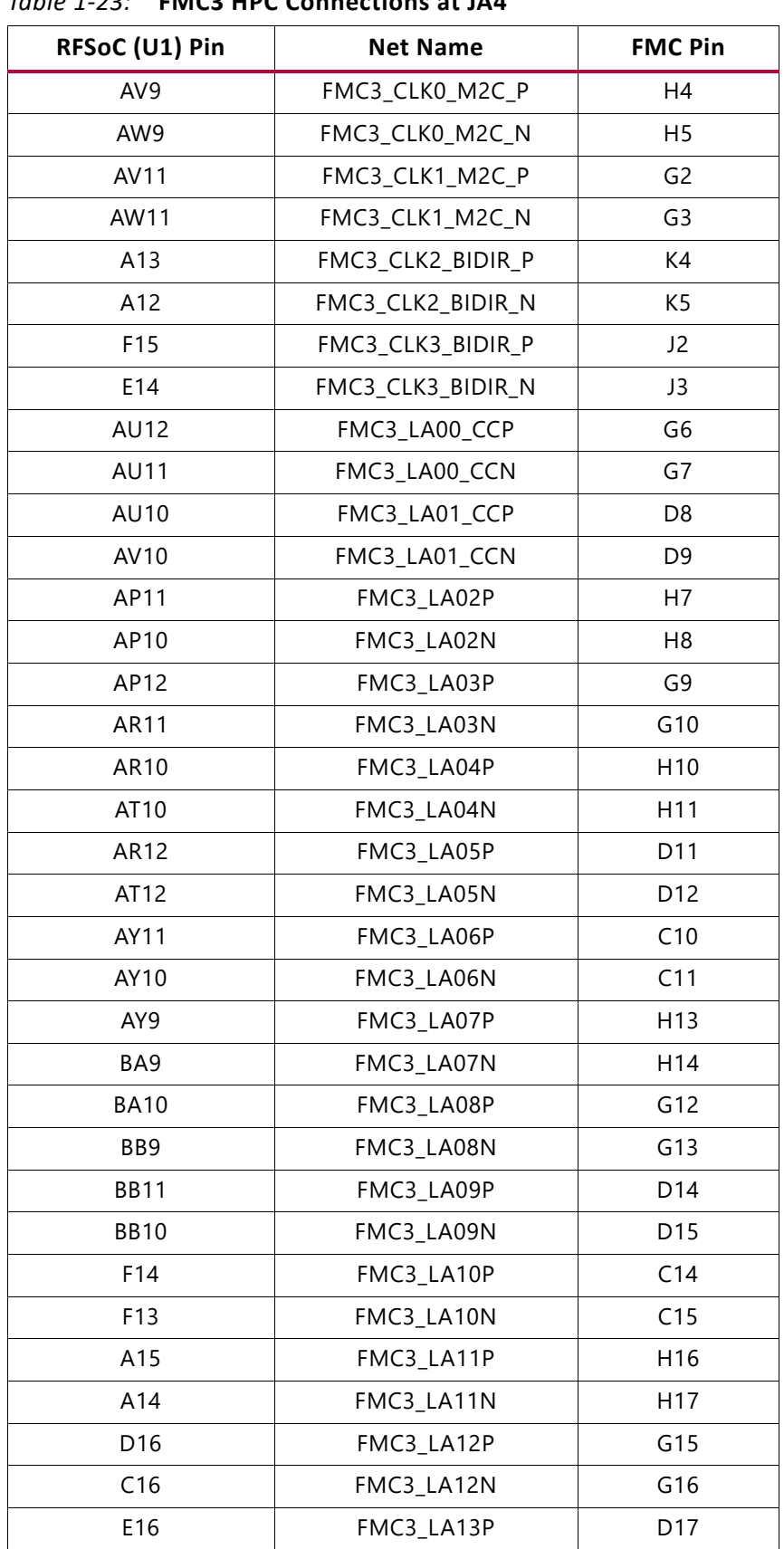

#### <span id="page-47-0"></span>*Table 1‐23:* **FMC3 HPC Connections at JA4**

| RFSoC (U1) Pin  | <b>Net Name</b> | <b>FMC Pin</b>  |
|-----------------|-----------------|-----------------|
| E15             | FMC3_LA13N      | D18             |
| <b>B16</b>      | FMC3_LA14P      | C18             |
| <b>B15</b>      | FMC3_LA14N      | C19             |
| C15             | FMC3_LA15P      | H19             |
| C14             | FMC3_LA15N      | H <sub>20</sub> |
| <b>B13</b>      | FMC3 LA16P      | G18             |
| <b>B12</b>      | FMC3_LA16N      | G19             |
| J16             | FMC3_LA17_CCP   | D20             |
| H16             | FMC3_LA17_CCN   | D21             |
| K17             | FMC3_LA18_CCP   | C <sub>22</sub> |
| K16             | FMC3_LA18_CCN   | C <sub>23</sub> |
| G16             | FMC3 LA19P      | H <sub>22</sub> |
| G15             | FMC3_LA19N      | H <sub>23</sub> |
| H <sub>15</sub> | FMC3_LA20P      | G21             |
| H14             | FMC3_LA20N      | G22             |
| H13             | FMC3_LA21P      | H <sub>25</sub> |
| G13             | FMC3_LA21N      | H26             |
| J14             | FMC3_LA22P      | G24             |
| J13             | FMC3_LA22N      | G25             |
| K15             | FMC3_LA23P      | D <sub>23</sub> |
| K14             | FMC3_LA23N      | D24             |
| L14             | FMC3_LA24P      | H28             |
| K15             | FMC3 LA24N      | H <sub>29</sub> |
| M17             | FMC3_LA25P      | G27             |
| L17             | FMC3_LA25N      | G28             |
| N14             | FMC3_LA26P      | D <sub>26</sub> |
| M14             | FMC3_LA26N      | D27             |
| N15             | FMC3_LA27P      | C <sub>26</sub> |
| M15             | FMC3_LA27N      | C <sub>27</sub> |
| N16             | FMC3_LA28P      | H31             |
| M16             | FMC3_LA28N      | H32             |
| D <sub>9</sub>  | FMC3 LA29P      | G30             |
| C <sub>9</sub>  | FMC3_LA29N      | G31             |
| E11             | FMC3_LA30P      | H34             |
| D11             | FMC3_LA30N      | H35             |

*Table 1‐23:* **FMC3 HPC Connections at JA4** *(Cont'd)*

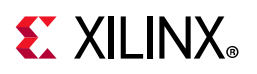

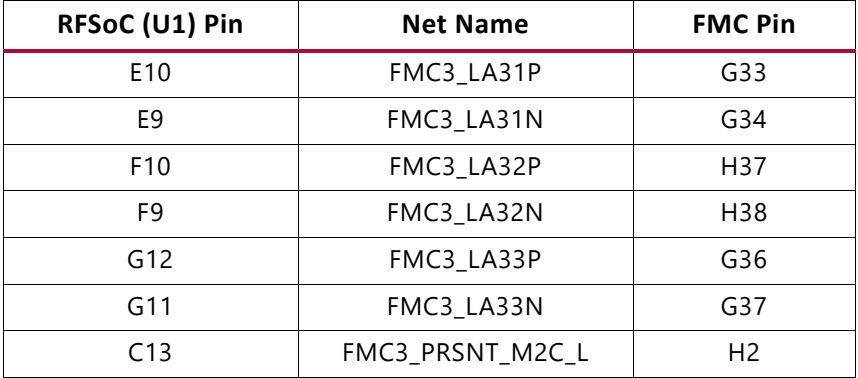

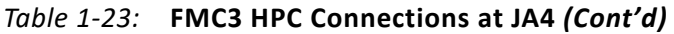

## **System Controller**

The ZCU1275 board uses a Xilinx XC7Z010-CLG225 Zynq-7000 SoC System Controller U38 that can be used to:

- Select the output frequencies of the SuperClock2 Module
- Select the output frequencies of the SuperClock-RF2 Module
- Monitor the onboard power system (PMBus)

See [Appendix D, System Controller](#page-74-0) for information on the System Controller menu options.

### **System Controller Reset**

The SYS\_POR pushbutton SW4 (callout 10, [Figure 1-2](#page-8-0)) asserts the System Controller's active-Low power-on-reset signal. When SYS\_POR is reasserted, the System Controller is reconfigured from the design stored on its dedicated Quad SPI flash memory.

### **System Controller Status LEDs**

DS1, DS12, DS16, and DS27 (callout 10, [Figure 1-2\)](#page-8-0) enunciate the System Controller's INIT\_B, DONE, STATUS, and ERROR status, respectively.

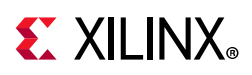

### <span id="page-50-0"></span>**I2C Bus Management**

The I2C bus is routed through U22, an 8-channel I2C-bus multiplexer (NXP Semiconductor TCA9548A). The I2C address of the multiplexer is 0x75. The multiplexer routes I2C/PMBus communication between the bus master (System Controller or RFSoC) and eight sub-systems:

- Onboard regulators and power monitoring for RFSoC logic, processor, and transceivers
- Onboard regulators and power monitoring for RF data converters
- SuperClock-2 Module
- SuperClock-RF2 Module
- System Controller EEPROM
- FMC1 connector (not populated)
- FMC2 connector
- FMC3 connector

[Table 1-24](#page-50-1) shows I2C channel assignments.

<span id="page-50-1"></span>*Table 1‐24:* **I2C Channel Assignments**

| U22 Channel | <b>I2C Component</b>                                                     |
|-------------|--------------------------------------------------------------------------|
| $\Omega$    | RFSoC and serial transceiver regulators and power monitoring bus (PMBus) |
|             | SuperClock-2 Module                                                      |
| 2           | System Controller EEPROM                                                 |
| 3           | FMC1 (N/A)                                                               |
| 4           | FMC <sub>2</sub>                                                         |
| 5           | RF data converter regulators and power monitoring bus (PMBus)            |
| 6           | SuperClock-RF2 Module                                                    |
|             | FMC3                                                                     |

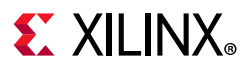

The upstream port of the multiplexer connects to two pairs of PCA9306 bidirectional I2C/PMBus level translators (U46, U53, U55, and U58 in [Figure 1-18\)](#page-51-0). J121 and J125 (callout 13, [Figure 1-2](#page-8-0)) are used to enable or disable the bus repeaters and isolate the System Controller or the RFSoC I2C bus.

<span id="page-51-0"></span>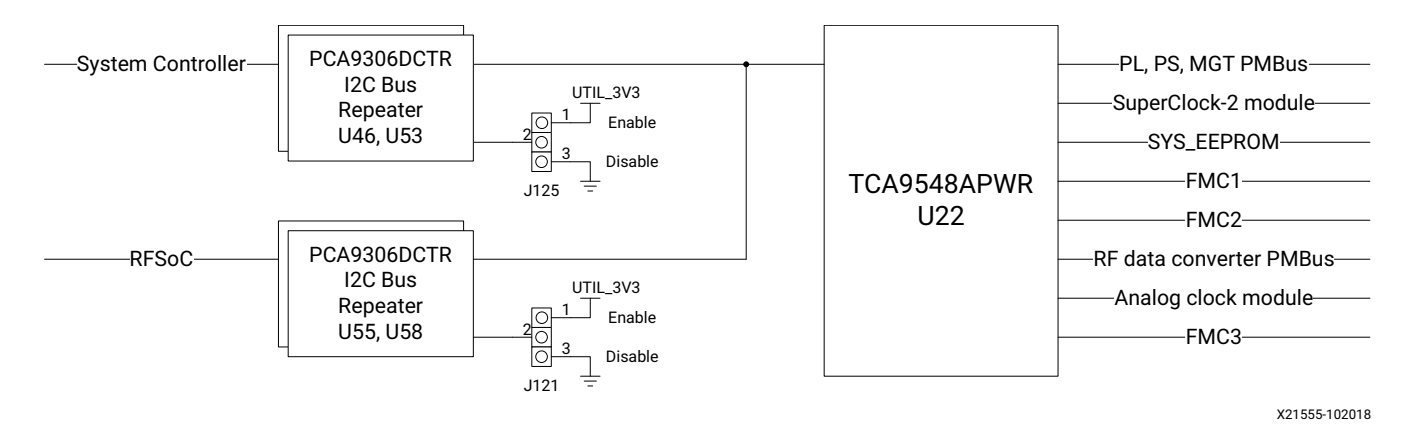

*Figure 1‐18:* **I2C Bus Multiplexer and Upstream Repeater**

## **USB to Quad-UART Bridge**

A USB to Quad-UART bridge (U32, Silicon Laboratories CP2108) is used for simultaneous serial communication between a host terminal (115200-8-N-1) and the RFSoC PL and PS, and the System Controller. The onboard USB Micro-B receptacle USB connector J1 (callout 5, [Figure 1-2](#page-8-0)) is connected to the quad-UART bridge.

Each UART port has four signals: transmit (TX), receive (RX), request-to-send (RTS), and clear-to-send (CTS). RTS and CTS are only connected on the UART interface 0 port and are not connected on the other two ports.

The UART ports are connected as follows:

- UART interface 0 is connected to RFSoC bank 66.
- UART interface 1 is connected to the System Controller.
- UART interface 2 is connected to RFSoC bank 501.
- UART interface 3 is not connected.

Silicon Labs provides royalty-free virtual COM port (VCP) drivers for the host computer. These drivers permit the CP2108 to appear as four COM ports to communications application software (for example, Tera Term or Hyper Terminal) that runs on the host computer.

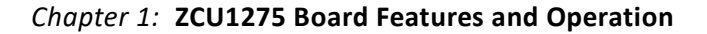

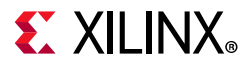

<sup>If</sup> Silicon Labs Quad CP210x USB to UART Bridge: Interface 0 Silicon Labs Quad CP210x USB to UART Bridge: Interface 1 Silicon Labs Quad CP210x USB to UART Bridge: Interface 2 Silicon Labs Quad CP210x USB to UART Bridge: Interface 3

X21563-102018

*Figure 1‐19:* **Silicon Labs USB-to-UART Bridge Standard COM Port**

**THE** 

**IMPORTANT:** *Install the VCP device drivers on the host PC before establishing communications with the ZCU1275 board.*

The connections between the RFSoC PL bank 66 and the Silicon Labs CP2108 are listed in [Table 1-25](#page-52-0).

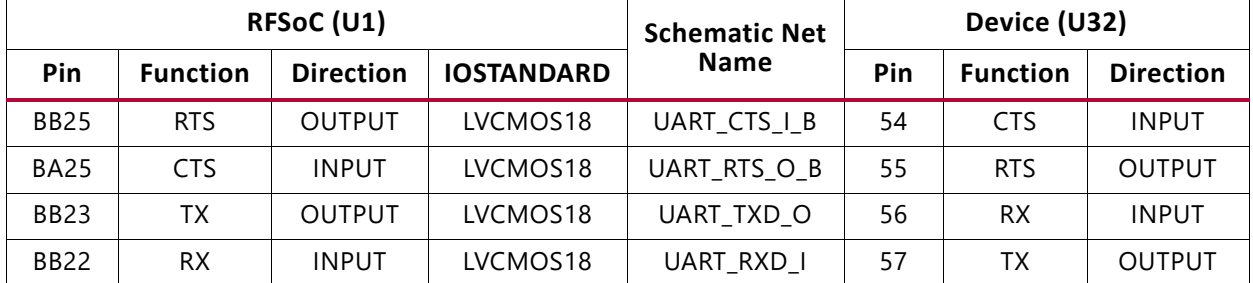

#### <span id="page-52-0"></span>*Table 1‐25:* **RFSoC PL to UART Connection**

The Silicon Labs CP2108 also provides as many as four user-defined GPIO signals for status and control information ([Table 1-26](#page-52-1)).

#### <span id="page-52-1"></span>*Table 1‐26:* **CP2108 USB-to-UART Bridge User GPIO**

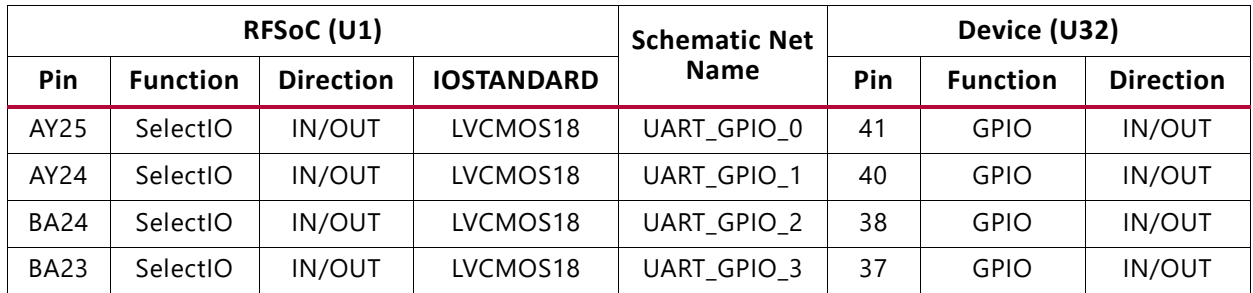

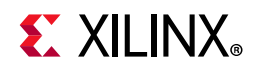

The connections between the RFSoC processor and the Silicon Labs CP2108 are listed in [Table 1-27](#page-53-0). This connection is a UART 0 controller on the processor.

<span id="page-53-0"></span>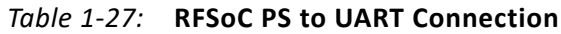

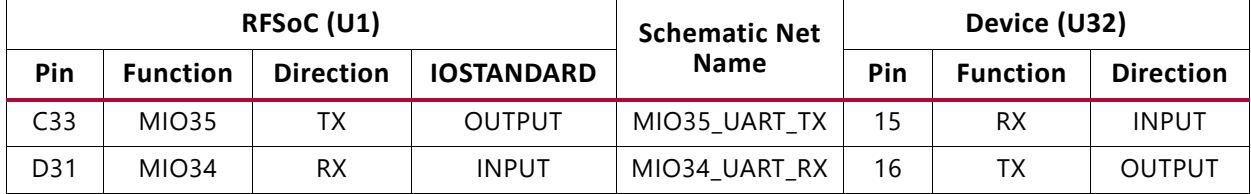

The second port of the CP2108 USB to Quad-UART is connected to the onboard System Controller. See [Appendix D, System Controller.](#page-74-0)

## **Default Jumper and Switch Positions**

A list of jumpers and switches and their required positions for normal board operation is provided in [Appendix A, Default Jumper Settings](#page-56-0).

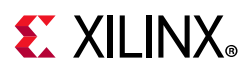

## **Active Heat Sink and Power Connector**

<span id="page-54-0"></span>An active heat sink ([Figure 1-20](#page-54-0)) is provided for the RFSoC. A 12V fan is affixed to the heat sink and is powered from the 3-pin friction lock header J99 (callout 19, [Figure 1-2\)](#page-8-0).

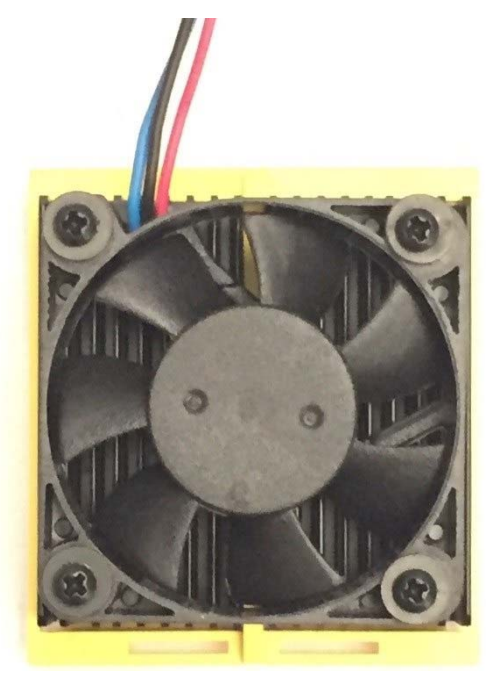

X21553-102018

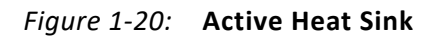

The fan power connections are listed in [Table 1-28.](#page-54-1)

<span id="page-54-1"></span>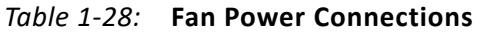

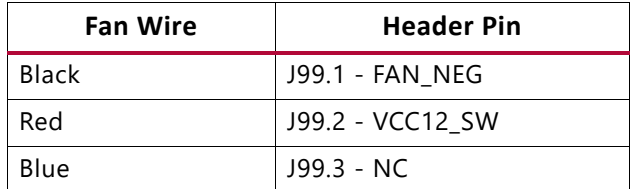

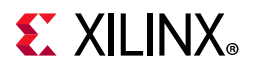

<span id="page-55-0"></span>[Figure 1-21](#page-55-0) shows the heat sink fan power connector J99.

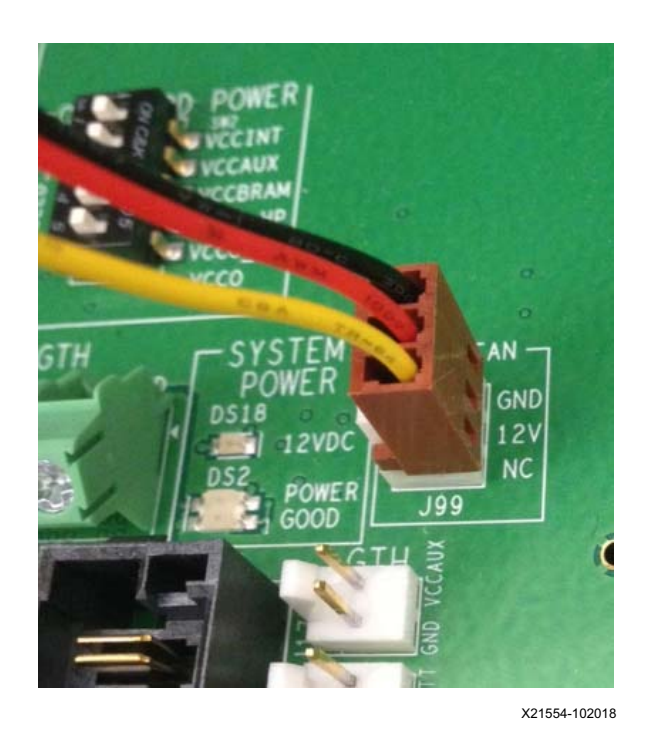

*Figure 1‐21:* **Heat Sink Fan Power Connector J99**

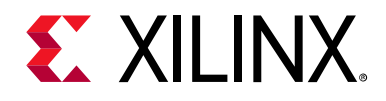

## *Appendix A*

# <span id="page-56-0"></span>Default Jumper Settings

[Table A-1](#page-56-1) lists the jumpers that must be installed on the ZCU1275 board for proper operation. These jumpers must be installed except where specifically noted in this user guide.

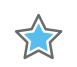

**IMPORTANT:** *Any jumper not listed in Table A-1 should be left open for normal operation.*

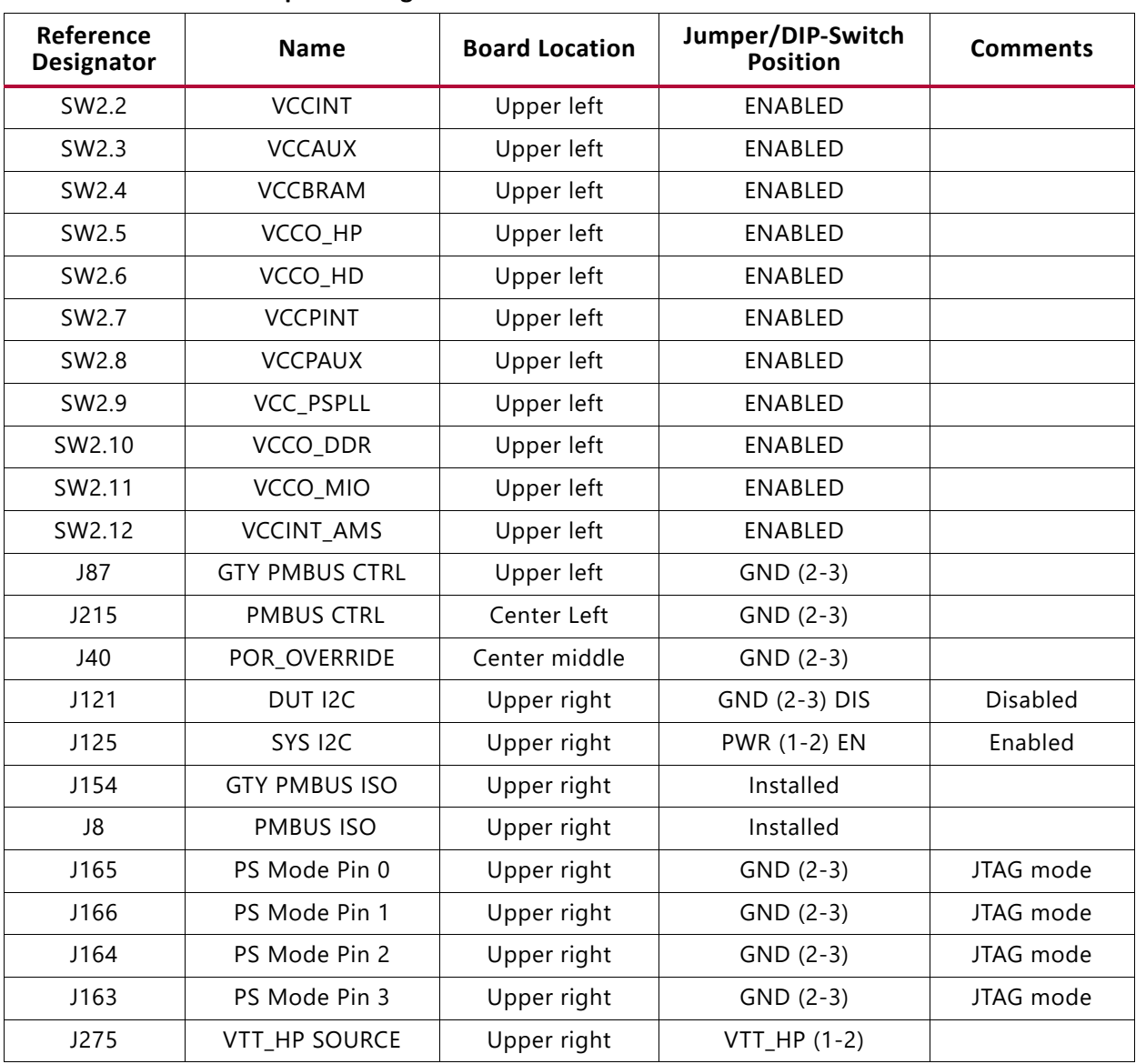

<span id="page-56-1"></span>*Table A‐1:* **Default Jumper Settings**

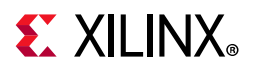

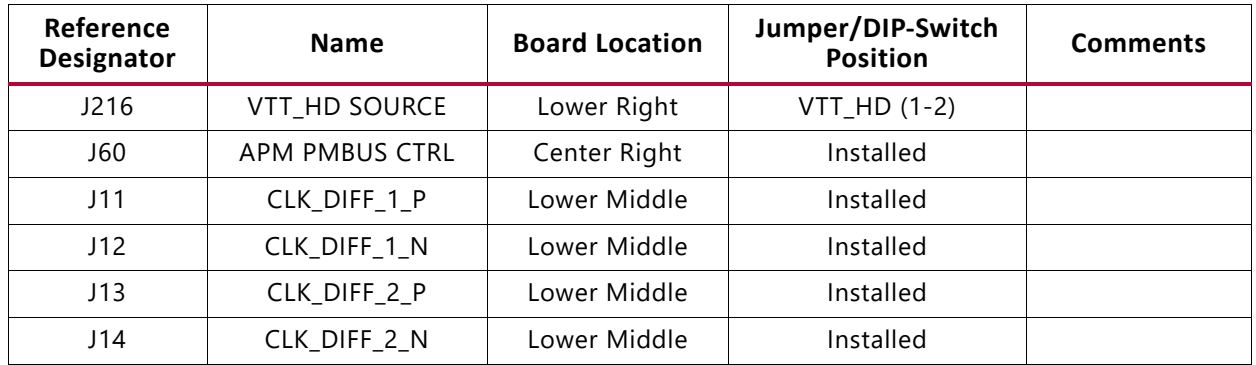

#### *Table A‐1:* **Default Jumper Settings** *(Cont'd)*

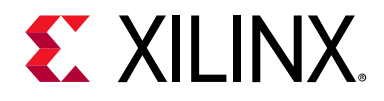

## *Appendix B*

# <span id="page-58-0"></span>VITA 57.1 FMC Connector Pinouts

Figure B-1 provides a cross-reference of signal names to pin coordinates for the VITA 57.1 FMC high pin count (HPC) connector.

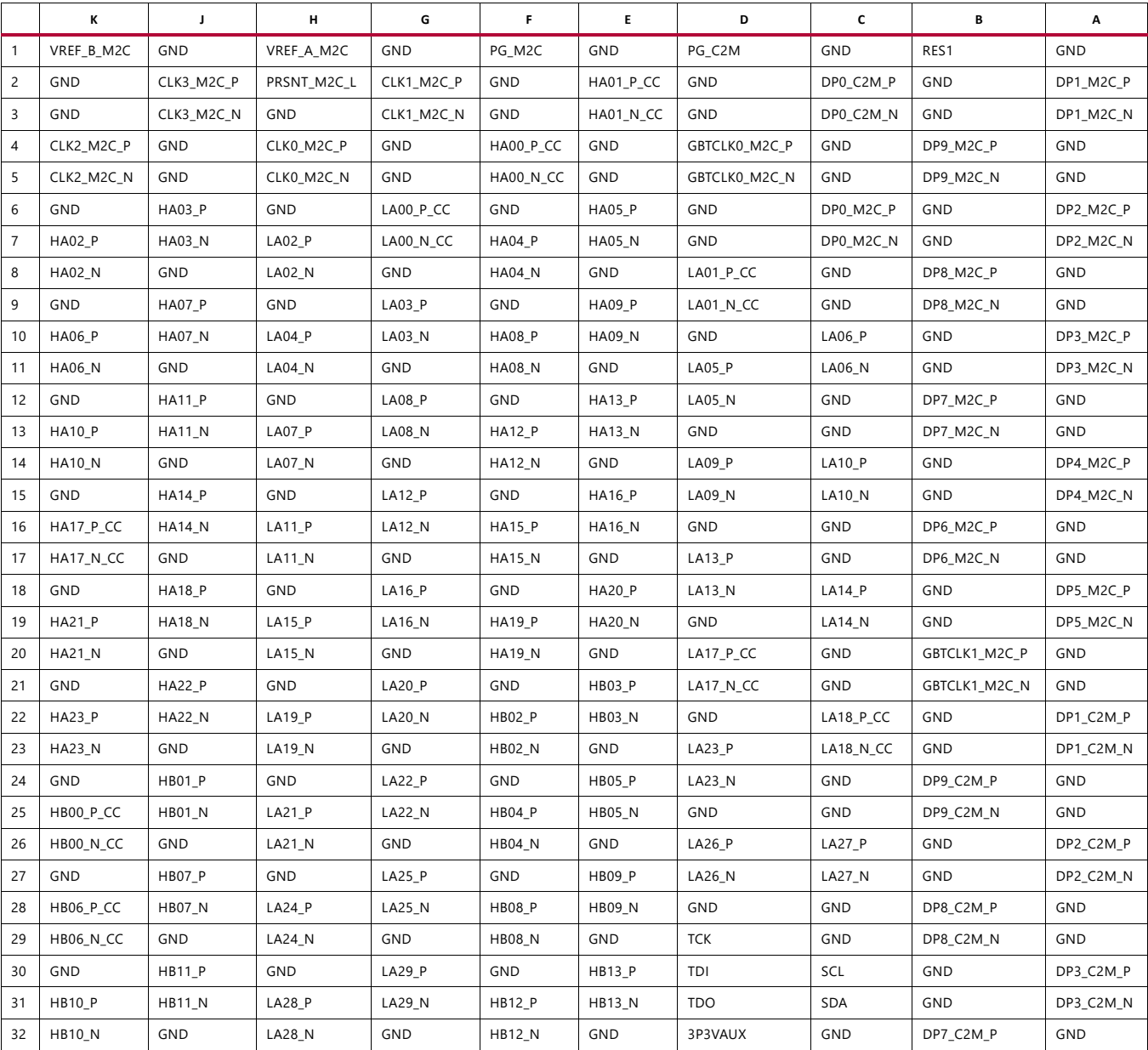

#### *Table B‐1:* **FMC HPC Connector Pinout**

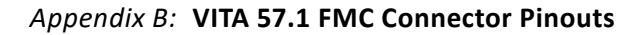

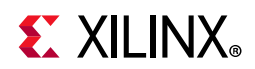

#### *Table B‐1:* **FMC HPC Connector Pinout** *(Cont'd)*

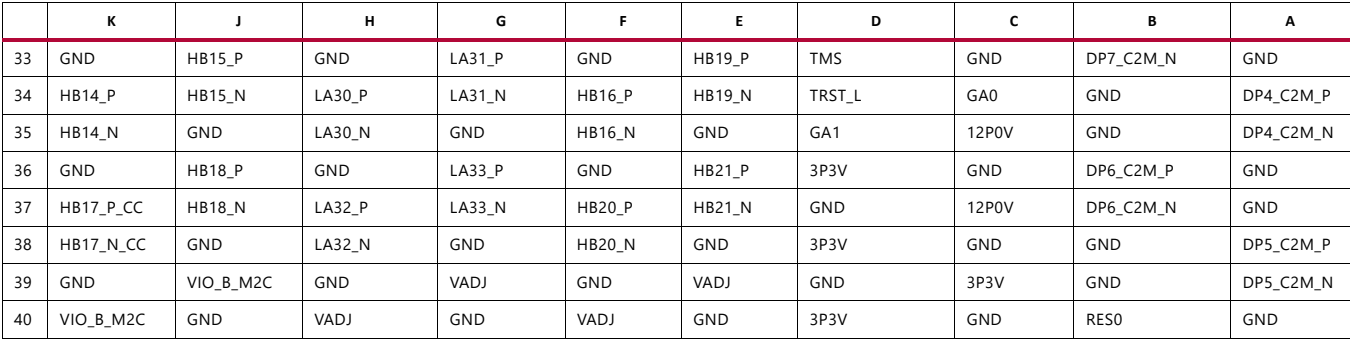

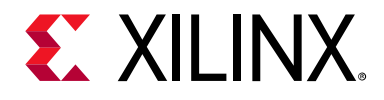

## *Appendix C*

# Master Constraints File Listing

The Xilinx design constraints (XDC) file template for the ZCU1275 board provides for designs targeting the Zynq® UltraScale+™ RFSoC ZCU1275 characterization kit. Net names in the listed constraints correlate with net names on the ZCU1275 board schematic. Identify the appropriate pins and replace the following net names with net names in the user RTL. See the *Vivado Design Suite User Guide: Using Constraints* (UG903) [\[Ref 8\]](#page-97-1) for more information.

### **ZCU1275 Board XDC Listing**

#FMC2

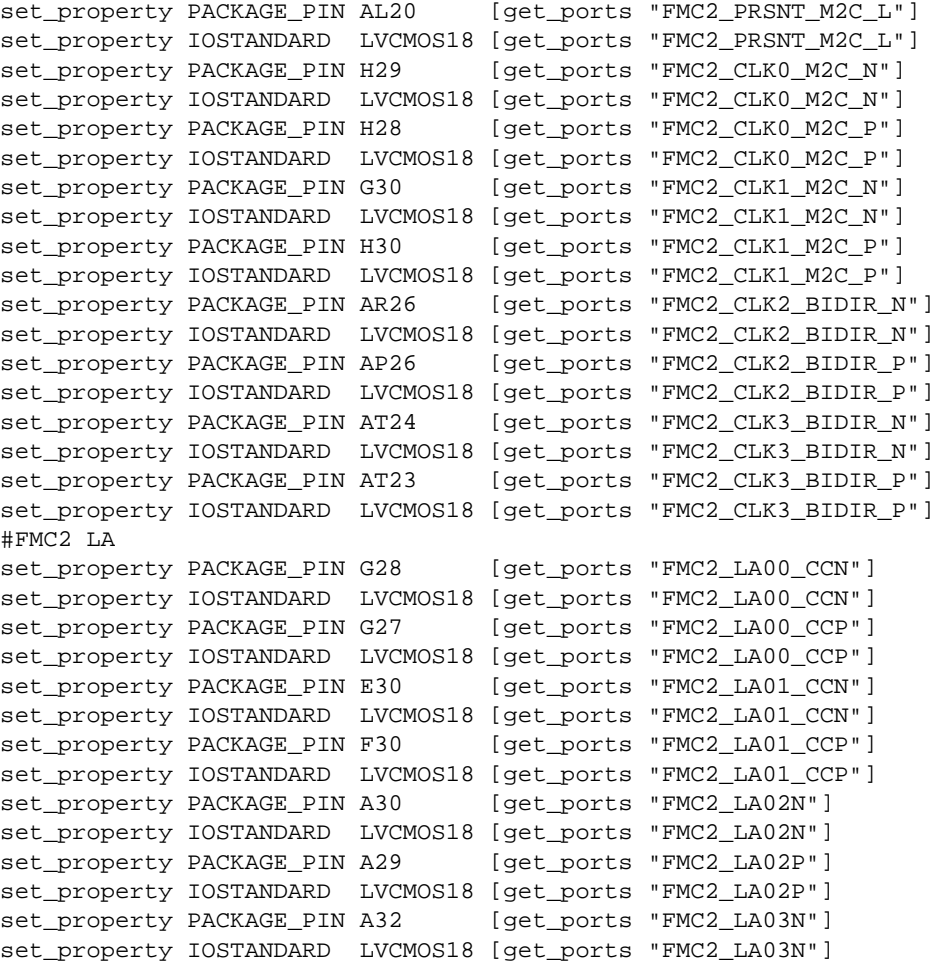

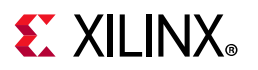

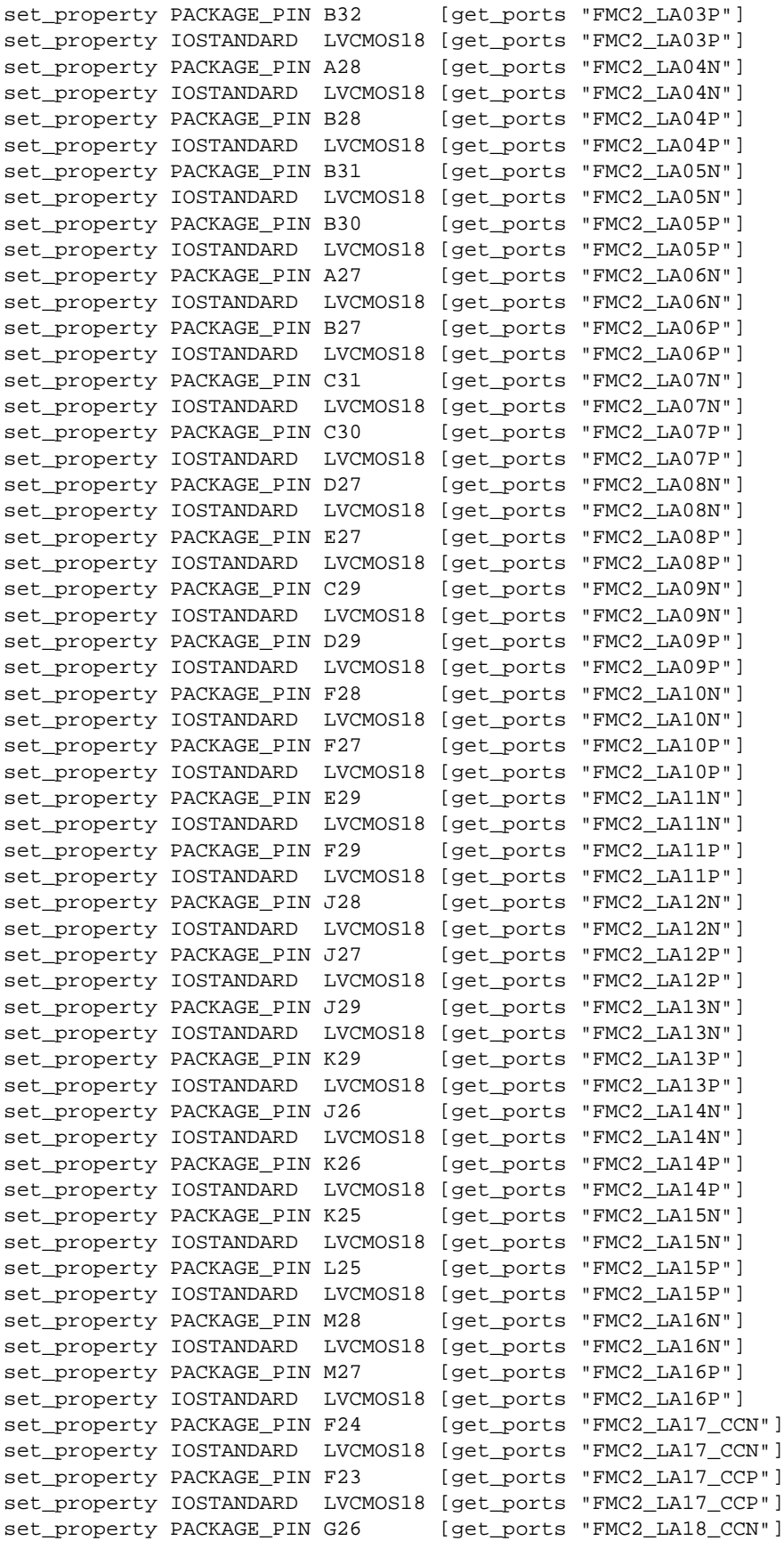

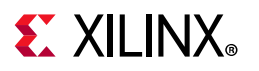

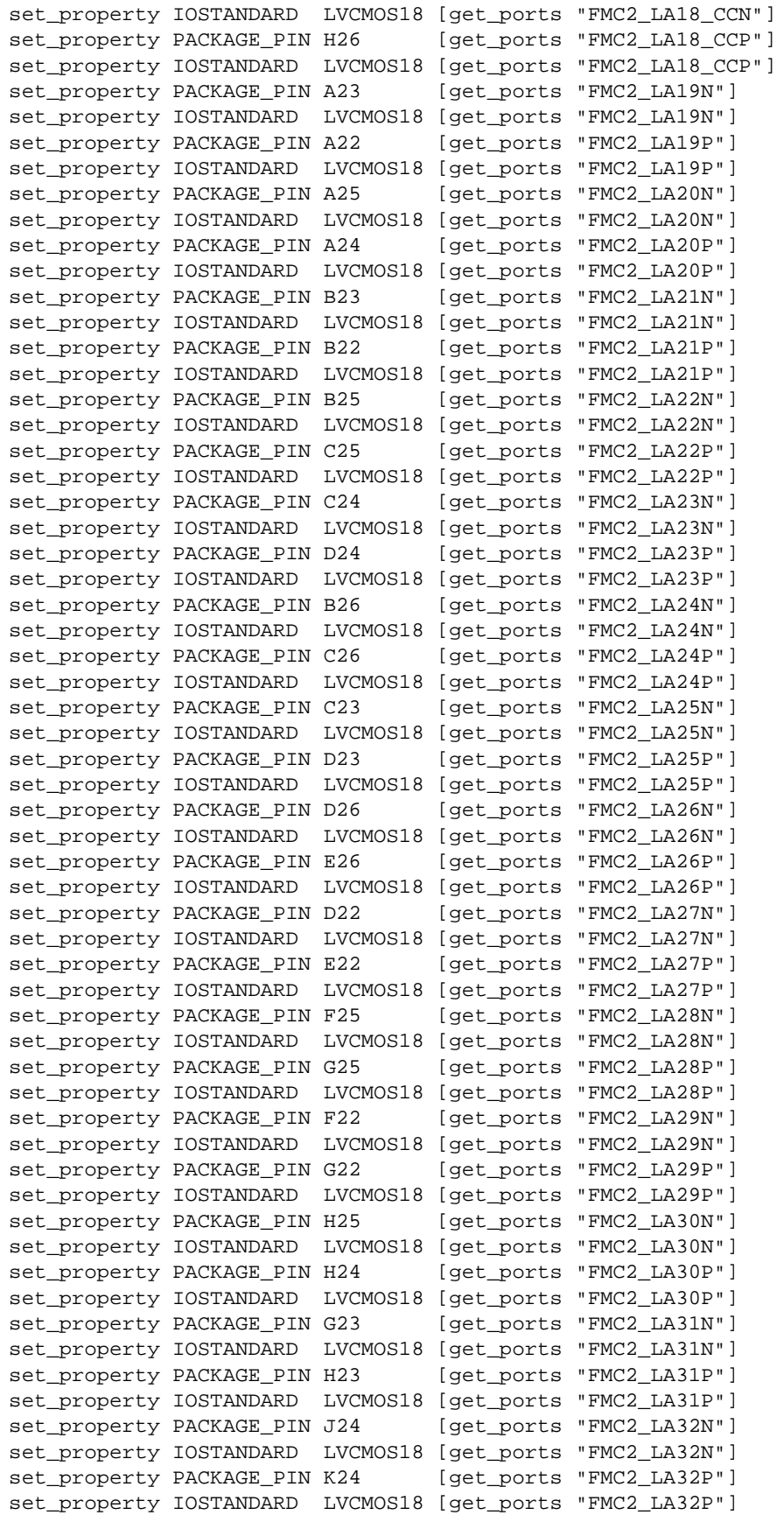

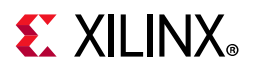

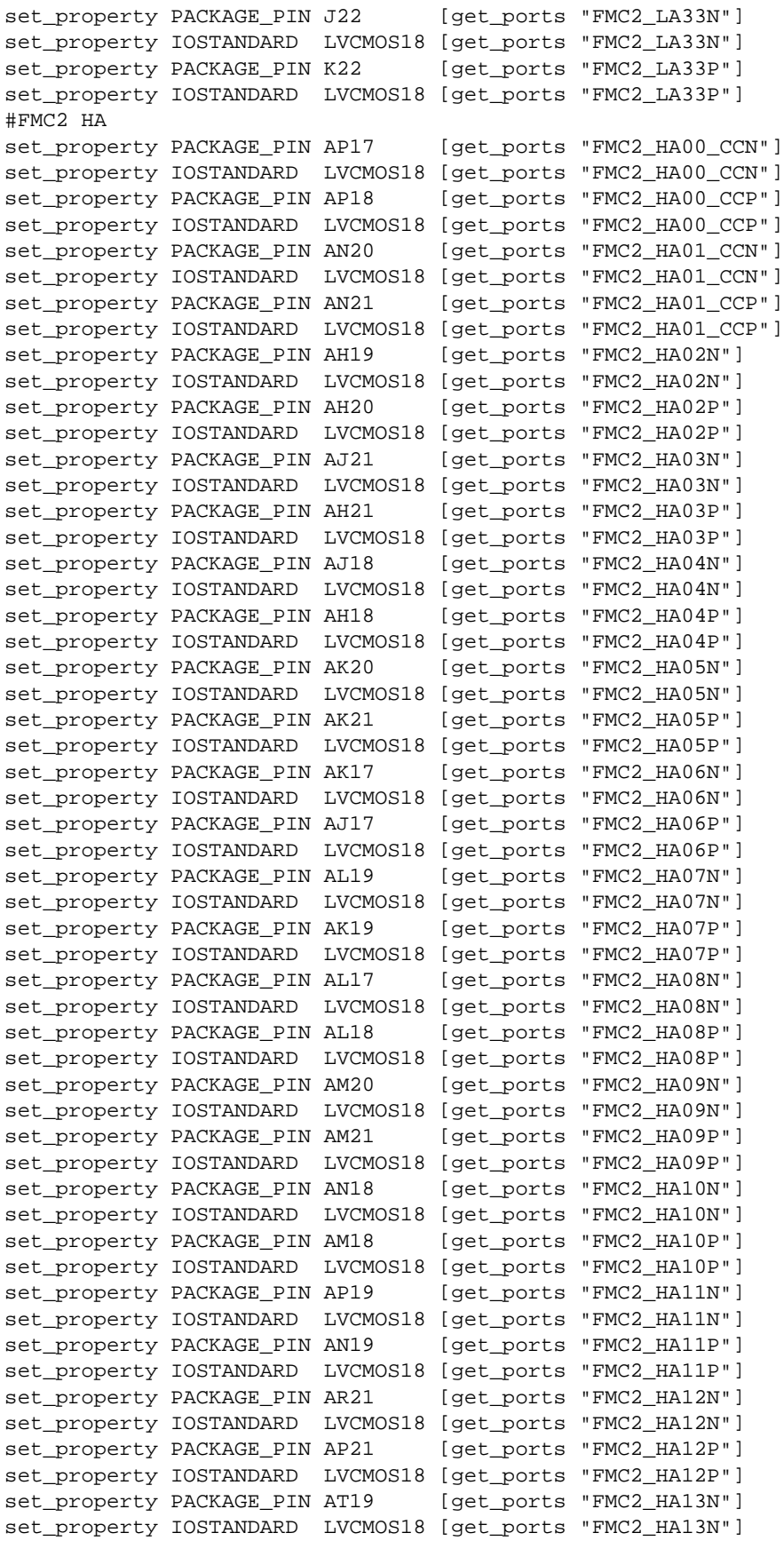

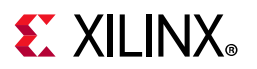

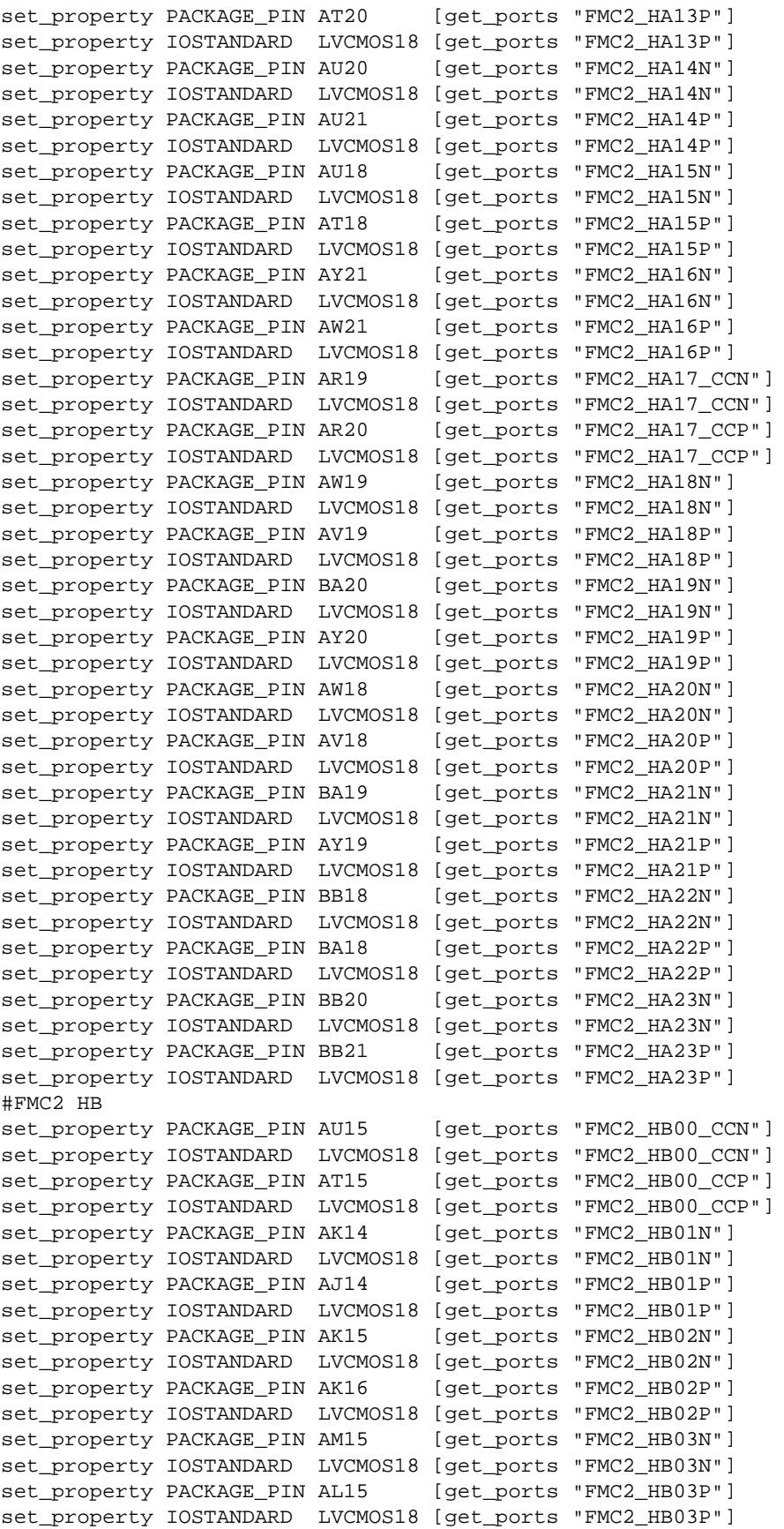

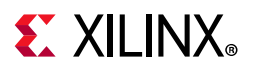

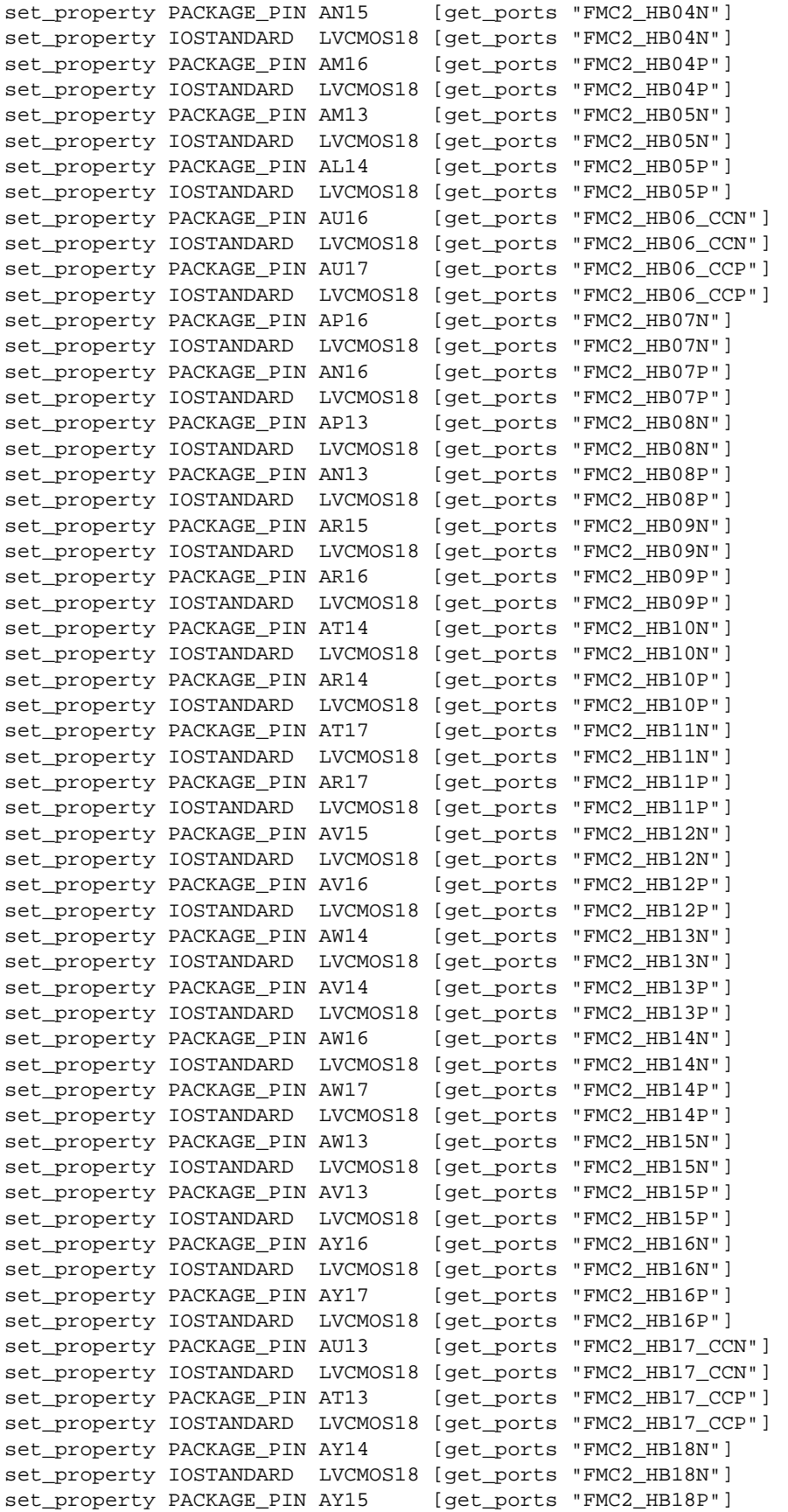

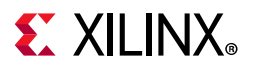

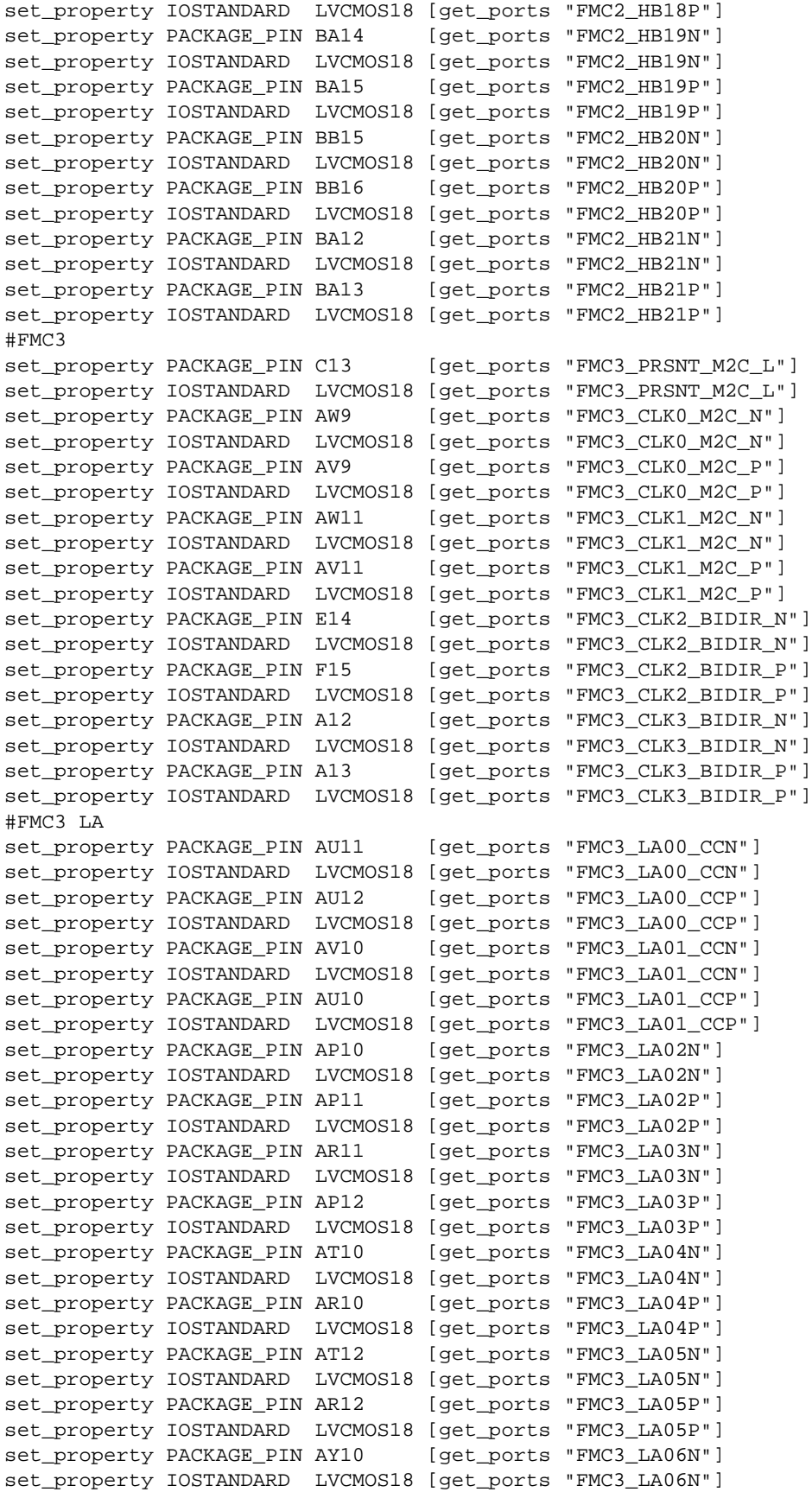

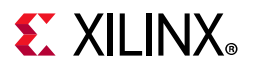

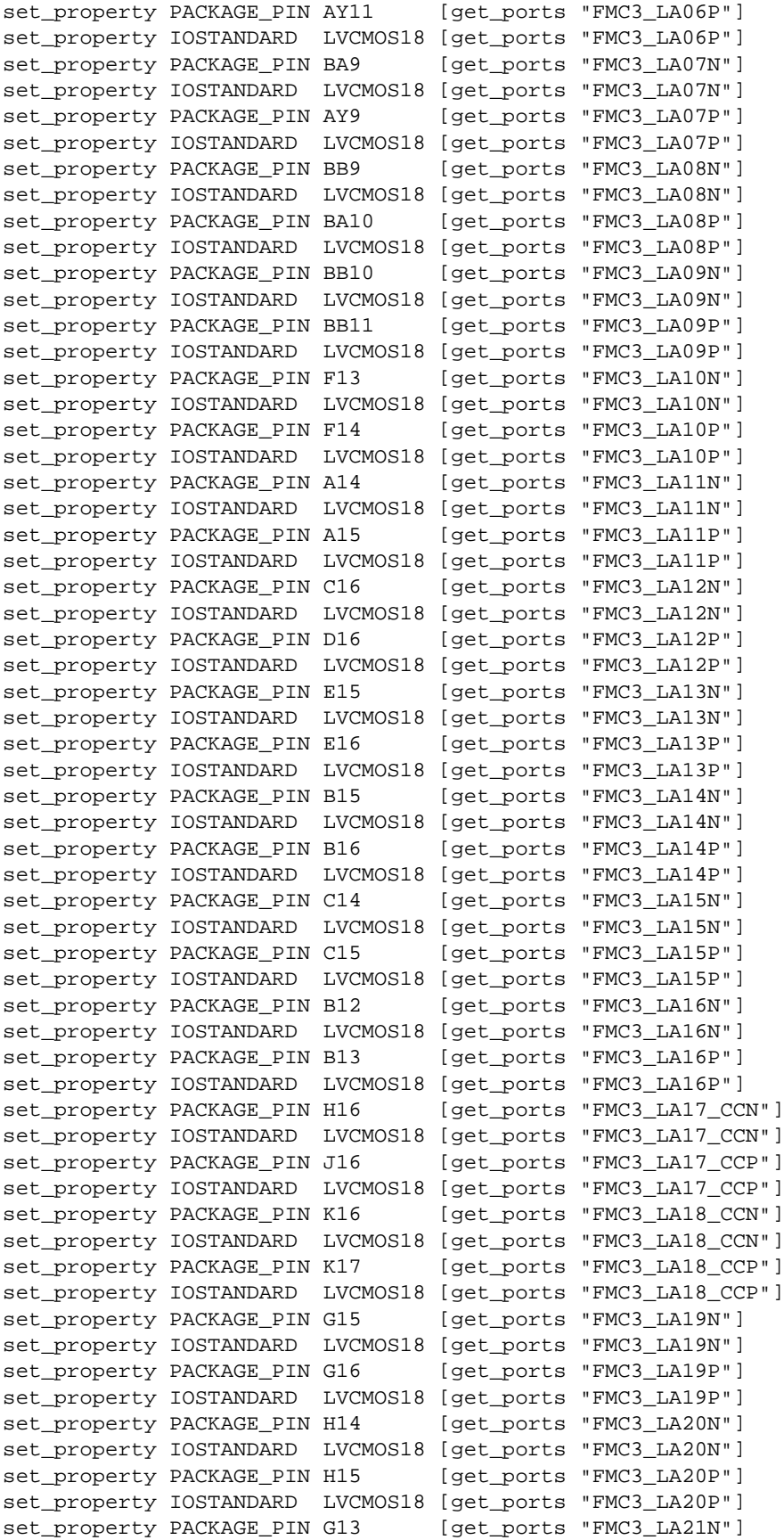

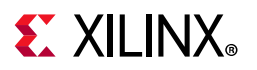

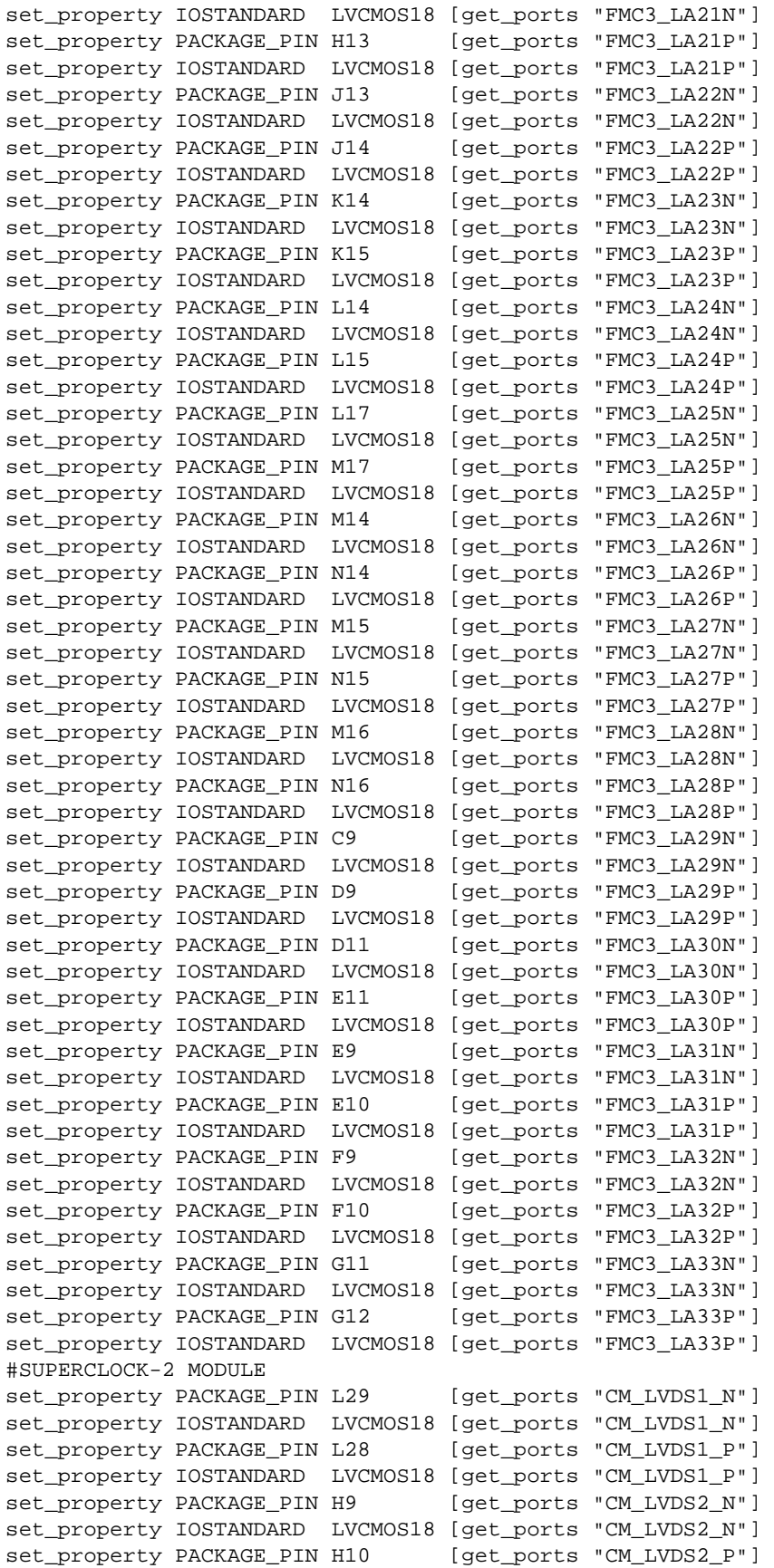

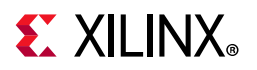

```
set_property IOSTANDARD LVCMOS18 [get_ports "CM_LVDS2_P"]
set_property PACKAGE_PIN AR24 [get_ports "CM_GCLK_N"]
set_property IOSTANDARD LVCMOS18 [get_ports "CM_GCLK_N"]
set_property PACKAGE_PIN AP24 [get_ports "CM_GCLK_P"]
set_property IOSTANDARD LVCMOS18 [get_ports "CM_GCLK_P"]
#SWITCHES
set_property PACKAGE_PIN AV25 [get_ports "USER_SW1"]
set_property IOSTANDARD LVCMOS18 [get_ports "USER_SW1"]
set_property PACKAGE_PIN AU25 [get_ports "USER_SW2"]
set_property IOSTANDARD LVCMOS18 [get_ports "USER_SW2"]
set_property PACKAGE_PIN AV23 [get_ports "USER_SW3"]
set_property IOSTANDARD LVCMOS18 [get_ports "USER_SW3"]
set_property PACKAGE_PIN AU23 [get_ports "USER_SW4"]
set_property IOSTANDARD LVCMOS18 [get_ports "USER_SW4"]
set_property PACKAGE_PIN AW24 [get_ports "USER_SW5"]
set_property IOSTANDARD LVCMOS18 [get_ports "USER_SW5"]
set_property PACKAGE_PIN AV24 [get_ports "USER_SW6"]
set_property IOSTANDARD LVCMOS18 [get_ports "USER_SW6"]
set_property PACKAGE_PIN BA22 [get_ports "USER_SW7"]
set_property IOSTANDARD LVCMOS18 [get_ports "USER_SW7"]
set_property PACKAGE_PIN AY22 [get_ports "USER_SW8"]
set_property IOSTANDARD LVCMOS18 [get_ports "USER_SW8"]
#PUSH BUTTONS
set_property PACKAGE_PIN AM22 [get_ports "USER_PB1"]
set_property IOSTANDARD LVCMOS18 [get_ports "USER_PB1"]
set_property PACKAGE_PIN AN26 [get_ports "USER_PB2"]
set_property IOSTANDARD LVCMOS18 [get_ports "USER_PB2"]
#LEDs
set_property PACKAGE_PIN AM25 [get_ports "APP_LED1"]
set_property IOSTANDARD LVCMOS18 [get_ports "APP_LED1"]
set_property PACKAGE_PIN AL24 [get_ports "APP_LED2"]
set_property IOSTANDARD LVCMOS18 [get_ports "APP_LED2"]
set_property PACKAGE_PIN AK22 [get_ports "APP_LED3"]
set_property IOSTANDARD LVCMOS18 [get_ports "APP_LED3"]
set_property PACKAGE_PIN AJ22 [get_ports "APP_LED4"]
set_property IOSTANDARD LVCMOS18 [get_ports "APP_LED4"]
set_property PACKAGE_PIN AN25 [get_ports "APP_LED5"]
set_property IOSTANDARD LVCMOS18 [get_ports "APP_LED5"]
set_property PACKAGE_PIN AN24 [get_ports "APP_LED6"]
set_property IOSTANDARD LVCMOS18 [get_ports "APP_LED6"]
set_property PACKAGE_PIN AM23 [get_ports "APP_LED7"]
set_property IOSTANDARD LVCMOS18 [get_ports "APP_LED7"]
set_property PACKAGE_PIN AL23 [get_ports "APP_LED8"]
set_property IOSTANDARD LVCMOS18 [get_ports "APP_LED8"]
#SMAs
set_property PACKAGE_PIN AR26 [get_ports "CLK_DIFF_1_N"]
set_property IOSTANDARD LVCMOS18 [get_ports "CLK_DIFF_1_N"]
set_property PACKAGE_PIN AP26 [get_ports "CLK_DIFF_1_P"]
set_property IOSTANDARD LVCMOS18 [get_ports "CLK_DIFF_1_P"]
set_property PACKAGE_PIN AT24 [get_ports "CLK_DIFF_2_N"]
set_property IOSTANDARD LVCMOS18 [get_ports "CLK_DIFF_2_N"]
set_property PACKAGE_PIN AT23 [qet_ports "CLK_DIFF_2_P"]
set_property IOSTANDARD LVCMOS18 [get_ports "CLK_DIFF_2_P"]
#SYSTEM CLOCK
set_property PACKAGE_PIN AR22 [get_ports "LVDS_OSC_N"]
set_property IOSTANDARD LVCMOS18 [get_ports "LVDS_OSC_N"]
set_property PACKAGE_PIN AP22 [get_ports "LVDS_OSC_P"]
set_property IOSTANDARD LVCMOS18 [get_ports "LVDS_OSC_P"]
#USER JTAG
```
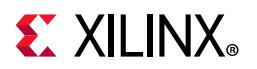

```
set_property PACKAGE_PIN AK26 [get_ports "USER_JTAG_TCK"]
set_property IOSTANDARD LVCMOS18 [get_ports "USER_JTAG_TCK"]
set_property PACKAGE_PIN AJ26 [get_ports "USER_JTAG_TMS"]
set_property IOSTANDARD LVCMOS18 [get_ports "USER_JTAG_TMS"]
set_property PACKAGE_PIN AL25 [get_ports "USER_JTAG_TDI"]
set_property IOSTANDARD LVCMOS18 [get_ports "USER_JTAG_TDI"]
set_property PACKAGE_PIN AK25 [get_ports "USER_JTAG_TDO"]
set_property IOSTANDARD LVCMOS18 [get_ports "USER_JTAG_TDO"]
#PMRUS
set_property PACKAGE_PIN AM26 [get_ports "DUT_PMBUS_CLK"]
set_property IOSTANDARD LVCMOS18 [get_ports "DUT_PMBUS_CLK"]
set_property PACKAGE_PIN AP23 [get_ports "DUT_PMBUS_DATA"]
set_property IOSTANDARD LVCMOS18 [get_ports "DUT_PMBUS_DATA"]
set_property PACKAGE_PIN AN23 [get_ports "DUT_PMBUS_ALERT"]
set_property IOSTANDARD LVCMOS18 [get_ports "DUT_PMBUS_ALERT"]
#UART
set_property PACKAGE_PIN BB23 [get_ports "UART_TXD_O"]
set_property IOSTANDARD LVCMOS18 [get_ports "UART_TXD_O"]
set_property PACKAGE_PIN BB22 [get_ports "UART_RXD_I"]
set_property IOSTANDARD LVCMOS18 [get_ports "UART_RXD_I"]
set_property PACKAGE_PIN BB25 [get_ports "UART_CTS_I_B"]
set_property IOSTANDARD LVCMOS18 [get_ports "UART_CTS_I_B"]
set_property PACKAGE_PIN BA25 [get_ports "UART_RTS_O_B"]
set_property IOSTANDARD LVCMOS18 [get_ports "UART_RTS_O_B"]
#USB_GPIOs
set_property PACKAGE_PIN AY25 [get_ports "UART_GPIO_0"]
set_property IOSTANDARD LVCMOS18 [get_ports "UART_GPIO_0"]
set_property PACKAGE_PIN AY24 [get_ports "UART_GPIO_1"]
set_property IOSTANDARD LVCMOS18 [get_ports "UART_GPIO_1"]
set_property PACKAGE_PIN BA24 [get_ports "UART_GPIO_2"]
set_property IOSTANDARD LVCMOS18 [get_ports "UART_GPIO_2"]
set_property PACKAGE_PIN BA23 [get_ports "UART_GPIO_3"]
set_property IOSTANDARD LVCMOS18 [get_ports "UART_GPIO_3"]
#RF-ADCs
set_property PACKAGE_PIN AH7 [get_ports "VCM23_227"]
set_property PACKAGE_PIN AC1 [get_ports "ADC_VIN3_227_N"]
set_property PACKAGE_PIN AC2 [get_ports "ADC_VIN3_227_P"]
set_property PACKAGE_PIN AC4 [get_ports "ADC_VIN2_227_N"]
set_property PACKAGE_PIN AC5 [get_ports "ADC_VIN2_227_P"]
set_property PACKAGE_PIN AH8 [get_ports "VCM01_227"]
set_property PACKAGE_PIN AE1 [get_ports "ADC_VIN1_227_N"]
set_property PACKAGE_PIN AE2 [get_ports "ADC_VIN1_227_P"]
set_property PACKAGE_PIN AE4 [get_ports "ADC_VIN0_227_N"]
set_property PACKAGE_PIN AE5 [get_ports "ADC_VIN0_227_P"]
set_property PACKAGE_PIN AY6 [get_ports "ADC_CLK_227_N"]
set_property PACKAGE_PIN AW6 [get_ports "ADC_CLK_227_P"]
set_property PACKAGE_PIN AJ7 [get_ports "VCM23_226"]
set_property PACKAGE_PIN AG1 [get_ports "ADC_VIN3_226_N"]
set_property PACKAGE_PIN AG2 [get_ports "ADC_VIN3_226_P"]
set_property PACKAGE_PIN AG4 [get_ports "ADC_VIN2_226_N"]
set_property PACKAGE_PIN AG5 [get_ports "ADC_VIN2_226_P"]
set_property PACKAGE_PIN AJ8 [get_ports "VCM01_226"]
set_property PACKAGE_PIN AJ1 [get_ports "ADC_VIN1_226_N"]
set_property PACKAGE_PIN AJ2 [get_ports "ADC_VIN1_226_P"]
set_property PACKAGE_PIN AJ4 [get_ports "ADC_VIN0_226_N"]
set_property PACKAGE_PIN AJ5 [get_ports "ADC_VIN0_226_P"]
set_property PACKAGE_PIN BB5 [get_ports "ADC_CLK_226_N"]
set_property PACKAGE_PIN BA5 [get_ports "ADC_CLK_226_P"]
set_property PACKAGE_PIN AH10 [get_ports "VCM23_225"]
```
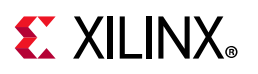

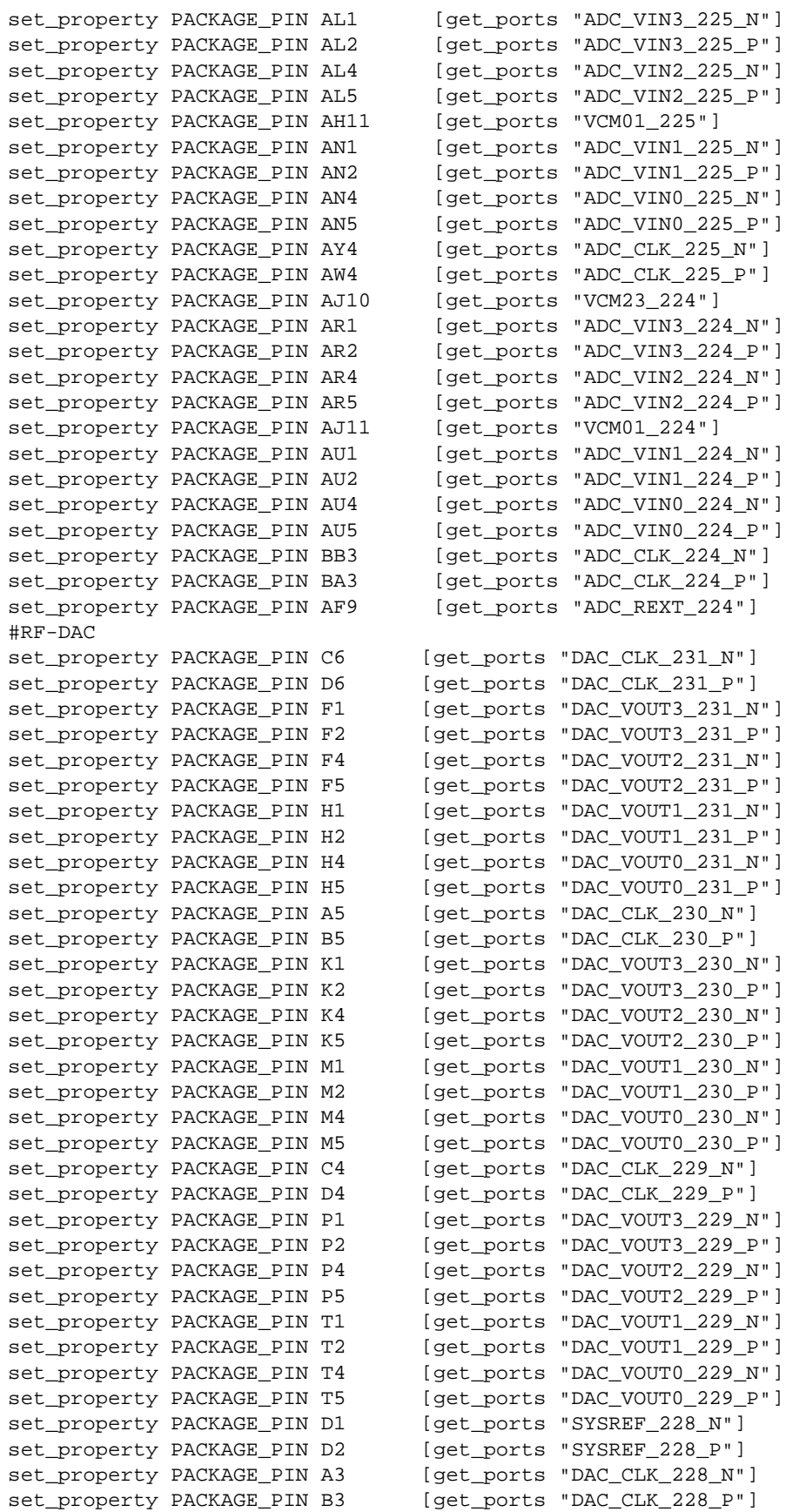
## **EXILINX**

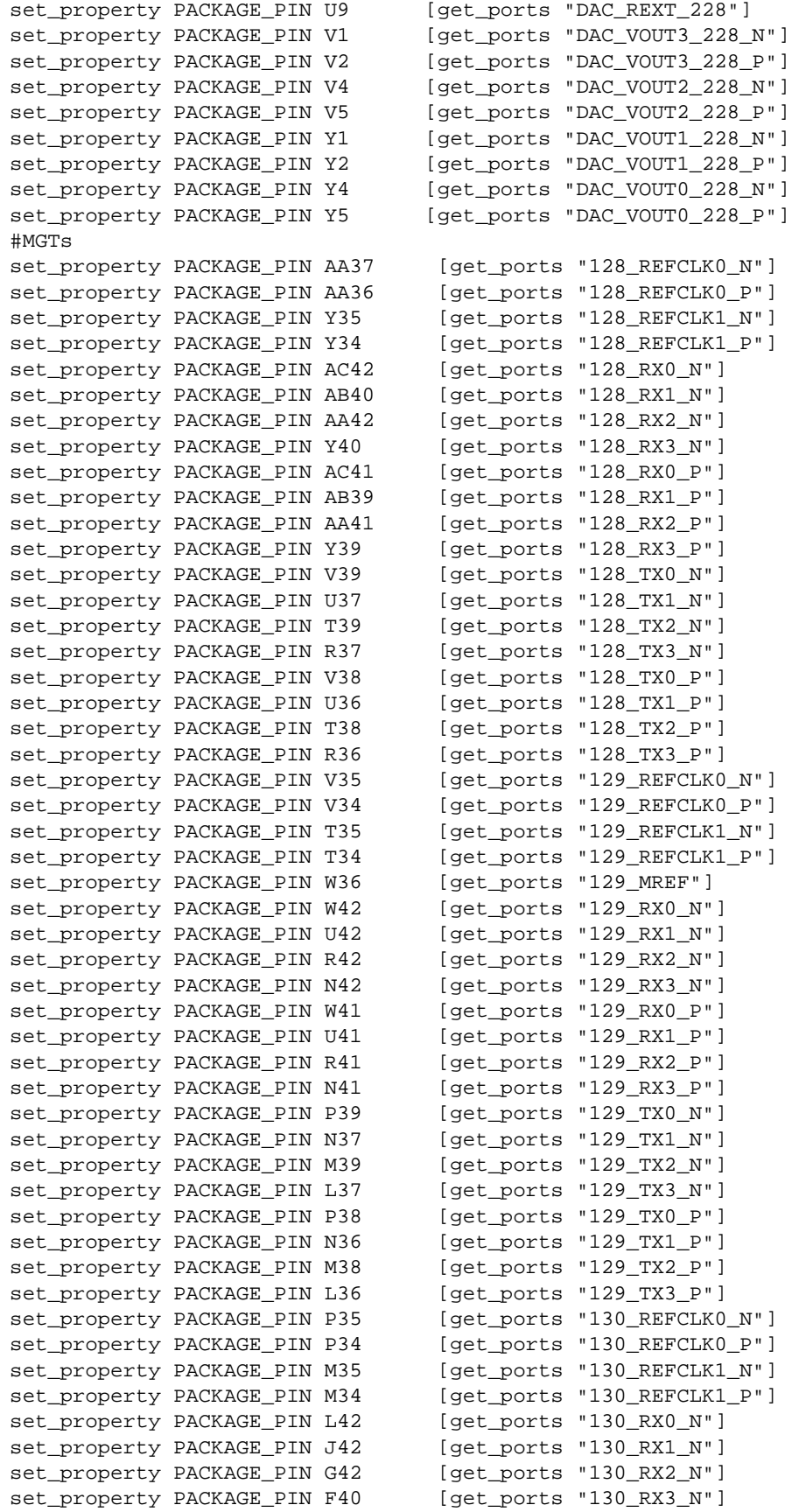

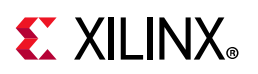

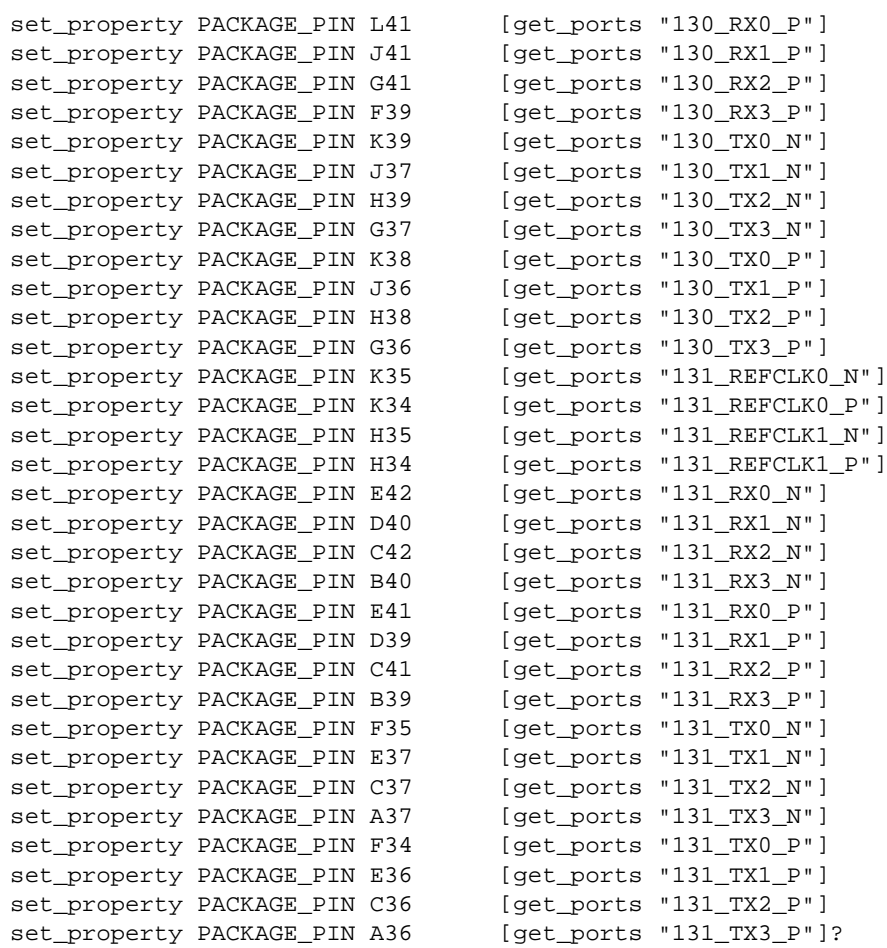

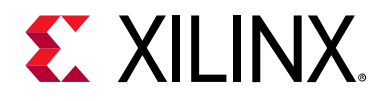

## *Appendix D*

# System Controller

The Xilinx system controller is an application that runs on a Zynq®-7000 SoC at power-up on the ZCU1275 board. The System Controller user interface (SCUI) can be downloaded from the [Zynq UltraScale+ RFSoC ZCU1275 Characterization Kit d](https://www.xilinx.com/products/boards-and-kits/zcu1275.html#documentation)ocumentation page. The SCUI file rdf0477-zcu1275-system-controller-2018-3.zip is associated with this user guide. The SCUI communicates with the Zynq-7000 SoC using the Interface 1 port of the Silicon Labs USB to Quad-UART described in the [USB to Quad-UART Bridge.](#page-51-0) See [Figure D-1.](#page-74-0)

<span id="page-74-0"></span>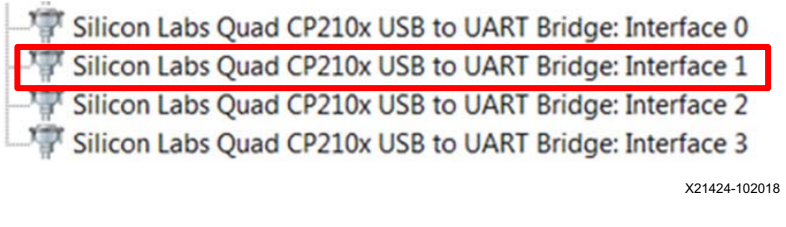

*Figure D‐1:* **Silicon Labs Interface 1 COM Port**

### **Connecting the System Controller User Interface**

Upon invoking the SCUI, a window opens with fields to enter information about the board being used ([Figure D-2](#page-75-0)). These values can later be stored into EEPROM in the EEPROM Data tab. If the EEPROM data has already been stored, only the Board and Revision fields need to be selected.

<span id="page-75-0"></span>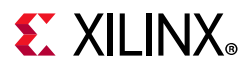

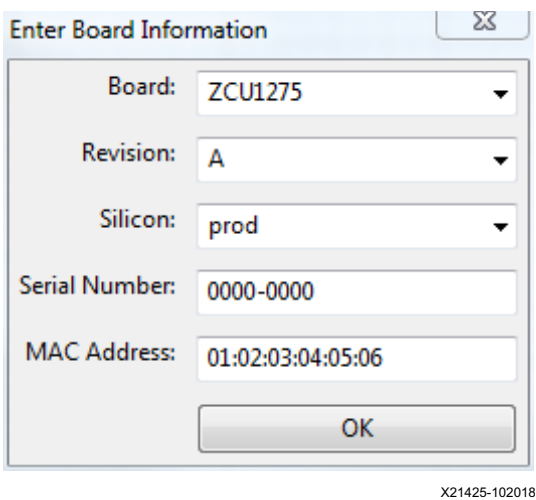

*Figure D‐2:* **SCUI Board Information Window**

After entering the board information and pressing OK, the main window of the SCUI comes up ([Figure D-3\)](#page-75-1). On the left side of the window is the system controller controls and on the right side is a log of the operations.

<span id="page-75-1"></span>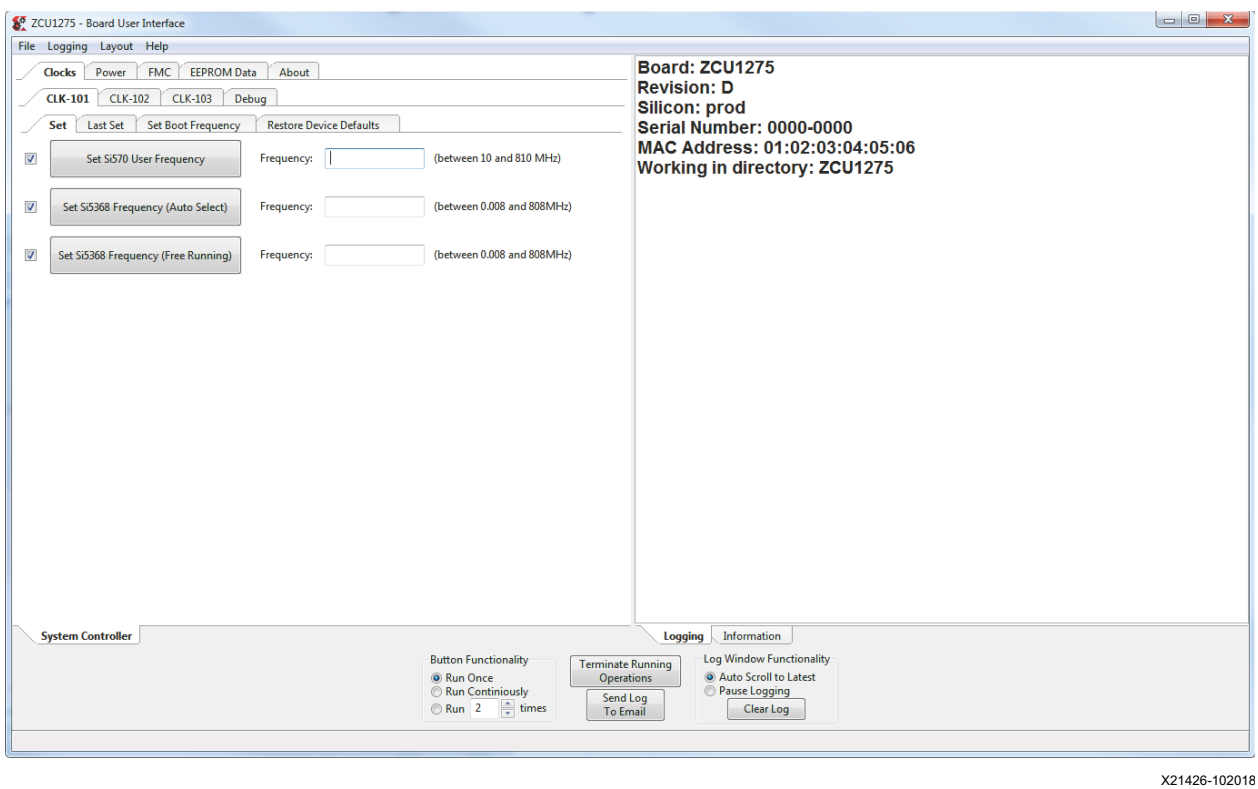

*Figure D‐3:* **SCUI Main Window**

Connect a USB A to Micro-B USB cable from the host PC to the ZCU1275 USB/UART connector (callout 5, [Figure 1-2\)](#page-8-0). In the SCUI click **File > Change the System Controller** 

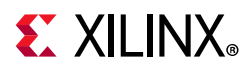

**Port**. In the Select the system controller port window, select the COM port associated with Silicon Labs Quad CP210x USB to UART Bridge: Interface 1, and press **OK**. The SCUI is now connected to the ZCU1275 board.

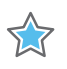

**IMPORTANT:** *Make sure J121 is set to position (2-3) DUT PMBUS DIS to isolate the DUT PMBUS/I2C signals and prevent bus contention. If contention occurs, the system controller cannot execute commands.*

## **Programmable Clocks Tab**

<span id="page-76-1"></span>The Clocks tab ([Figure D-4](#page-76-1)) is used to set the frequency of the SuperClock-2 Module clock sources (See [SuperClock-2 Module](#page-36-0)) and the SuperClock-RF2 Module clock sources (see [SuperClock-RF2 Module](#page-36-1)).

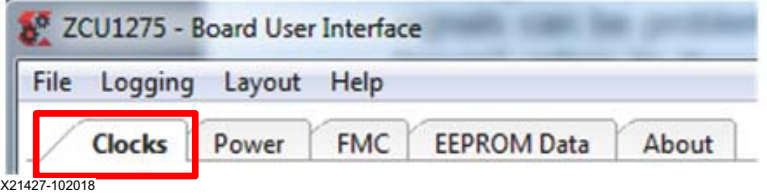

*Figure D‐4:* **Clocks Tab**

Under the Clocks tab is another row of tabs to select either the SuperClock-2 Module (CLK-101) or the SuperClock-RF2 Module (CLK-103) ([Figure D-5\)](#page-76-0).

#### **CLK-101 Tab**

<span id="page-76-0"></span>This section includes a description of the CLK-101 tab options which are used to control the SuperClock-2 Module. Arbitrary field value entries are used to illustrate the operations. The CLK-101 tab is shown in [Figure D-5.](#page-76-0)

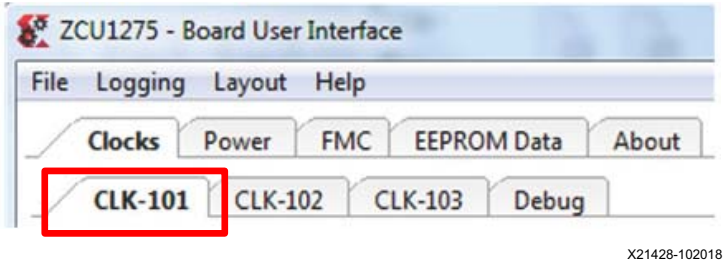

*Figure D‐5:* **CLK-101 Tab**

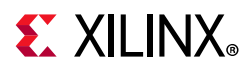

**Note:** For each of the operations listed below, several seconds might elapse before the operation completes.

#### *Set CLK-101 Si570 Frequency*

In the Set tab, enter the desired Si570 frequency in MHz in the field next to the **Set Si570 User Frequency** button and press Enter or click the button ([Figure D-6](#page-77-0)). Upon successful completion of setting the frequency, the Logging pane shows no errors and prints **Finished**.

<span id="page-77-0"></span>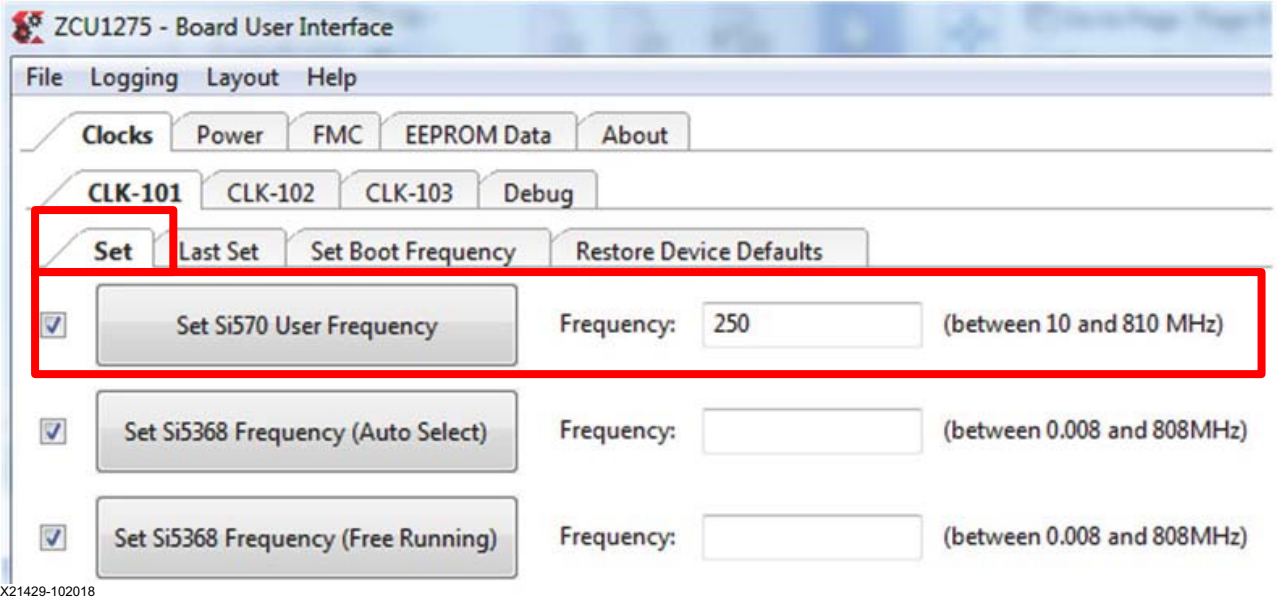

*Figure D‐6:* **CLK-101 Set Si570 User Frequency**

#### *Set CLK-101 Si5368 Frequency*

There are two buttons in the Set tab that can be used to program the Si5368 clock source: **Set Si5368 Frequency (Auto Select)** and **Set Si5368 Frequency (Free Running)**. The free-running option uses the onboard XA-XB crystal as the active clock routed to the Si5368 internal PLL. The auto select option uses one of the recovery clocks routed to the SuperClock-2 Module interface as the active clock. Enter the desired Si5368 frequency in MHz in the field next to either the auto select or free-running buttons and press Enter or click the related button [\(Figure D-7](#page-78-0)). Upon successful completion of setting the frequency, the Logging pane shows no errors and prints **Finished**.

# **EXALINX**

<span id="page-78-0"></span>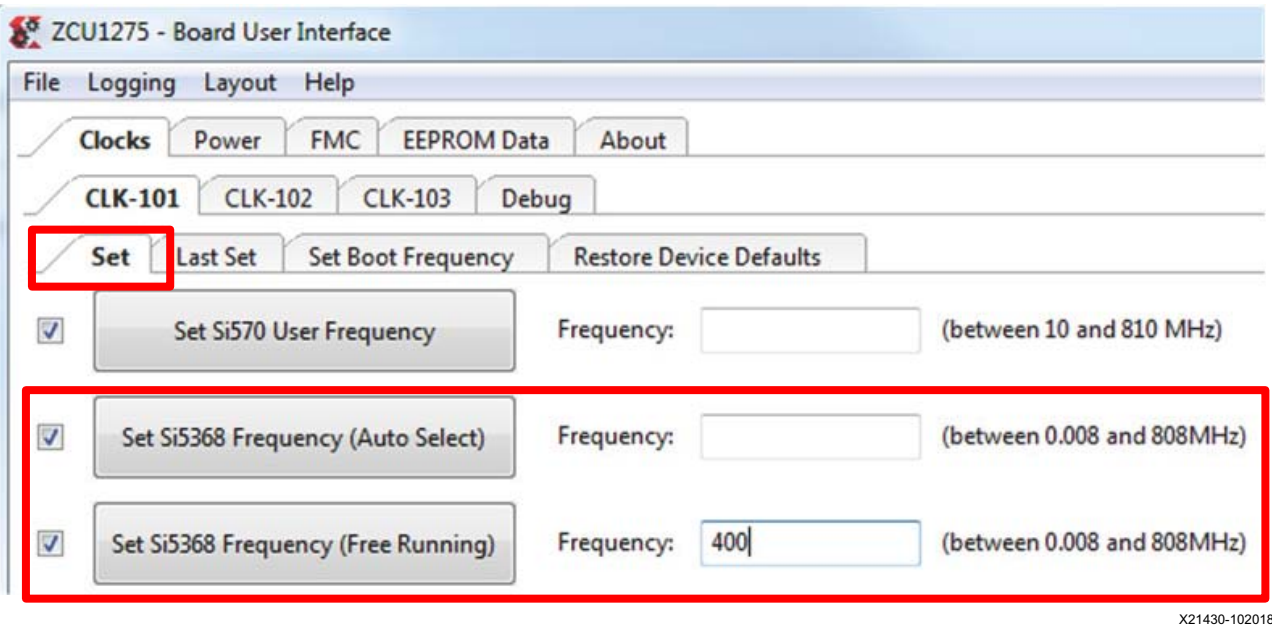

*Figure D‐7:* **CLK-101 Set Si5368 Frequency**

#### *Save CLK-101 Boot Frequency to EEPROM*

Default boot frequency settings can be stored in EEPROM, which are programmed into each clock source at power-up. Enter the desired boot frequencies in the **Set Boot Frequency** tab and press Enter to save the boot frequency to EEPROM ([Figure D-8](#page-78-1)). Upon successful completion of setting the boot frequencies, the Logging pane shows no errors and prints **Finished**.

<span id="page-78-1"></span>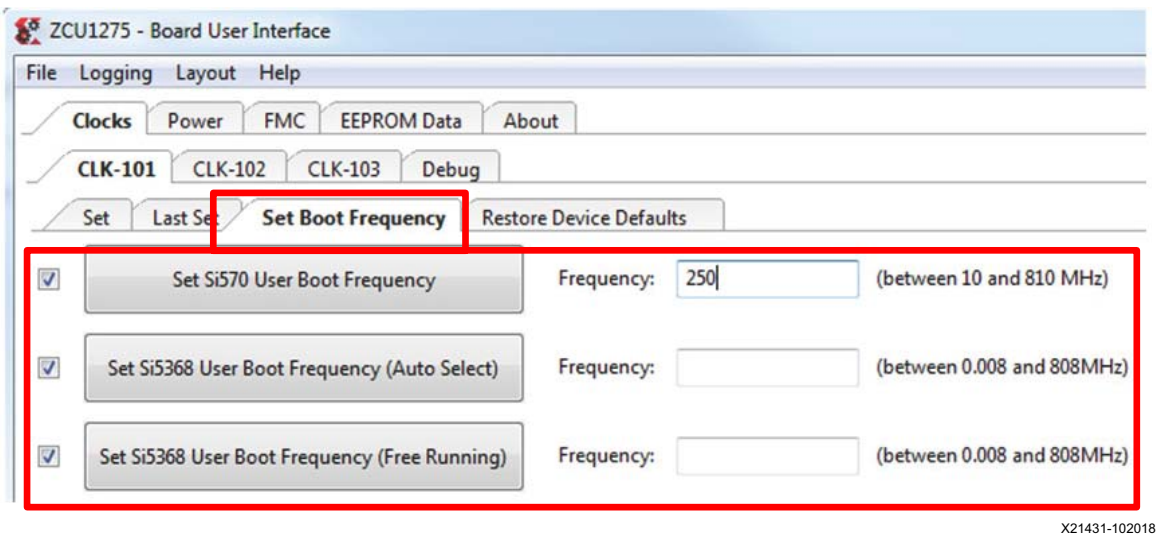

*Figure D‐8:* **CLK-101 Set Boot Frequency Tab**

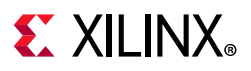

#### *Restore CLK-101 Boot Frequency from EEPROM*

The boot frequencies saved in EEPROM can be restored at any time using the Restore Device Defaults tab. Click **Restore Si570 User** to restore the Si570 frequency stored in EEPROM, and click **Restore Si5368 User** to restore the Si5368 frequency stored in EEPROM ([Figure D-9](#page-79-0)).

<span id="page-79-0"></span>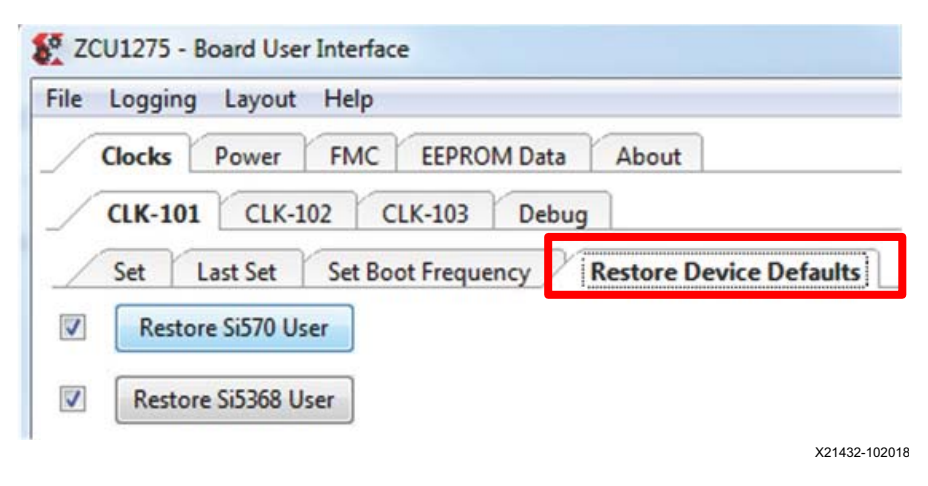

*Figure D‐9:* **CLK-101 Restore Device Defaults Tab**

#### *View Last Set CLK-101 Frequencies*

<span id="page-79-1"></span>The last frequencies that were written to the CLK-101 Module can be viewed using the **Last Set** tab. Click the **Read Si570 User Frequency** to view the Si570 frequency and **Last Set Si5368 User Frequency** to view the Si5368 frequency ([Figure D-10\)](#page-79-1).

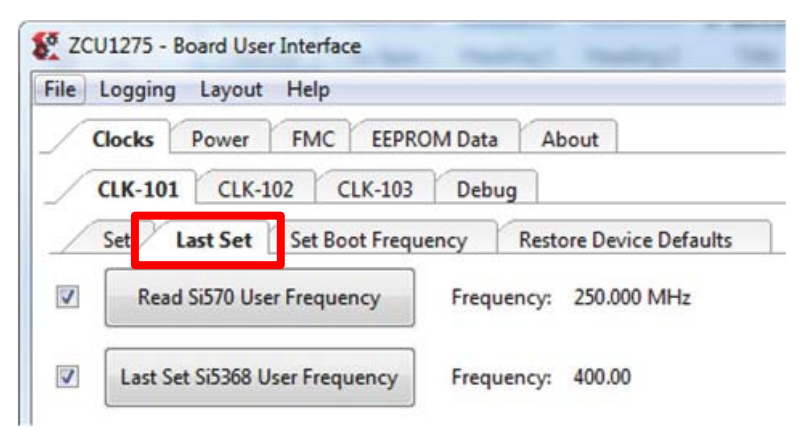

X21433-102018

*Figure D‐10:* **CLK-101 Last Set Tab**

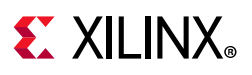

#### **CLK-103 Tab**

<span id="page-80-0"></span>This section includes a description of the CLK-103 tab options used to control the SuperClock-RF2 Module. Arbitrary field value entries are used to illustrate the operations. The CLK-103 tab is shown in [Figure D-11.](#page-80-0)

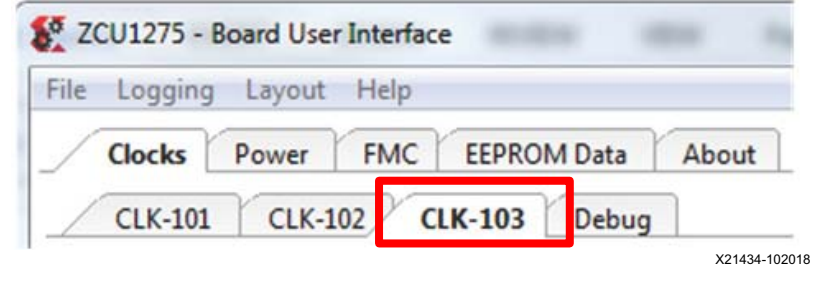

*Figure D‐11:* **CLK-103 Tab**

The SCUI is packaged with a set of clock files that contain register values for preset frequencies used by the SuperClock-RF2 clock sources. Each clock source has its own folder where the clock files are stored. The location of these folders is

<span id="page-80-1"></span>BoardUI\tests\ZCU1275\clockFiles [\(Figure D-12](#page-80-1)). Do not move or rename any of the folders in that directory structure because the SCUI relies on that directory structure to find the clock files.

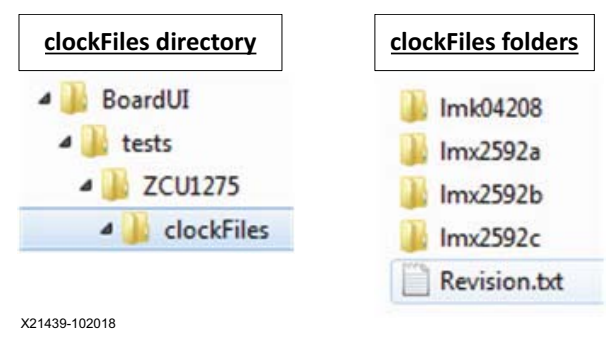

*Figure D‐12:* **CLK-103 Clock Files**

*Note:* For each of the following operations, several seconds might elapse before the operation completes.

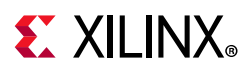

#### *Set CLK-103 LMK04208 (General Purpose Clock) Frequency*

In the Set tab, enter the full file name of the clock file with the desired LMK04208 frequency in the field next to **Type file name in the clockFiles/lmk04208 folder** and press Enter or click the **Set LMK04208 Frequency** button [\(Figure D-13](#page-81-0)). Upon successful completion of setting the frequency, the Logging pane shows no errors and prints **Finished**.

<span id="page-81-0"></span>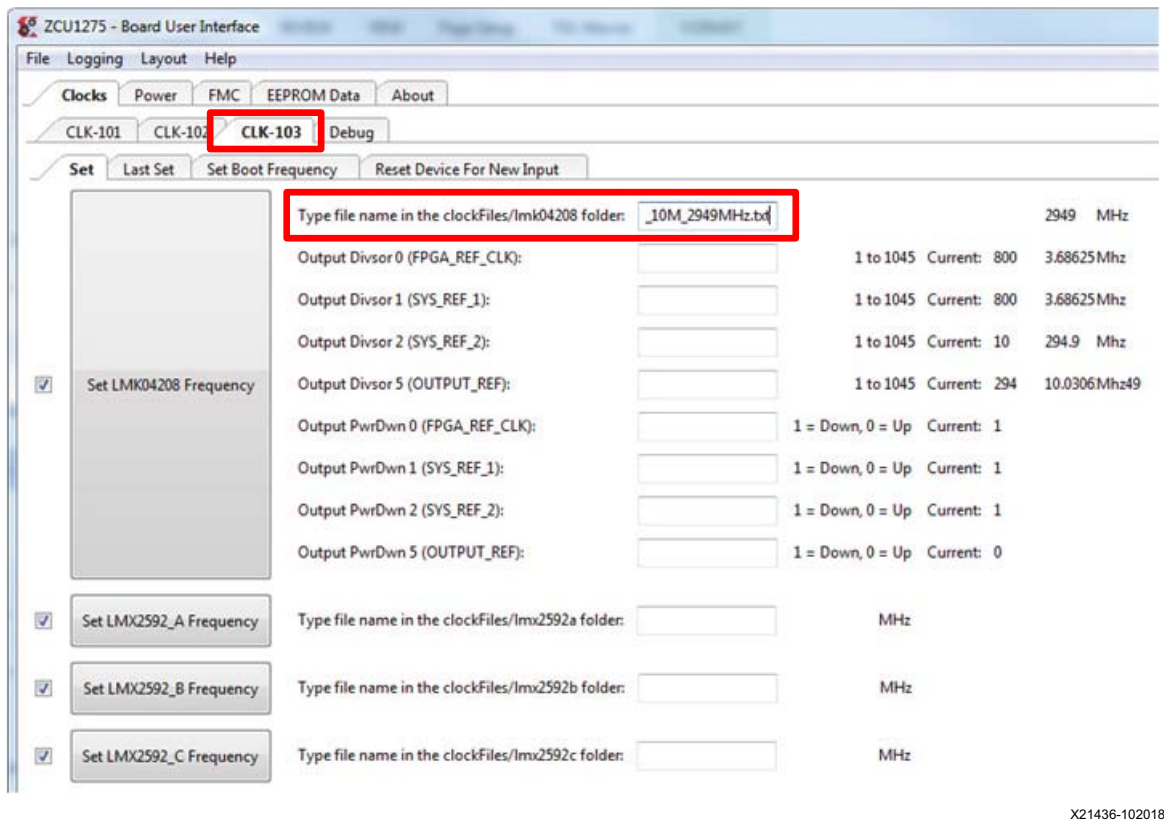

*Figure D‐13:* **CLK-103 Set LMK04208 Frequency**

After entering a clock file, the current settings and frequencies are listed to the right of the relevant fields. To change the output divisors of an LMK04208 clock source, enter the new divisor in the Output Divisor field and press Enter. To disable or enable an output, use the Output PwrDwn field. A 0 enables the output and a 1 disables it.

#### *Set CLK-103 LMX2592 PLL A, B, and C Frequency*

Enter the full file name of the clock file with the desired frequency for PLL A in the field next to **Type file name in the clockFiles/lmx2592a folder** and press Enter or click the **Set LMX2592\_A Frequency** button ([Figure D-14](#page-82-0)). The same can be done for PLL B and

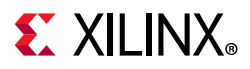

C in the next two fields down. Be sure to enter the exact file names from the associated folders. Upon successful completion of setting the frequency, the Logging pane shows no errors and prints **Finished**.

<span id="page-82-0"></span>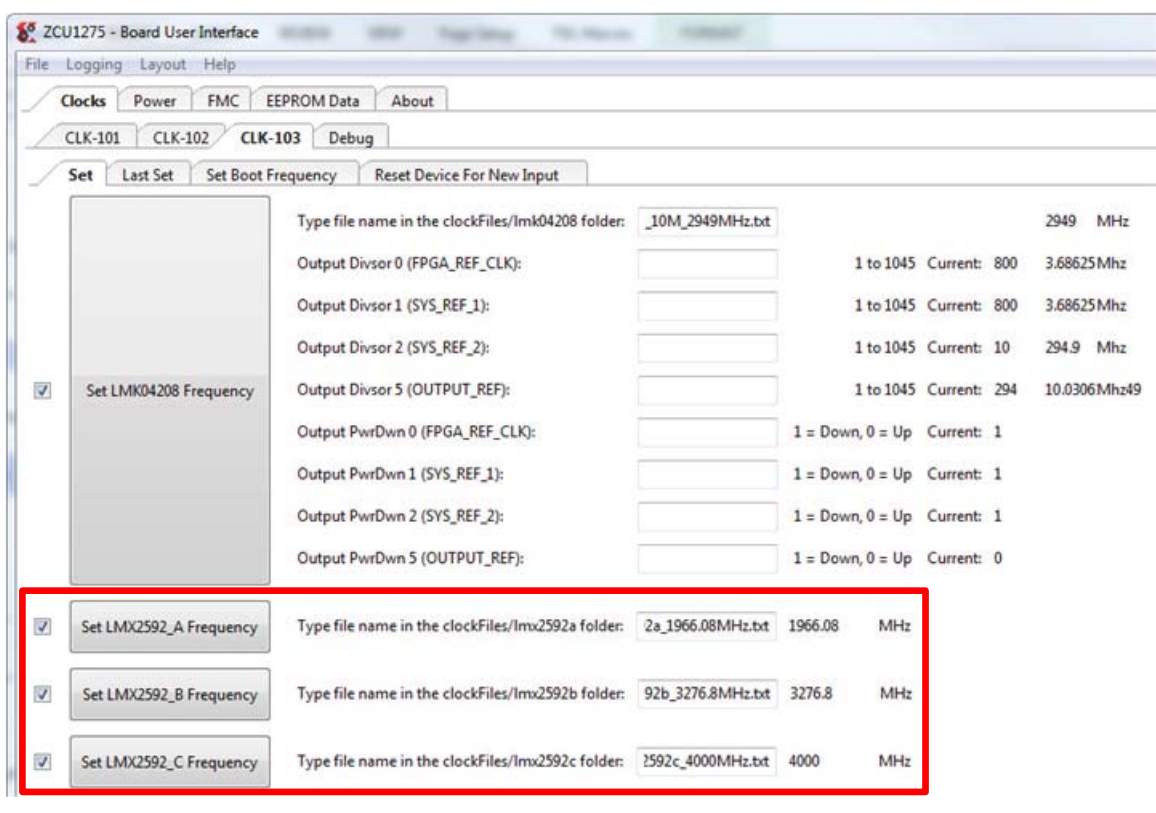

X21437-102018

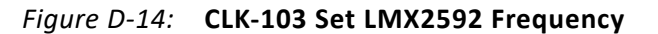

#### *Save CLK-103 Boot Frequency to EEPROM*

Default boot frequency settings can be stored in EEPROM, which are programmed into each clock source at power-up. In the **Set Boot Frequency** tab, enter the full name of the clock files for the desired boot frequencies in each file name field. In addition, LMK04208 output divisors and enable/disable settings can also be entered and stored. After clock files and values are entered, click the related set boot frequency button to

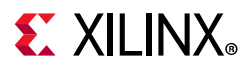

store ([Figure D-15\)](#page-83-0). Upon successful completion of setting the boot frequencies, the Logging pane shows no errors and prints **Finished**.

<span id="page-83-0"></span>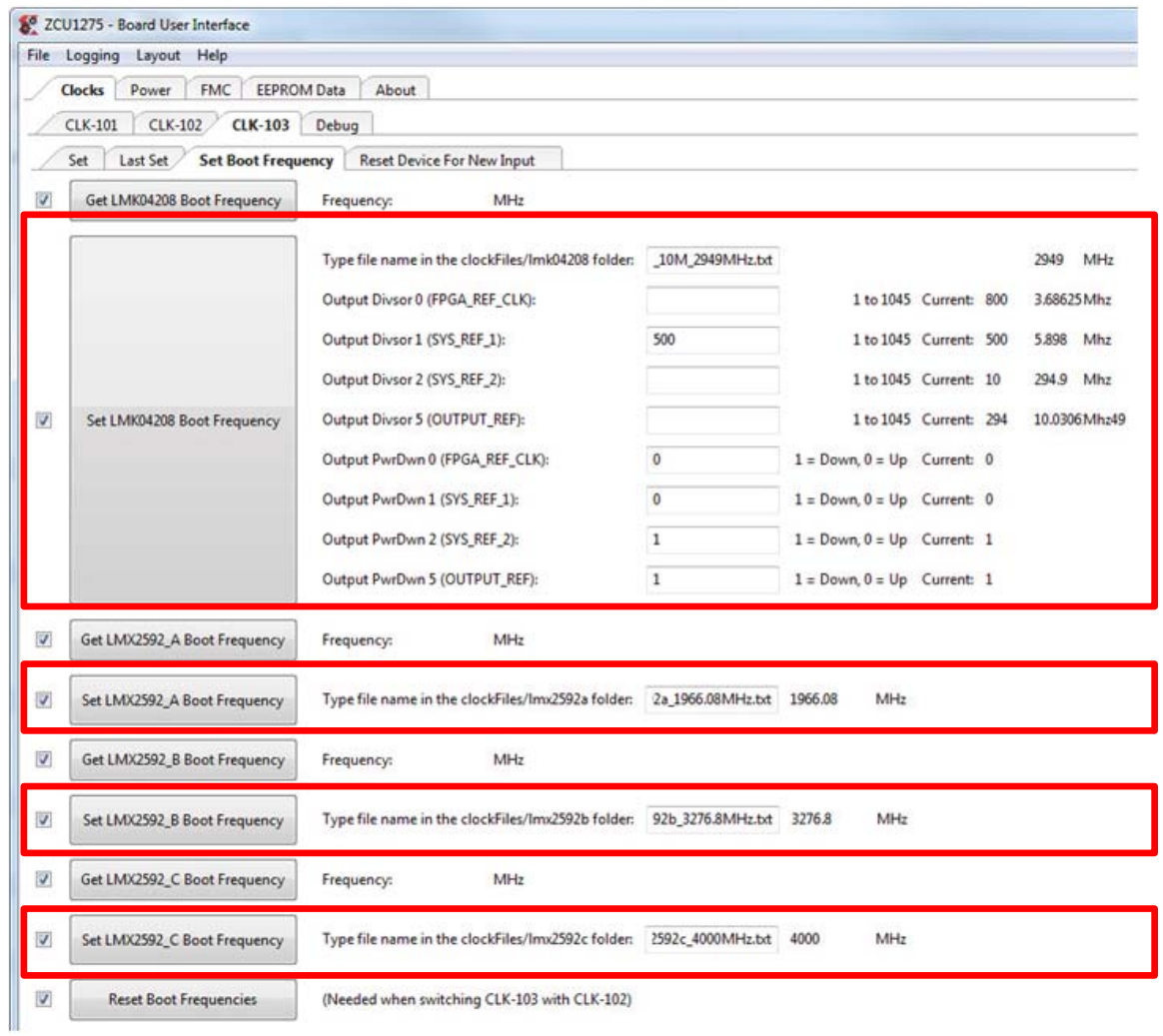

X21438-102018

#### *Figure D‐15:* **CLK-103 Set Boot Frequency Tab**

To view the boot frequency saved in EEPROM, click the related get boot frequency button in the **Set Boot Frequency** tab.

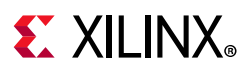

#### *View Last Set CLK-103 Frequencies*

The last frequencies that were written to the CLK-103 Module can be viewed using the Last Set tab. Click the relevant last set button to view the last frequency written to the PLL by the SCUI ([Figure D-16\)](#page-84-0).

<span id="page-84-0"></span>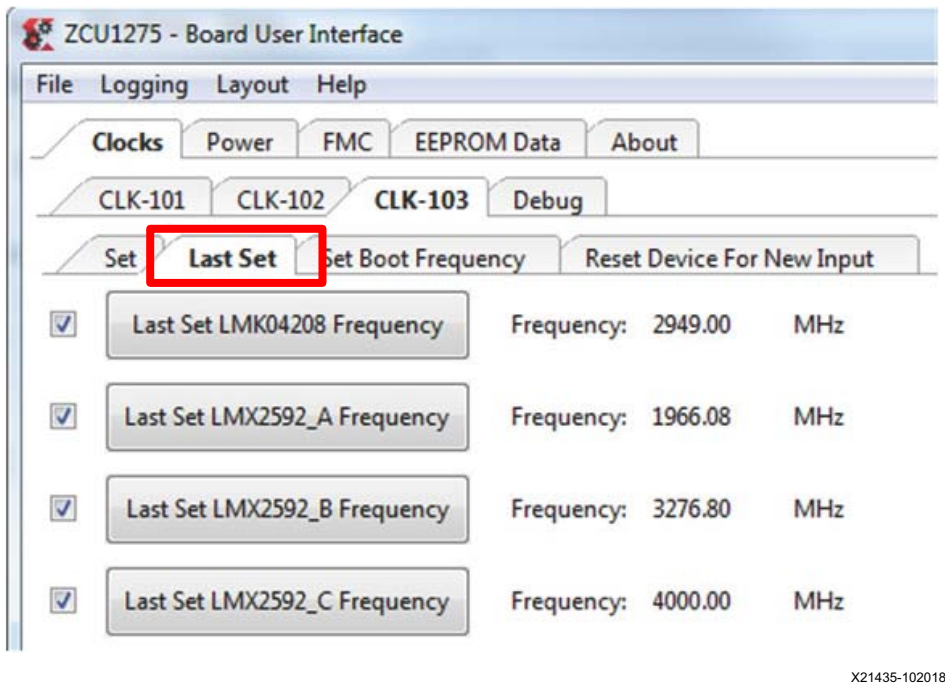

*Figure D‐16:* **CLK-103 Last Set Tab**

#### *Reset CLK-103 Clocks*

<span id="page-84-1"></span>The SuperClock-RF2 clocks can be reset from the **Reset Device For New Input** tab. Click the corresponding reset button to restore the PLL registers to the default values ([Figure D-17](#page-84-1)).

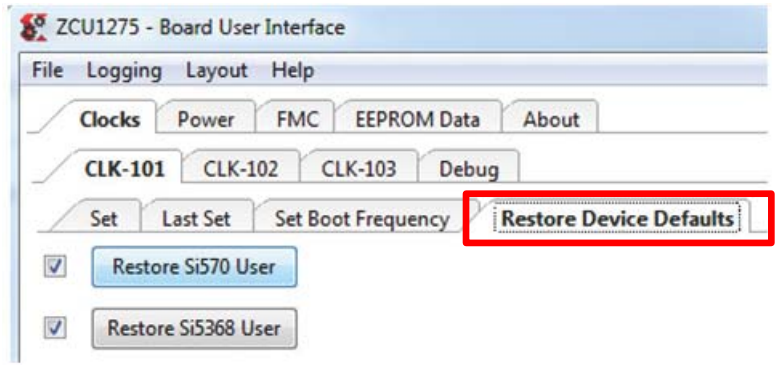

X21440-102018

*Figure D‐17:* **CLK-103 Reset Device For New Input Tab**

# **EXILINX**

## **Power Tab**

The SCUI can read the onboard INA226 power rail measurements for each of the power rails listed in [Table D-1](#page-85-0). The measurements can be read once or scanned continuously.

|                           | <b>Power Rail</b> |  |
|---------------------------|-------------------|--|
| RFSoC logic and processor | <b>VCCINT</b>     |  |
|                           | <b>VCCBRAM</b>    |  |
|                           | <b>VCCAUX</b>     |  |
|                           | VCCO_HP           |  |
|                           | VCCO_HD           |  |
|                           | <b>VCCPINT</b>    |  |
|                           | <b>VCCPAUX</b>    |  |
|                           | VCC_PSPLL         |  |
|                           | VCCO_DDR          |  |
|                           | VCCO_MIO          |  |
|                           | VCCINT_AMS        |  |
| <b>GTY</b> transceiver    | <b>MGTAVCC</b>    |  |
|                           | <b>MGTAVTT</b>    |  |
|                           | <b>MGTVCCAUX</b>  |  |
| <b>PS-GTR transceiver</b> | MGTRAVCC          |  |
|                           | <b>MGTRAVTT</b>   |  |

<span id="page-85-0"></span>*Table D‐1:* **Monitored Power Rails**

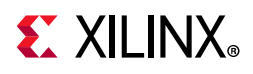

### **Read a Single Power Rail**

To read a single power rail measurement, click the corresponding button with the power rail name on it and the Power, Voltage, and Current measurements are printed to the right of the button ([Figure D-18\)](#page-86-0).

<span id="page-86-0"></span>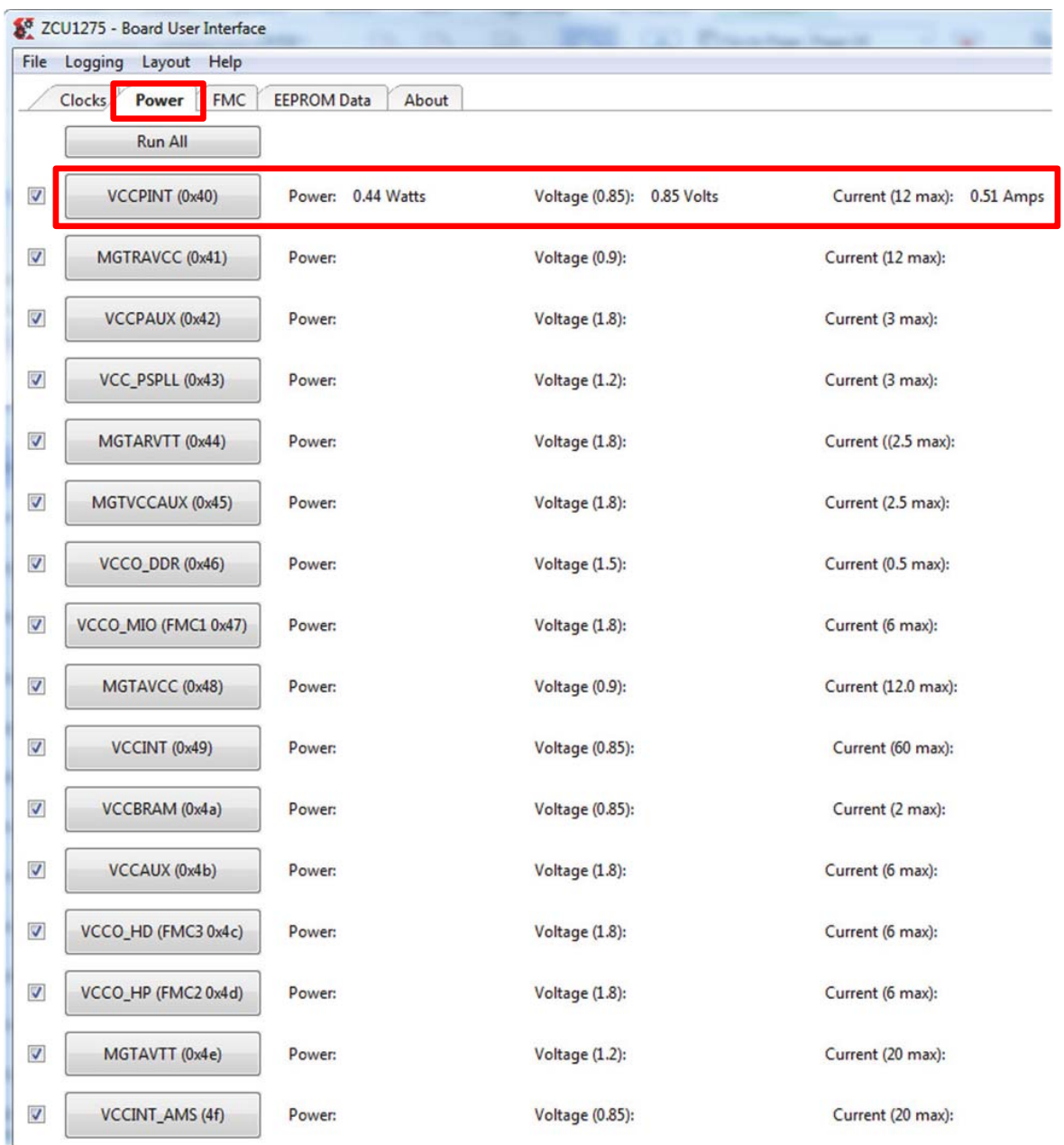

X21441-102018

*Figure D‐18:* **Read a Single Power Rail**

# **EXILINX**

## **Read Multiple Power Rails**

To read multiple power rail measurements at once, check the box to the left of each power rail button and click the **Run All** button at the top ([Figure D-19](#page-87-0)).

<span id="page-87-0"></span>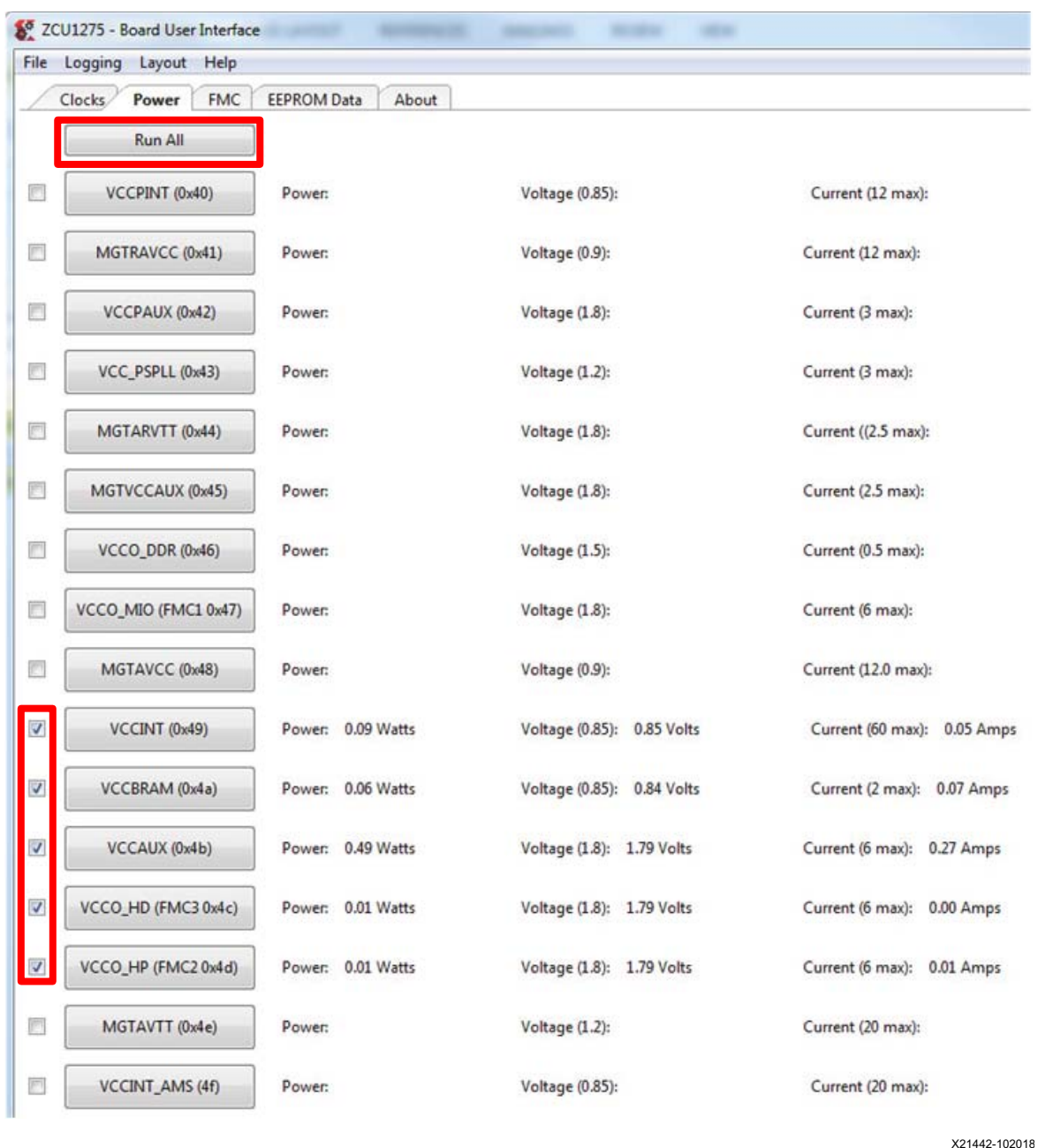

*Figure D‐19:* **Read Multiple Power Rails**

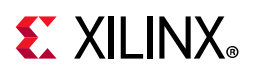

## **Read Power Rails Continuously**

To continuously read power rails, use the Button Functionality options at the bottom of the SCUI. Select either the **Run Continuously** radio button or the **Run x times** radio button, then click the power rail button to read the measurements. To stop the reading, click the **Terminate Running Operations** button (Figure 37).

*Note:* The Button Functionality options apply to all buttons in the System Controller pane, not just the Power tab. Be sure to switch back to **Run Once** when using other tabs in the SCUI.

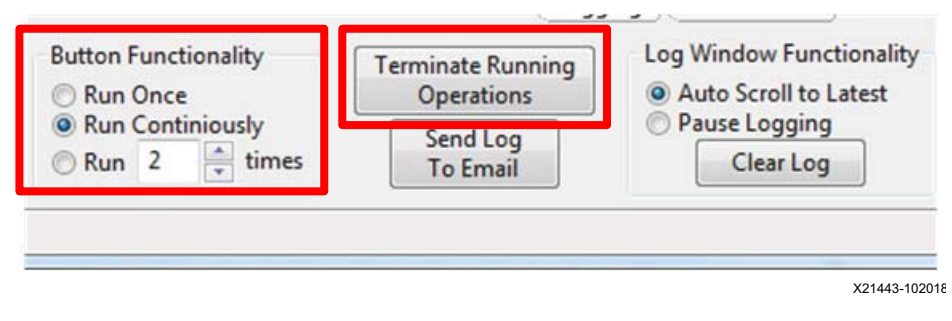

*Figure D‐20:* **Read Power Rails Continuously**

## **FMC Tab**

The ZCU1275 board provides two FPGA mezzanine card (FMC) ANSI/VITA 57.1 expansion interfaces, JA3 and JA4 (callout 53 and 54, [Figure 1-2](#page-8-0)). [Table D-2](#page-88-0) shows the FMC cards supported by the System Controller and the programmable clock resources on each card.

| <b>Xilinx FMC Card</b> | <b>Description</b>                   | <b>Clock Source #1</b> | <b>Clock Source #2</b> |
|------------------------|--------------------------------------|------------------------|------------------------|
| XM101                  | LVDS QSE card                        | Si570                  | SI570                  |
| XM104                  | Serial transceiver connectivity card | Si570                  | Si5368                 |
| XM105                  | Debug card                           | Si570                  | N/A                    |
| XM107                  | Loopback card                        | Si570                  | N/A                    |

<span id="page-88-0"></span>*Table D‐2:* **FMC Card Clock Sources**

**Notes:** 

1. These FMC cards are not included in the ZCU1275 kit.

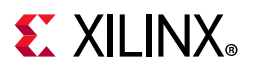

<span id="page-89-0"></span>The FMC tab has options for viewing FMC card EEPROM data, changing the VADJ voltage for each FMC interface, and programming clock sources ([Figure D-21\)](#page-89-0).

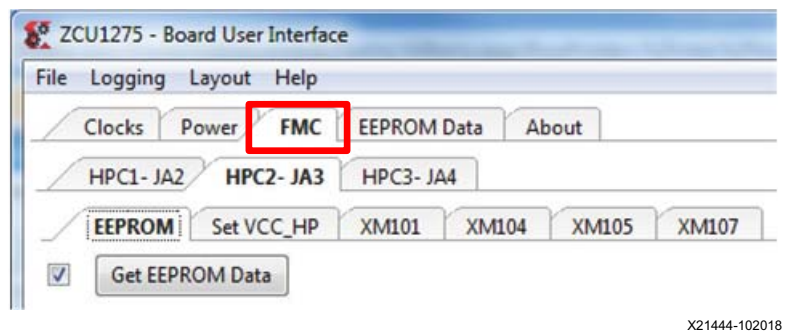

*Figure D‐21:* **FMC Tab**

#### **View FMC EEPROM Data**

All FMC mezzanine cards host an I2C EEPROM which can be read out through the FMC menu. A raw hexadecimal display and a formatted version of the FMC EEPROM data are provided through the FMC menu. The VITA 57.1 standard identifies the data fields of the intelligent platform management interface (IPMI) specification used for the FMC EEPROM.

Select the FMC interface tab with the target FMC card, then select the EEPROM tab and click **Get EEPROM Data**. A window pops up displaying the contents of the EEPROM. The example shown in [Figure D-22](#page-89-1) is for an XM107 card connected to JA3.

<span id="page-89-1"></span>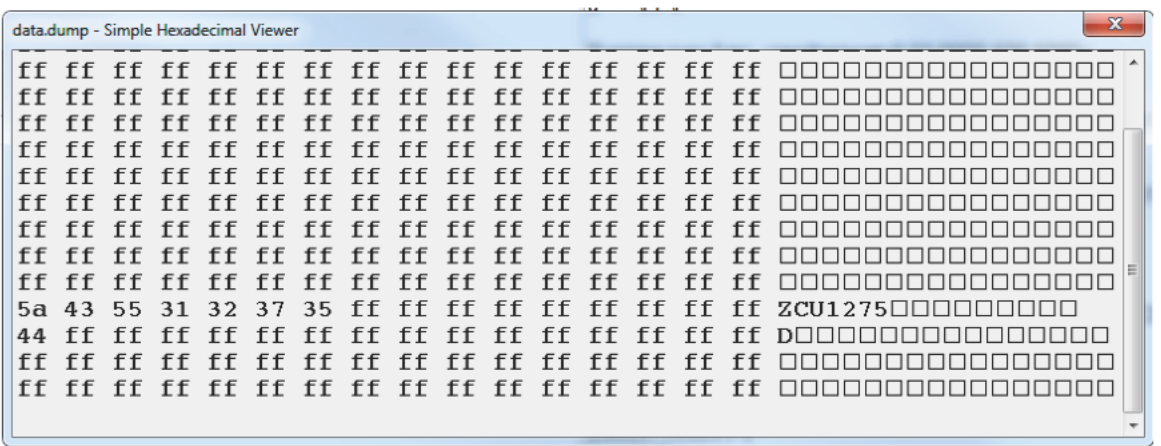

X21451-102018

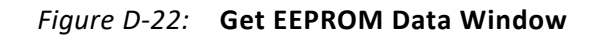

#### **Set FMC VADJ**

Each FMC interface connects to a set of I/O banks on the RFSoC. The RFSoC bank voltage is connected to VADJ on the FMC interface to allow the FMC card to track the bank voltage

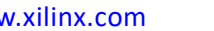

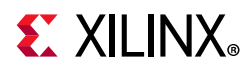

that it is connected to. The system controller can change the bank voltage that is connected to each FMC interface. JA3 is connected to VCCO\_HP bank I/O pins and JA4 is connected to VCCO\_HD bank I/O pins.

Select the FMC interface tab with the target FMC card, select the **Set VCC\_HP** or **Set VCC\_HD** tab, depending on the interface. Click the button with the desired bank voltage ([Figure D-23](#page-90-0)).

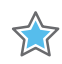

**IMPORTANT:** *Changing the bank voltage affects all banks connected to that bank voltage, not just the FMC interface. Confirm that any other I/Os being used on the ZCU1275 board are compatible with the new bank voltage.*

<span id="page-90-0"></span>*Note:* Power cycling ZCU1275 reverts all bank voltage changes back to the default voltage levels.

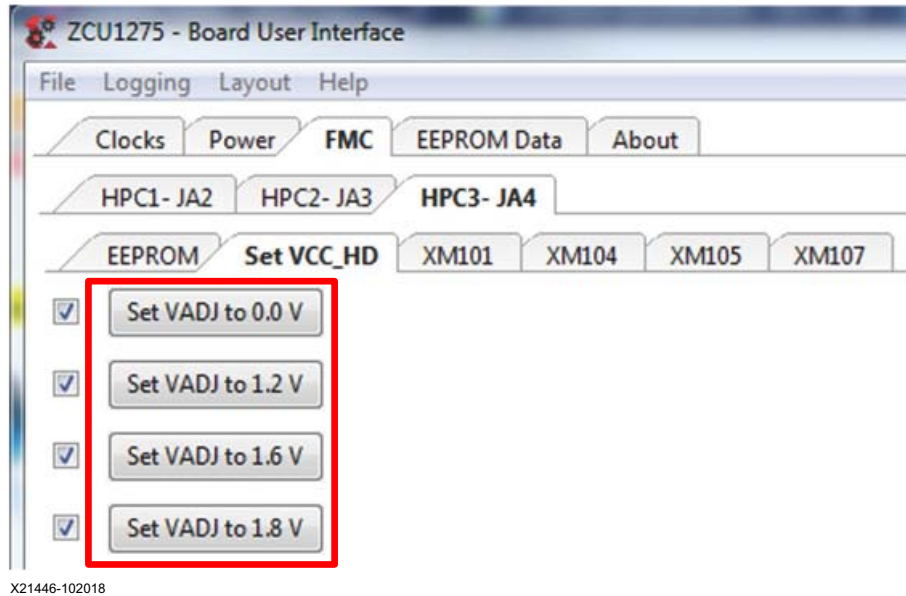

*Figure D‐23:* **Set VADJ**

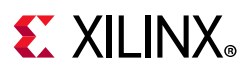

#### **Set FMC Clocks**

<span id="page-91-0"></span>Select the FMC interface tab with the target FMC card, then select the tab with the FMC card part number (XM101, XM104, XM105, or XM107). Each tab has options to set the clocks on available clock sources. Enter the frequency in MHz and click the **Set SI570** or **Set SI5368** button to program the clock. The example shown in [Figure D-24](#page-91-0) sets the SI570 clock to 200 MHz on an XM104 card connected to JA3.

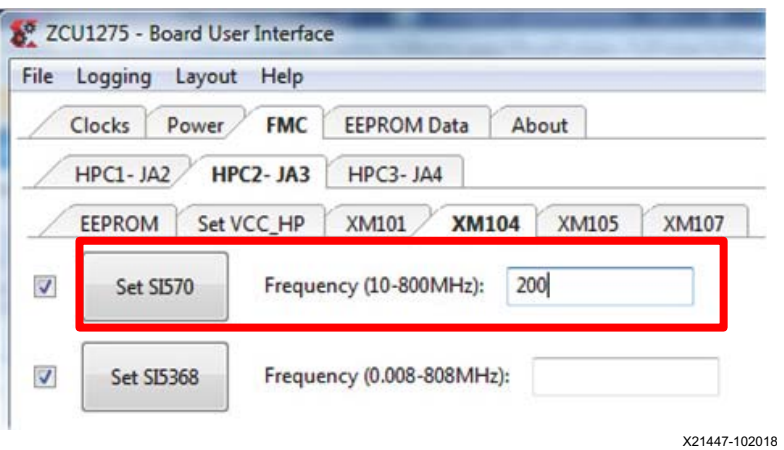

*Figure D‐24:* **Set Clocks**

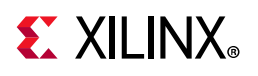

### **EEPROM Data Tab**

<span id="page-92-0"></span>The ZCU1275 System Controller includes an EEPROM which is used to store board information. The information entered into the Board Information window which pops up when the SCUI is launched ([Figure D-2](#page-75-0)) can be stored to the EEPROM using the EEPROM Data tab. The EEPROM data can also be read using this tab (see [Figure D-25](#page-92-0)).

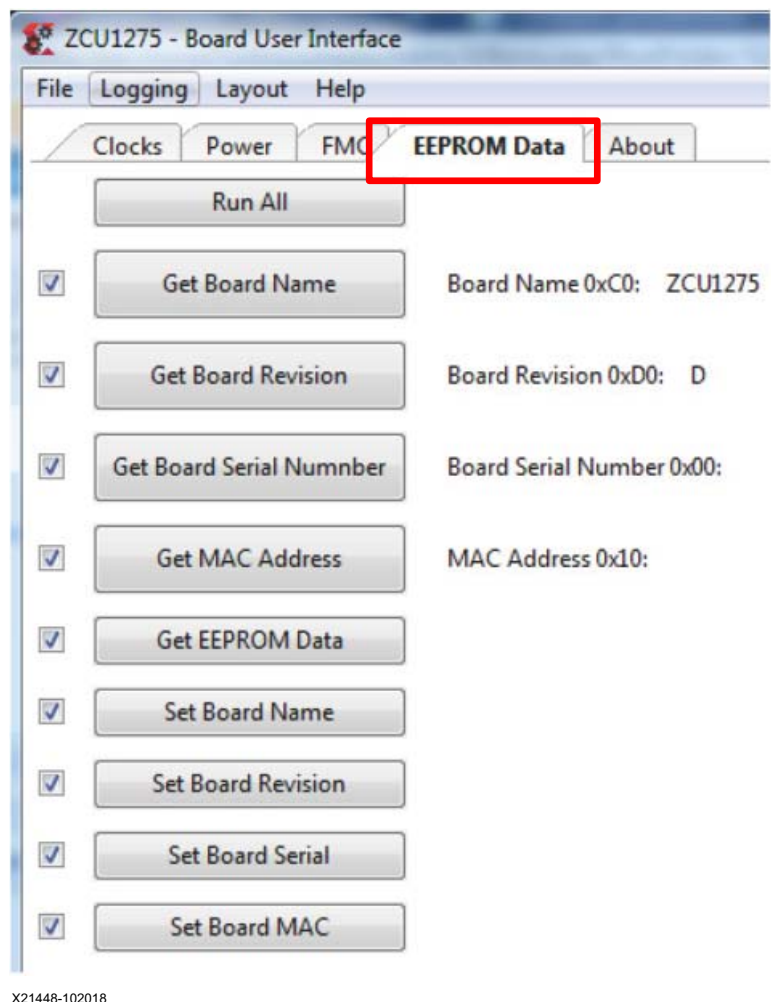

*Figure D‐25:* **EEPROM Data**

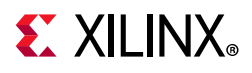

### **Write Board EEPROM Data**

<span id="page-93-0"></span>To write EEPROM data, use the **Set xxxxxx** buttons shown in [Figure D-26.](#page-93-0)

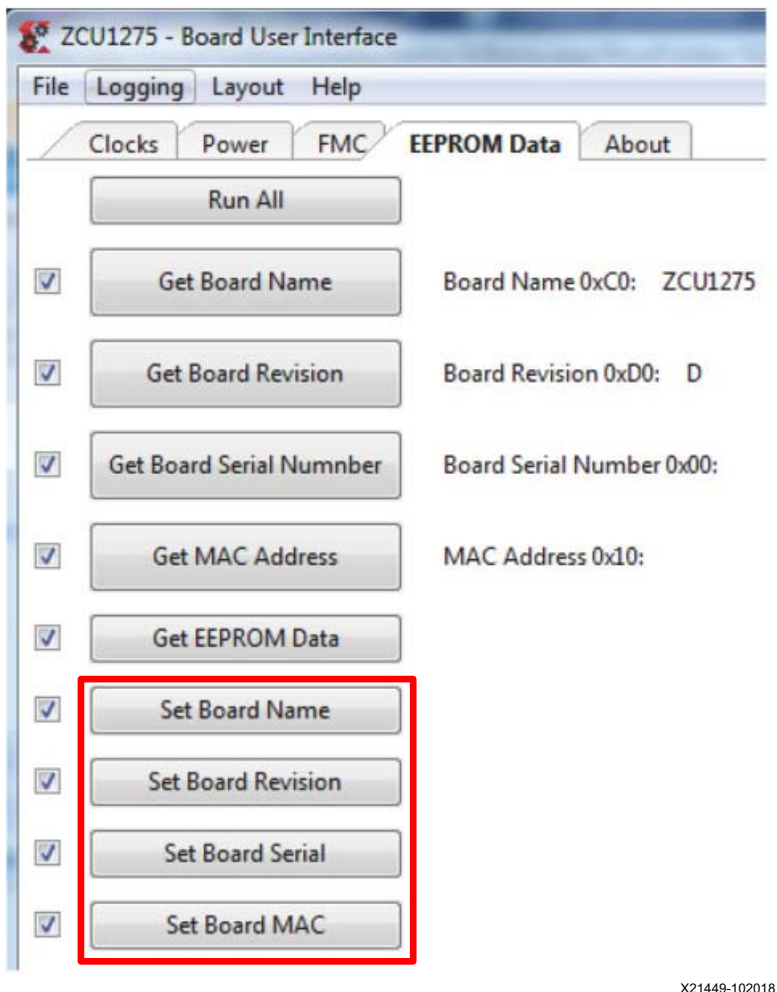

*Figure D‐26:* **Set EEPROM Data**

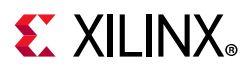

### **Read Board EEPROM Data**

<span id="page-94-0"></span>To read EEPROM data, use the **Get xxxxxx** buttons shown in [Figure D-27.](#page-94-0)

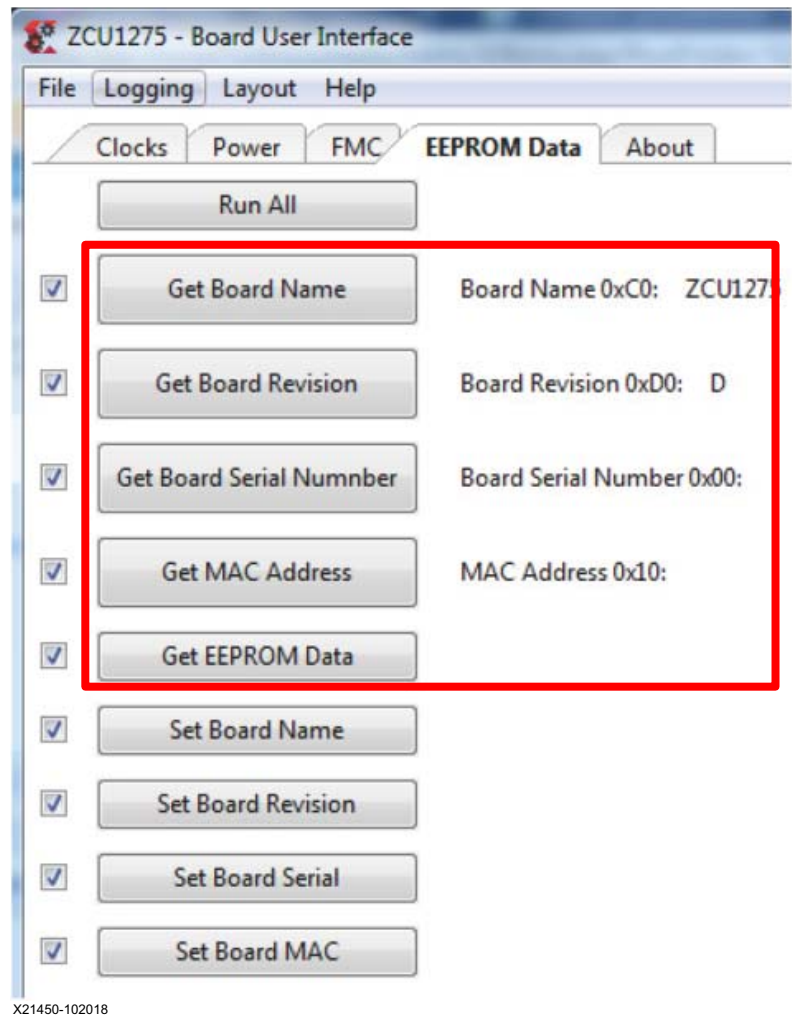

*Figure D‐27:* **Get EEPROM Data**

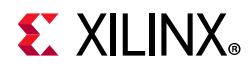

The **Get EEPROM Data** button opens a window displaying the full contents of the EEPROM memory ([Figure D-28](#page-95-0)).

<span id="page-95-0"></span>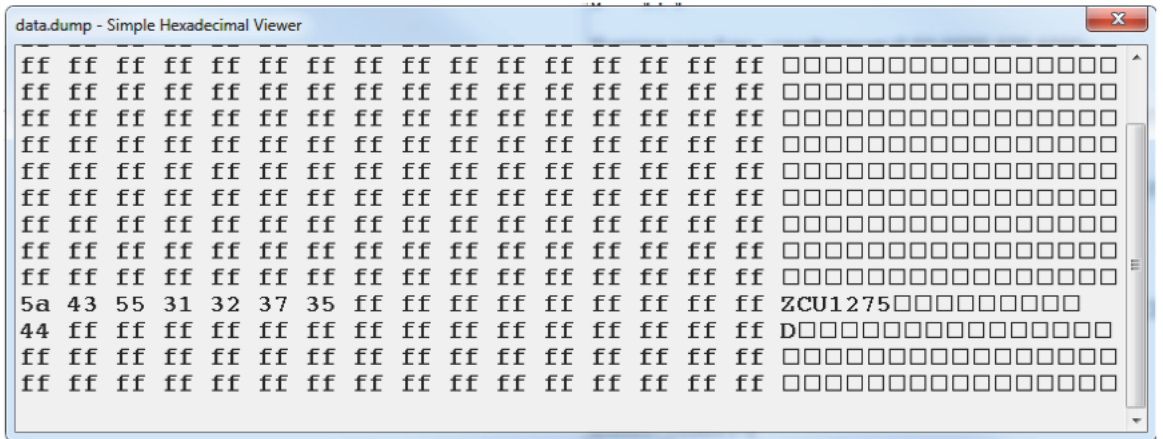

X21451-102018

*Figure D‐28:* **Get EEPROM Data Window**

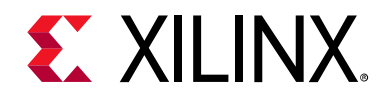

*Appendix E*

# Additional Resources and Legal Notices

### **Xilinx Resources**

For support resources such as Answers, Documentation, Downloads, and Forums, see [Xilinx](https://www.xilinx.com/support)  [Support](https://www.xilinx.com/support).

### **Solution Centers**

See the [Xilinx Solution Centers](https://www.xilinx.com/support/solcenters.htm) for support on devices, software tools, and intellectual property at all stages of the design cycle. Topics include design assistance, advisories, and troubleshooting tips.

### **Documentation Navigator and Design Hubs**

Xilinx® Documentation Navigator provides access to Xilinx documents, videos, and support resources, which you can filter and search to find information. To open the Xilinx Documentation Navigator (DocNav):

- From the Vivado® IDE, select **Help > Documentation and Tutorials**.
- On Windows, select **Start > All Programs > Xilinx Design Tools > DocNav**.
- At the Linux command prompt, enter docnav.

Xilinx Design Hubs provide links to documentation organized by design tasks and other topics, which you can use to learn key concepts and address frequently asked questions. To access the Design Hubs:

- In the Xilinx Documentation Navigator, click the **Design Hubs View** tab.
- On the Xilinx website, see the [Design Hubs](https://www.xilinx.com/cgi-bin/docs/ndoc?t=design+hubs) page.

*Note:* For more information on Documentation Navigator, see the [Documentation Navigator](https://www.xilinx.com/cgi-bin/docs/rdoc?t=docnav) page on the Xilinx website.

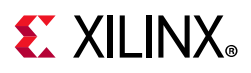

## **References**

The most up to date information related to ZCU1275 and its documentation is available on these websites.

[Zynq UltraScale+ RFSoC ZCU1275 Characterization Kit](https://www.xilinx.com/products/boards-and-kits/zcu1275.html)

[Zynq UltraScale+ ZCU1275 Characterization Kit — Master Answer Record 71640](https://www.xilinx.com/support/answers/71640.html)

These Xilinx documents and sites provide supplemental material useful with this guide:

- 1. Information about the power system components used in the ZCU1275 board is available from the Maxim Integrated website at <www.maximintegrated.com/en/products/power/intune>
- 2. Renesas Power Management: [www.renesas.com/us/en/products/power-management/switching-regulators/integrate](https://www.renesas.com/us/en/products/power-management/switching-regulators/integrated-fet-regulators/device/ISL8024.html#documents) d-fet-regulators/device/ISL8024.html#documents
- 3. Monolithic Power Systems: [www.monolithicpower.com/en/reference-design-partners-xilinx-reference-design-rfsoc](https://www.monolithicpower.com/en/reference-design-partners-xilinx-reference-design-rfsoc-power-module) -power-module
- 4. *UltraScale Architecture and Product Data Sheet: Overview* ([DS890](https://www.xilinx.com/cgi-bin/docs/ndoc?t=data_sheets;d=ds890-ultrascale-overview.pdf))
- 5. *UltraScale Architecture System Monitor User Guide* [\(UG580\)](https://www.xilinx.com/cgi-bin/docs/ndoc?t=user_guides;d=ug580-ultrascale-sysmon.pdf)
- 6. Samtec, Inc. Bulls Eye interface: [www.samtec.com/cables/high-speed/test/bulls-eye](https://www.samtec.com/cables/high-speed/test/bulls-eye)
- 7. Texas Instruments: [www.ti.com/lit/ds/symlink/ina226.pdf](http://www.ti.com/lit/ds/symlink/ina226.pdf)
- 8. *Vivado Design Suite User Guide: Using Constraints* ([UG903](https://www.xilinx.com/cgi-bin/docs/rdoc?v=latest;d=ug903-vivado-using-constraints.pdf))
- 9. *HW-CLK-101-SCLK2 SuperClock-2 Module User Guide* [\(UG770\)](https://www.xilinx.com/support/documentation/boards_and_kits/ug770_SuperClock-2_Module.pdf)

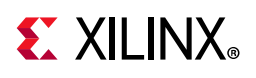

### **Please Read: Important Legal Notices**

[The information disclosed to you hereunder \(the "Materials"\) is provided solely for the selection and use of Xilinx products. To the](https://www.xilinx.com/legal.htm#tos)  maximum extent permitted by applicable law: (1) Materials are made available "AS IS" and with all faults, Xilinx hereby DISCLAIMS ALL WARRANTIES AND CONDITIONS, EXPRESS, IMPLIED, OR STATUTORY, INCLUDING BUT NOT LIMITED TO WARRANTIES OF MERCHANTABILITY, NON-INFRINGEMENT, OR FITNESS FOR ANY PARTICULAR PURPOSE; and (2) Xilinx shall not be liable (whether in contract or tort, including negligence, or under any other theory of liability) for any loss or damage of any kind or nature related to, arising under, or in connection with, the Materials (including your use of the Materials), including for any direct, indirect, special, incidental, or consequential loss or damage (including loss of data, profits, goodwill, or any type of loss or damage suffered as a result of any action brought by a third party) even if such damage or loss was reasonably foreseeable or Xilinx had been advised of the possibility of the same. Xilinx assumes no obligation to correct any errors contained in the Materials or to notify you of updates to the Materials or to product specifications. You may not reproduce, modify, distribute, or publicly display the Materials without prior written consent. Certain products are subject to the terms and conditions of Xilinx's limited warranty, [please refer to Xilinx's Terms of Sale which can be viewed at](https://www.xilinx.com/legal.htm#tos) https://www.xilinx.com/legal.htm#tos[; IP cores may be subject to](https://www.xilinx.com/legal.htm#tos)  warranty and support terms contained in a license issued to you by Xilinx. Xilinx products are not designed or intended to be [fail-safe or for use in any application requiring fail-safe performance; you assume sole risk and liability for use of Xilinx products](https://www.xilinx.com/legal.htm#tos)  [in such critical applications, please refer to Xilinx's Terms of Sale which can be viewed at](https://www.xilinx.com/legal.htm#tos) https://www.xilinx.com/legal.htm#tos.

#### **Automotive Applications Disclaimer**

AUTOMOTIVE PRODUCTS (IDENTIFIED AS "XA" IN THE PART NUMBER) ARE NOT WARRANTED FOR USE IN THE DEPLOYMENT OF AIRBAGS OR FOR USE IN APPLICATIONS THAT AFFECT CONTROL OF A VEHICLE ("SAFETY APPLICATION") UNLESS THERE IS A SAFETY CONCEPT OR REDUNDANCY FEATURE CONSISTENT WITH THE ISO 26262 AUTOMOTIVE SAFETY STANDARD ("SAFETY DESIGN"). CUSTOMER SHALL, PRIOR TO USING OR DISTRIBUTING ANY SYSTEMS THAT INCORPORATE PRODUCTS, THOROUGHLY TEST SUCH SYSTEMS FOR SAFETY PURPOSES. USE OF PRODUCTS IN A SAFETY APPLICATION WITHOUT A SAFETY DESIGN IS FULLY AT THE RISK OF CUSTOMER, SUBJECT ONLY TO APPLICABLE LAWS AND REGULATIONS GOVERNING LIMITATIONS ON PRODUCT LIABILITY.

© Copyright 2018–2020 Xilinx, Inc. Xilinx, the Xilinx logo, Artix, ISE, Kintex, Spartan, Virtex, Vivado, Zynq, and other designated brands included herein are trademarks of Xilinx in the United States and other countries. PCI, PCIe and PCI Express are trademarks of PCI-SIG and used under license. The DisplayPort Icon is a trademark of the Video Electronics Standards Association, registered in the U.S. and other countries. Arm is a registered trademark of Arm in the EU and other countries. CPRI is a trademark of Siemens AG. All other trademarks are the property of their respective owners.

### **Mouser Electronics**

Authorized Distributor

Click to View Pricing, Inventory, Delivery & Lifecycle Information:

[Xilinx](https://www.mouser.com/): [CK-U1-ZCU1275-G-J](https://www.mouser.com/access/?pn=CK-U1-ZCU1275-G-J) [CK-U1-ZCU1275-G](https://www.mouser.com/access/?pn=CK-U1-ZCU1275-G) [CK-U1-ZCU1275-G-ED](https://www.mouser.com/access/?pn=CK-U1-ZCU1275-G-ED)